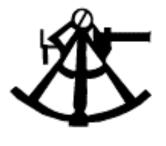

Rdb Controller V6 For Oracle Rdb (for Vax, Alpha, and Itanium)

**User's Guide** 

March 2006

### **ALI Database Consultants**

1151 Williams Dr. Aiken, SC 29803 USA Toll Free: (866) 257-8970 (803) 648-5931 Fax: (803) 641-0345 www.aliconsultants.com

#### DBAnalyzer for Oracle Rdb User's Guide for VAX/VMS

Version 1.0, February 1992 Version 2.0, May 1992 Version 2.0/2.2, October 1992 Version 2.5, August 1993 Version 2.6, October 1993 Version 3.0, September 1994

#### DBAnalyzer for Oracle Rdb User's Guide for Alpha AXP

Version 2.7, March 1994 Version 3.0, September 1994

#### DBAnalyzer for Oracle Rdb User's Guide (Combined Version)

Version 3.7, June 1995 Version 3.8, July 1995 Version 3.9, October 1996 Version 5.0, June 1997 Version 5.2, November 1998 Version 5.2a, October 2000 Version 5.2a/5.3, September 2001 Version 5.2a/5.3, June 2002 Version 5.2a/5.3, August 2002 Version 5.2a/5.3, September 2002 Version 5.2a/5.3, May 2003 Version 6.0, March 2006

Copyright © 1992, 1993, 1994 Information Systems Group, Inc. Copyright © 1994-1996 The Database Solutions Company of Virginia Copyright © 1997-1999 Empirical Software, Inc.

#### DBTune for Oracle Rdb User's Guide for VAX/VMS

Version 1.0, May 1992 Version 2.0/2.2, October 1992 Version 2.5, August 1993 Version 2.6, October 1993 Version 3.0 (FT2), July 1994 Version 3.0, September 1994

#### DBTune for Oracle Rdb User's Guide for Alpha AXP

Version 2.7, March 1994 Version 3.0, September 1994

#### DBTune for Oracle Rdb User's Guide (Combined Version)

Version 3.5, February 1995 Version 3.7, June 1995 Version 3.8, July 1995 Version 3.9, September 1996 Version 4.0, June 1997 Version 5.0, June 1997 Version 5.1, March 1998 Version 5.2a, October 2000 Version 5.2a/5.3, September 2001 Version 5.2a/5.3, June 2002 Version 5.2a/5.3, August 2002 Version 5.2a/5.3, September 2002 Version 5.2a/5.3, May 2003 Version 6.0, March 2006

Copyright © 1992, 1993, 1994 Information Systems Group, Inc.

Copyright © 1994-1997 The Database Solutions Company of Virginia Copyright © 1997-1999 Empirical Software, Inc.

### DBXAct for Oracle Rdb User's Guide for VAX/VMS

Version 1.0, December 1993 Version 1.2, January 1994 Version 1.3, February 1994 Version 1.4, March 1994 Version 3.0 (FT2), October 1994 Version 3.5, January 1995

#### DBXAct for Oracle Rdb User's Guide for Alpha AXP

Version 1.0, December 1993 Version 1.2, January 1994 Version 1.3, February 1994 Version 1.4, March 1994 Version 3.0 (FT2), October 1994 Version 3.5, January 1995

#### DBXAct for Oracle Rdb User's Guide (Combined Version)

Version 3.7, June 1995 Version 3.8, July 1995 Version 3.9, March 1996 Version 5.0, March 1998 Version 5.1, April 1999

Version 5.1/5.2, September 2001 Version 5.1/5.2, August 2002 Version 5.2a/5.3, September 2002 Version 5.2a/5.3, May 2003 Version 6.0, March 2006

Copyright © 1993, 1994 Information Systems Group, Inc. Copyright © 1994-1997 The Database Solutions Company of Virginia Copyright © 1997-1999 Empirical Software, Inc.

Copyright © 1999-2006 ALI Database Consultants.

All rights reserved. Printed in the USA

Information in this **DBAnalyzer for Oracle Rdb User's Guide** is subject to change without notice and does not represent a commitment on the part of the vendor. The software described in this **DBAnalyzer for Oracle Rdb User's Guide** is furnished under a license agreement and may be used or copied only in accordance with the terms of the agreement.

DEC, Rdb, VAX, VMS, Alpha AXP, AXP, I64, and OpenVMS are trademarks of Digital Equipment Corporation/Compaq/HP.

NOTE: This manual applies to Rdb Controller 6.0 for I64, Vax and Alpha AXP running Rdb 6.1 or higher

# Acknowledgments

The development team at ALI would like to thank the following consultants and clients who have taken time to review our products and make suggestions for improving our products. Rdb Controller for Oracle Rdb has many features that were suggested by these people. We regret that we may not have been able to implement all suggestions for this release, but we try to shape each release as closely as possible to clients' needs and believe that the success of our products depends on our ability to incorporate improvements that users request.

| COMMONWEALTH ALUMINUM | Jean Dickens     |
|-----------------------|------------------|
| ITSD                  | Richard Dean     |
| NOVOPHARM             | Mohammed Aziz    |
| SAFILO                | Jeff Wolfe       |
| SEA CONTAINERS (UK)   | Kevin Gordon     |
| VNU                   | Latesha Williams |

# Contents

| Introduction                            | 1  |
|-----------------------------------------|----|
| Rdb Controller for Oracle Rdb           | 1  |
| Chapter 1                               | 7  |
| What is DBAnalyzer?                     | 7  |
| Getting Started                         | 10 |
| Installing DBAnalyzer                   | 12 |
| Using DBAnalyzer                        | 15 |
| Online Use of DBAnalyzer                | 16 |
| Batch Use of DBAnalyzer                 | 17 |
| DBAnalyzer Keystrokes                   | 21 |
| DBAnalyzer Report Generation Keystrokes | 22 |
| DBAnalyzer Process                      | 23 |
| DBAnalyzer Reports                      | 33 |
| Sample DBAnalyzer Windows               | 41 |
| Sample DBAnalyzer Report                | 49 |
| DBAnalyzer Help                         | 73 |
| Chapter 2                               | 82 |
| What is DBXAct?                         | 82 |
| Getting Started                         |    |
| System Requirements                     |    |
| Installing DBXAct for Rdb               |    |
| Running DBXAct                          | 91 |

Rdb Controller for Rdb User's Guide

| Explanation of DBXAct Variables      |     |
|--------------------------------------|-----|
| Using DBXAct                         |     |
| Analyzing Data Gathered with DBXAct  |     |
| Generating and Understanding Reports |     |
| DBXAct Logical Names                 |     |
| Answers to Commonly Asked Questions  |     |
| Chapter 3                            | 107 |
| What is DBTune for Rdb?              |     |
| New & Enhanced Features to DBTune V6 |     |
| Getting Started                      |     |
| Installing DBTune                    |     |
| Using DBTune                         |     |
| Online Use of DBTune                 |     |
| Batch Use of DBTune                  |     |
| DBTune Parameters                    |     |
| DBTune Keystrokes                    |     |
| DBTune Process                       |     |
| DBTune Reports                       |     |
| DBTune Help                          |     |
| Appendix A                           | 201 |
| Appendix B                           | 203 |
| Appendix C                           |     |
| Database Terms                       |     |
| Network Terms                        |     |
| Index                                |     |
|                                      |     |

ALI Database Consultants

DBAnalyzer for Rdb User's Guide

# Introduction

# What is Rdb Controller for Oracle Rdb?

# **Rdb Controller for Oracle Rdb**

Rdb Controller<sup>™</sup> provides a solution for many Oracle Rdb environments by analyzing, monitoring, and tuning the entire database system to identify problem areas before they impact the user community. Rdb Controller not only properly tunes the storage areas, indexes, table distribution, and I/O distribution, it performs these actions in record time. Tuning efforts can be reduced drastically, and performance improvements typically range from 20 to 50 percent.

Additionally, to ensure your Oracle Rdb environment is constantly performing as expected, Rdb Controller for Rdb provides you with the ability to continuously monitor Oracle Rdb and identify problem areas before they impact your user community.

### **Real-Time Monitoring**

By using the DBXact feature in Rdb Controller for Rdb, users can automatically monitor their Rdb database and identify those tables, indices, and areas that are the most heavily used, and which are exhibiting performance degrading behavior (locking, stalls, etc).

Rdb Controller for Oracle Rdb User's Guide

DBXact checks your database, at user defined intervals, to determine the busiest storage areas/tables/indices and disk drives, and identifies the database growth. In addition to reports detailing the observed activities, a separate activity file can be generated to automatically input the observed activities into the tuning script generation portion of the product (DBTune).

### Minimizing Fragmentation

By using the DBTune feature in Rdb Controller for Rdb, users can automatically implement a database tuning solution to resolve fragmentation problems. DBTune partitions the database via storage areas, intelligently distributes storage areas across multiple disk drives, and appropriately sizes storage areas to handle growth within the database. This enables you to proactively tune the database, so your database will perform optimally for months.

Rdb Controller for Rdb first analyzes your database activity to determine the busiest storage areas and disk drives, and identifies the growth level for the storage areas. It also analyzes where to distribute tables and indexes, so that user access times are minimized. Then, Rdb Controller generates all the necessary tuning scripts to tune the entire database, or a limited number of specific storage items. These scripts can take days to generate manually, where Rdb Controller for Rdb can complete them in minutes and ensure all dependencies and steps are in place with error checking for the tuning process.

Rdb Controller for Rdb provides a complete tuning process implemented with a DCL driver that runs the generated SQL scripts to perform the tuning. These scripts can be executed to tune your entire database, or simply the most important areas, depending on the maintenance window you have available. ALI's customers typically experience a 20 to 50 percent improvement in application performance.

ALI Database Consultants

### Choose the Right Indexes

Rdb Controller for Rdb reviews indexes and database activity to identify conversion considerations. It provides recommendations to change the index type to either SORTED, or HASHED based on likely access approaches. The decision should be made based on the actual retrieval and concurrency needs of the database users. Rdb Controller implements all necessary work to modify SORTED, SORTED RANKED, HASH SCATTERED, and HASH ORDERED indexes and structure them for optimal performance. It generates a SQL procedure that will change the database and tune it accordingly.

### Minimizing Locking Occurrences

Rdb Controller for Rdb can assist with these advanced tuning requirements in several ways: by locating hashing opportunities and providing record counts, record sizes, and index information to calculate appropriate page size and allocation.

Rdb Controller for Rdb can be used to implement and properly tune for clustering and shadowing.

### I/O Distribution

Rdb Controller for Rdb automatically balances I/O for individual storage areas, or the entire database, to ensure your users have the quickest access to data. It identifies which tables are the most active, sizes their storage areas accordingly, distributes them across separate disk drives, and follows the rules of thumb for I/O listed below.

- Do not place all your indexes on a single disk drive when not using large RAID units with much built-in caching.
- Separate the table and index if you are not using the **PLACEMENT VIA** option.
- Keep RDA and SNP files on separate disks.
- Keep your busiest storage areas on separate disks.

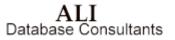

# Features of the Products within Rdb Controller for Rdb

### DBAnalyzer for Rdb

- Scans a database and performs a summary analysis.
- Provides four views of a database: a MACRO view, a MICRO-TABLE view, a MICRO-INDEX view, and a MICRO-STORAGE AREA view.
- Provides overall and individual statistics for databases.
- Produces organized output that provides you with a comprehensive view of a database and gives some measure of its tuning status.

### **DBTune for Rdb**

- Creates a Performance Analysis Data file, using the logical and physical data gathered from the database. The Performance Analysis Data file contains volume, workload, and environment information, which you may customize to include additional transaction activity.
- Maximizes Rdb performance and maintenance without requiring excessive effort on your part.
- Separates larger tables and the associated indexes into their own tablespaces for ease of monitoring and load distribution to improve performance.
- Tunes the entire physical structure of the database, typically resulting in a 50+ percent improvement in application performance.

ALI Database Consultants

### **DBXAct for Rdb**

- Monitors performance of the database and generates baseline statistics and reports on Rdb activity, making it possible for you to clearly understand the hundreds of data points available for monitoring database activity.
- Produces detailed statistical reports that allow you to perform precise tuning and optimization of the Rdb database.
- Establishes benchmarks and presents the results of the tuning changes in order to determine if the tuning efforts have been successful.
- DBXAct produces a database activity file that can be used by DBTune to evaluate the tuning needs of the database and create SQL scripts for its physical redesign. The database activity file provides you with the information needed to successfully tune and optimize the Rdb database.

Rdb Controller for Oracle Rdb User's Guide

# **Chapter 1**

# DBAnalyzer for Rdb

# What is DBAnalyzer?

The DBAnalyzer procedure scans a database pointed to by the logical ALI\_RDB\_IMPORT. During this scan, the procedure performs a summary analysis, which is then displayed on your screen or written to an output file. If called in **BATCH** mode, the procedure will create the output file only.

DBAnalyzer provides four views of a database: a **MACRO** view, a **MICRO-TABLE** view, a **MICRO-INDEX** view, and a **MICRO-STORAGE AREA** view.

The **MACRO** view provides overall statistics for the database—the five largest tables, the five indexes with the most duplicates, etc. The purpose of these **MACRO** windows is to highlight likely hot spots in the database that may require tuning attention.

The **MICRO-TABLE** view provides statistics for individual tables/views in the database. You may scroll (alphabetically) through the tables/views or jump directly to a particular table by entering a search string (to which the table names are compared).

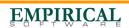

The **MICRO-INDEX** view provides statistics for individual indexes in the database. Here again, you may scroll through indexes (based on their associated tables) or jump directly to a specific table by entering a table name search string.

The **MICRO-STORAGE AREA** view provides statistics for each storage area in the database. As with the other MICRO views, you may scroll through each storage area or jump directly to a specific storage area by entering the storage area search string.

Output can also be obtained from this procedure and several options are provided. The default name for the output file is DBANALYZR.LST, but you can override this by typing in a different file name when prompted. See the DBAnalyzer Reports section.

Note DBAnalyzer 6.0 works with Rdb higher than 6.1

### **Tune and Complexity Ratings**

The purpose of DBAnalyzer is to produce organized output that provides you with a comprehensive view of a database and give some measure of its tuning status. Two indicators of a database's tuning status are the TUNE RATING and the COMPLEXITY RATING values. The TUNE RATING is a measure of the extent to which existing tuning options have been utilized in the database.

The TUNE RATING does not directly indicate the percentage increase in performance that can be achieved by tuning a database. Rather, the impact of tuning is more directly related to the complexity of the database. Therefore, the TUNE RATING in conjunction with the COMPLEXITY RATING is a more complete measure of a database's tuning status and the increase in performance that can be achieved by further tuning.

The INTEGRITY RATING of the database is a measure of how effectively the database has implemented constraints. The measurements that comprise this INTEGRITY RATING are:

1. Columnar Integrity Rating

ALI Database Consultants

- 2. Referential Integrity Rating
- 3. Referential Efficiency Rating

These individual components can be viewed on MACRO screen 14 or by displaying and/or printing the DBAnalyzer narrative. This narrative is available online by pressing the **Find** key, or in batch as part of the DBAnalyzer report. The narrative explains the meanings of the various graphs and ratings that are presented in DBAnalyzer.

Rdb Controller for Oracle Rdb User's Guide

# **Getting Started**

This section provides the information needed for you to quickly install and run DBAnalyzer. It also includes system requirements necessary to run the application.

# DEC VAX/OpenVMS

Recommended **minimum AUTHORIZE** settings for a DBAnalyzer user account. (Medium and large databases may need to increase these numbers.)

| Username:       | USER                |             |      | Owner:       | USER            |
|-----------------|---------------------|-------------|------|--------------|-----------------|
| Account:        | USER                |             |      | UIC:         | [Group, Member] |
| CLI:            | DCL                 |             |      | Tables:      | DCLTABLES       |
| Default:        | <disk>:[dir]</disk> |             |      |              |                 |
| LGIMD:          |                     |             |      |              |                 |
| Login Flags:    |                     |             |      |              |                 |
| Primary Days:   | Mon. Tues. Wed.     | Thurs. Fri. |      |              |                 |
| Secondary Days: | Sat. Sun.           |             |      |              |                 |
| No access       |                     |             |      |              |                 |
| restrictions    |                     |             |      |              |                 |
| Expiration:     | (none)              | Pwdminimum: | 0    | Login Fails: | 0               |
| Pwdlifetime:    | (none)              | Pwdchange:  |      | U            |                 |
| Last Login:     |                     | ·           |      |              |                 |
| Maxjobs:        | 0                   | Fillm:      | 512  | Bytlm:       | 90000           |
| Maxacctjobs:    | 0                   | Shrfillm:   | 100  | Pbytlm:      | 0               |
| Maxdetach:      | 0                   | BIOIm:      | 100  | Jtquota:     | 1024            |
| Prclm:          | 4                   | DIOIm:      | 100  | Wsdef:       | 1024            |
| Prio:           | 4                   | ASTIm:      | 113  | Wsquo:       | 1024            |
| Queprio:        | 0                   | TQEIm:      | 10   | Wsextent:    | 1024            |
| CPU:            | (none)              | Enqlm:      | 8000 | Pqlfquo:     | 80000           |
| Authorized      | GROUP TMPMBX        |             |      |              |                 |
| Privileges:     | NETMBX              |             |      |              |                 |
| Default         | GROUP MPMBX         |             |      |              |                 |
| Privileges:     | NETMBX              |             |      |              |                 |

**Warning** If these minimums are not in place when DBAnalyzer is executed, the analysis may fail!

ALI Database Consultants

# DEC AXP/OpenVMS & I64/OpenVMS

Recommended **minimum AUTHORIZE** settings for a DBAnalyzer user account. (Medium and large databases may need to increase these numbers.)

| Username:                 | USER                |             |      | Owner:       | USER            |
|---------------------------|---------------------|-------------|------|--------------|-----------------|
| Account:                  | USER                |             |      | UIC:         | [Group, Member] |
| CLI:                      | DCL                 |             |      | Tables:      | DCLTABLES       |
| Default:                  | <disk>:[dir]</disk> |             |      |              |                 |
| LGIMD:                    | LOGIN               |             |      |              |                 |
| Login Flags:              |                     |             |      |              |                 |
| Primary Days:             | Mon. Tues. Wed.     | Thurs. Fri. |      |              |                 |
| Secondary Days:           | Sat. Sun.           |             |      |              |                 |
| No access<br>restrictions |                     |             |      |              |                 |
| Expiration:               | (none)              | Pwdminimum: | 0    | Login Fails: | 0               |
| Pwdlifetime:              | (none)              | Pwdchange:  |      | -            |                 |
| Last Login:               |                     | -           |      |              |                 |
| Maxjobs:                  | 0                   | Fillm:      | 512  | Bytlm:       | 90000           |
| Maxacctjobs:              | 0                   | Shrfillm:   | 0    | Pbytlm:      | 0               |
| Maxdetach:                | 0                   | BIOIm:      | 150  | Jtquota:     | 1024            |
| Prclm:                    | 4                   | DIOIm:      | 150  | Wsdef:       | 2000            |
| Prio:                     | 4                   | ASTIm:      | 250  | Wsquo:       | 4096            |
| Queprio:                  | 0                   | TQElm:      | 10   | Wsextent:    | 16384           |
| CPU:                      | (none)              | Enqlm:      | 8000 | Pqlfquo:     | 80000           |
| Authorized                | GROUP TMPMBX        |             |      |              |                 |
| Privileges:               | NETMBX              |             |      |              |                 |
| Default                   | GROUP MPMBX         |             |      |              |                 |
| Privileges:               | NETMBX              |             |      |              |                 |

Warning If these minimums are not in place when DBAnalyzer is executed, the analysis may fail!

Rdb Controller for Oracle Rdb User's Guide

# Installing DBAnalyzer

- To install DBAnalyzer for Rdb from a tape drive:
- 1. Back up your system disk (optional).
- 2. Log in under the SYSTEM account.
- 3. Put the DBAnalyzer distribution tape in the tape drive.
- 4. Type in the following command to invoke the VMS install facility to install DBAnalyzer on your system:

#### For VAX/VMS

\$ @SYS\$UPDATE:VMSINSTAL DBARDBVMS060 <<tape-drive>>:

#### For Alpha AXP

\$ @SYS\$UPDATE:VMSINSTAL DBARDBAXP060 <<tape-drive>>:

#### For Itanium I64

\$ @SYS\$UPDATE:VMSINSTAL DBARDBITA060 <<tape-drive>>:

where <<tape-drive>> is the name of the device where the DBAnalyzer distribution tape has been mounted (e.g., MUA6:).

**Note** DBAnalyzer 6.0 should NOT be installed in the same directory with other versions of DBAnalyzer or any other product from ALI (i.e., DBTune).

5. After the VMS install has completed, place the following lines into the system startup command file

(SYS\$MANAGER:SYSTARTUP\_VMS.COM) so that required logicals are set up when the system is rebooted:

\$ DEFINE/SYSTEM/EXEC ALI\_DBA\_HOME <<<disk>>:[dir]

ALI Database Consultants

where <<disk>> and [dir] are the disk and directory to which DBAnalyzer was installed (e.g., \$1\$DUA1: [DBARDBVMS60.SCRATCH] or

```
$1$DUA1:[DBARDBVMS60.SCRATCH] OF
$1$DUA1:[DBARDBAXP60.SCRATCH] or
$1$DUA1:[DBARDBITA60.SCRATCH]).
```

6. Now, to obtain a license pak for DBAnalyzer, type in the following commands:

```
$ SET DEFAULT ALI_DBA_HOME
```

#### \$ EDIT DBANLZR.LICENSE

For each node ("machine") on which you wish to run DBAnalyzer:

• Replace "your node name" with the node name of the machine on which you have installed DBAnalyzer. To get this information, type:

```
$ WRITE SYS$OUTPUT F$GETSYI ("nodename")
```

• If the "operating system" value supplied with your license is not accurate for your system, replace it with the output generated from the following command:

```
$ WRITE SYS$OUTPUT F$GETSYI ("node swtype")
```

- Replace "your company name" with your company's full name
- Exit and save the file

To obtain the appropriate registration ID for each machine entered, call ALI at (866) 257-8970 [or (803) 648-5931], or fax a copy of the altered DBANLZR.LICENSE file to (803) 641-0345. International clients may also obtain registration IDs/support through their local distributor's office.

Rdb Controller for Oracle Rdb User's Guide

### To install DBAnalyzer for Rdb from a CD-ROM:

1. Mount the CD using a command like

\$ MOUNT/OVER=ID <cd\_device>:

2. Install the product with the command

\$ @SYS\$UPDATE:VMSINSTAL <product\_name>
<cd\_device>:[INSTALL]

where <product\_name> is the product you wish to install.

For example:

\$ @sys\$update:vmsinstal DBARDBVMS060 dka400:[INSTALL]

ALI Database Consultants

# Using DBAnalyzer

DBAnalyzer may be executed either ONLINE or in BATCH. If executed ONLINE, DBAnalyzer is invoked by the command file DBA.COM. If executed in BATCH, DBAnalyzer is invoked by submitting the command file DBA\_BATCH.COM. Before using DBAnalyzer, however, check with your system manager—VMS symbols may have been set up to facilitate use of this facility:

### $e.g., \qquad \texttt{DBA:==@ALI_DBA_HOME:DBA.COM}$

There is one logical that is required to be assigned in order to execute DBAnalyzer in either ONLINE or BATCH mode:

### ALI\_RDB\_IMPORT

DBAnalyzer scans the Rdb database pointed to by the logical ALI\_RDB\_IMPORT and expects this logical to be assigned prior to execution. You must also have privilege to access the database that you chose to analyze.

Rdb Controller for Oracle Rdb User's Guide

# **Online Use of DBAnalyzer**

If executed ONLINE, the DBAnalyzer utility will check the assignment of ALI\_RDB\_IMPORT. If not assigned, you will be prompted for the location and name of the Rdb database to be analyzed. If the logical is already pointing to a database, however, you will be asked if you would like to point to a different database before continuing.

### To invoke DBAnalyzer online:

• If the symbol "DBA" has been created, type the following:

#### \$ DBA

You will receive the following prompt:

The logical ALI\_RDB\_IMPORT, which must be assigned to the database that you wish to analyze, is currently unassigned. If you wish to continue, type in the disk, directory, and name of the database you wish to analyze or press Ctrl-Z to quit.

Example: DISK1: [MYDATA.RDB] PERSONNEL.RDB

### Specify a DATABASE: DISK5: [ACCTNG.RDB] INVOICE.RDB

• If no symbol exists for DBAnalyzer, type the following:

\$ @ALI\_DBA\_HOME:DBA.COM

# Batch Use of DBAnalyzer

If executed in BATCH, DBAnalyzer expects the ALI\_RDB\_IMPORT logical to have been assigned prior to execution—you will not be prompted. To this end, a command file has been provided to allow assignment of ALI\_RDB\_IMPORT. This command file—DBA\_BATCH.COM—can be edited to select the database that will be scanned.

```
$!
$!
        DBA BATCH.COM
$!
          - Command file to submit DBAnalyzer in BATCH mode...
$!
        Invoke this file with the command:
$!
$!
        $ @ALI DBA HOME:DBA BATCH
$!
$!
$!
        This command procedure will submit itself to batch.
$!
$!
         if pl .eqs. "" .or. pl .nes. "BATCH"
$!
             then
$!
$!
        Change the /name="" qualifier to specify a different name for the job.
$!
$!
                 cur def = f$environment("DEFAULT")
$!
                 vfl = f$verify(0)
                 set verify
$!
$!
                 submit-
                           /log-
                           /noprint-
                           /name="DBA in Batch"-
                           /parameters=("BATCH","''cur def'") -
                          ALI DBA HOME:DBA BATCH.COM
$!
                 vfl = f$verify(vfl)
$!
                 exit
$!
             endif
$!·
        Change the following ASSIGN statement to point the database you wish to analyze and uncomment it by removing the "!" ...
$!
$!
$!
$!
        ASSIGN "disk1:[directory]database name" ALI RDB IMPORT
$!
$!
                  Change the following SET PROC/NAME= to assign a different
                 process name and uncomment it by removing the "!" ...
$!
$!
$!
        SET PROC/NAME="DBA in Batch"
Ś!
                  Change the following SET DEFAULT to change the default
$!
$!
                  directory where the report will be generated. Otherwise,
                  output will be generated the user's current directory at the
$!
                 time the file was submitted.
$!
$!
$!
        SET DEFAULT 'p2'
$!-
                                 -----
$!
        @ALI DBA HOME:DBA.COM
```

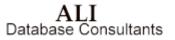

To invoke DBAnalyzer in batch:

Type the following:

#### \$ @ALI\_DBA\_HOME:DBA\_BATCH.COM

You can optionally set up a customized report parameter file that can be used to govern the format of the output report created when DBAnalyzer is executed in BATCH. You can specify a customized report parameter file for DBAnalyzer by assigning the logical ALI\_DBA\_PARAM\_FILE and pointing it to a valid parameter file. This assignment can be made in the DBA\_BATCH.COM file mentioned previously.

On the following page is an example of such a parameter file with valid entries and default values listed.

ALI Database Consultants

Defaults dba.report.name: MYFILE.RPT [DBANALYZER.LST] \* \* Selection Criteria \* dba.select.full: YES or NO [YES] dba.select.brief: YES or NO [NO] dba.select.domains: YES or NO [YES] dba.select.narrative: YES or NO [YES] dba.select.storage\_areas: YES or NO [YES] dba.select.tables: YES or NO dba.select.views: YES or NO [YES] [YES] \* Printer Criteria dba.print\_report: YES or NO [NO] dba.printer: SYS\$PRINT or blank [ ] dba.printer options: {/FORM=LETTER16/HEADER} [ ] Domain Sort Order Criteria dba.domain.sort.order: DOMAIN, COLUMN, TABLE [DOMAIN] \* Storage Input Criteria \* dba.storage\_source: ALL or FILE [ALL] \* Table Detail Criteria dba.table\_source: ALL or FILE [ALL] dba.table option: FULL or BRIEF [FULL] dba.table\_columns: YES or NO dba.table\_indices: YES or NO [YES] [YES] dba.table\_indices\_option: FULL or BRIEF [FULL] \* View Detail Criteria dba.view source: ALL or FILE [ALL] dba.view\_option: FULL or BRIEF [FULL]

Example of an optional DBAnalyzer report parameter file

Rdb Controller for Oracle Rdb User's Guide

| Return LF Escape C                                                                                                    | TL-S CTL-Q DEL Bre                                                               | ak CTL-C CTL-U IC                                            |     |
|----------------------------------------------------------------------------------------------------|----------------------------------------------------------------------------------|--------------------------------------------------------------|-----|
| DC                                                                                                    |                                                                                  |                                                              |     |
| M                                                                                                    |                                                                                  | 120 154 0                                                    | 0:0 |
| Rdb Name: DKA100:[TEST72]h                                                                                                    |                                                                                  | 03/2 <u>9/2006</u> 15:30:41                                  | 1   |
|                                                                                                    | Strg Area Allocation<br>68% RDA Blks By Extent                                   | Statistics<br>Tables : 10<br>Indices : 10                    |     |
|                                                                                                    | 978 SNP Biks By Extent                                                           | Domains : 28<br>Columns : 51                                 |     |
|                                                                                                    | Index Analysis<br>20% Indices are Hashed                                         | Storage Area: 9<br>Views : 3<br>Constraints : 15             |     |
|                                                                                                    | 50% Indices have<br>ADVISOR Notes                                                | Triggers : 3<br>Records : 1,333<br>Avg Rec/Tbl : 133         |     |
| *** DBAnalyzer<br>ALI Database Cor<br>1151 Williams Drive, f<br>1-866-257-8970 or 1-<br>Copyright 1<br>Information Systems<br>All rights res<br>hit [Next Scr] or [He | nsultants<br>Aiken SC 29803<br>-803-648-5931<br>1995<br>5 Group, Inc.<br>served. | Complexity Rating: 8<br>Tune Rating: 32<br>Integrity: 150.00 |     |
|                                                                                                    | evSer]-Backward [Find]-<br>(Help]-Help [D0]-Rescan                               |                                                              |     |

Example of DBAnalyzer's Online Display

ALI Database Consultants

# **DBAnalyzer Keystrokes**

The following keystrokes may be used when executing DBAnalyzer ONLINE using a VT220 (or higher) terminal interface:

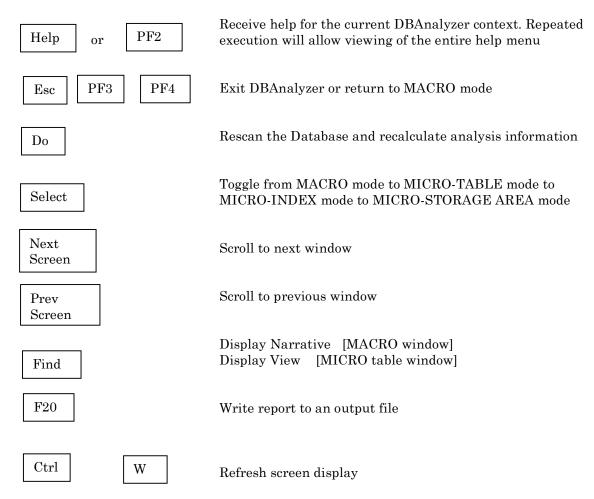

Rdb Controller for Oracle Rdb User's Guide

# **DBAnalyzer Report Generation Keystrokes**

The following keystrokes may be used when executing the DBAnalyzer report generation functions using a VT220 (or higher) terminal interface. (See also the DBAnalyzer Reports section on page 33.)

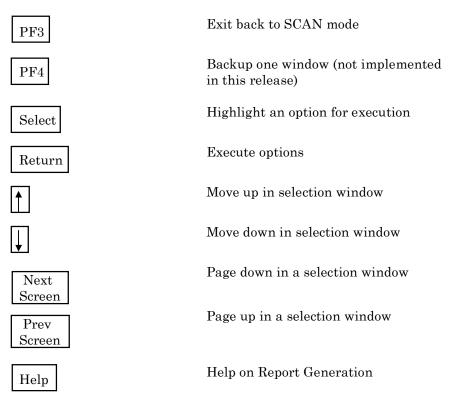

ALI Database Consultants

# **DBAnalyzer Process**

The following information is available from DBAnalyzer:

## **Rdb Statistics**

Total number of Tables, Indexes, Storage Areas, etc., as well as database parameters such as Global Buffers, Buffer size, Number of Users, etc.

### **Complexity Rating**

The **COMPLEXITY RATING** is a weighted measure of the size and complexity of a database. The **NARRATIVE** analysis provides a relative description of its significance.

### **Tune Rating**

The **TUNE RATING** is a measure of the extent to which existing tuning options have been utilized in the database. A database with a **TUNE RATING** of between 80 to 100 is considered one that has taken advantage of available tuning options. A rating of zero suggests that no tuning (other than the provided defaults) has been performed.

The **TUNE RATING** does not directly indicate the percentage increase in performance that can be achieved by tuning a database. Rather, the impact of tuning is more directly related to the complexity of the database. Therefore, the **TUNE RATING** in conjunction with the **COMPLEXITY RATING** is a more complete measure of a database's tuning status and the increase in performance that can be achieved by further tuning.

The **TUNE RATING** indicates how well the physical design supports the current logical design. The rating is a ratio of storage area utilization (factored for allocation efficiency) and index design compared to the database complexity. The **NARRATIVE** analysis provides an explanation of the performance impact of the **TUNE RATING** for the given **COMPLEXITY**.

Rdb Controller for Oracle Rdb User's Guide

## **Integrity Rating**

The **INTEGRITY RATING** of the database is a measure of how effectively the database has implemented constraints. The measurements that comprise this **INTEGRITY RATING** are:

- 1. Columnar Integrity Rating
- 2. Referential Integrity Rating
- 3. Referential Efficiency Rating

A database with an **INTEGRITY RATING** between 75 and 100 is considered to be one that has taken advantage of Rdb's constraint mechanisms to ensure the completeness and integrity of data. DBAnalyzer's **NARRATIVE** analysis provides a detailed description for a particular database.

### Storage Area Allocation

The **STORAGE AREA ALLOCATION** consists of two graphs that show the percentage of blocks that have been created due to extensions. The graphs indicate the percentage for both the RDA and SNP files. These ratios are used to factor the storage area utilization portion of the **TUNE RATING**. That is, the higher the allocation percentages, the lower the tune rating.

### Hashed Index Percentage

The **HASHED INDEX PERCENTAGE** is the ratio of hashed indexes to the total number of indexes in the database. If you have ten indexes of which two are hashed, then the **HASHED INDEX PERCENTAGE** would be 20 percent.

ALI Database Consultants

### HASH-to-SORT/SORT-to-HASH Ratio

HASH-to-SORT/SORT-to-HASH RATIO is the ratio of indexes that have ADVISOR recommendations to be changed from either hashed to sorted or sorted to hashed. If you have ten indexes of which two sorted indexes are recommended to be hashed and one hashed index is recommended to be sorted, then the HASH-to-SORT/SORT-to-HASH RATIO would be 30 percent.

### **Macro View**

The MACRO VIEW consists of 14 windows to provide statistics on significant items from various aspects of the database. Each of the 14 windows is described below. These windows are not intended to be a comprehensive list of all of the items that should be tuned. Rather, they are listed as ones that are likely to have significant tuning implications relative to other items in the database. Remember that overall tuning benefits available are relative. The expected tuning benefits are impacted by numerous factors. DBAnalyzer cannot predict exact improvements. You can, however, expect tuning benefits to have a direct relation to the COMPLEXITY RATING and an indirect relation to the TUNE RATING. That is, the higher the COMPLEXITY RATING and the lower the TUNE RATING, the more the database performance may be improved through tuning.

• Macro Window 1: Tables with the Highest Record Counts

The five tables with the highest record counts (cardinality) are listed in descending order. These tables are likely candidates for special tuning attention.

• Macro Window 2: Indexes with the Most Duplicates

The five indexes with the highest average number of duplicates are listed in descending order. Indexes with numerous duplicates can unnecessarily increase append, modification, and deletion processing time.

Rdb Controller for Oracle Rdb User's Guide

Macro Window 3: Tables with the Most Columns

The five tables with the most columns are listed in descending order. These tables may indicate the presence of redundant fields or fields that can be more efficiently stored in other tables. Rdb has clustering and shadowing capabilities that can potentially improve performance by greater normalization rather than reduced normalization. These capabilities often apply to one-to-many relationships.

Macro Window 4: Tables with the Largest Record Size

The five tables whose columns require the most bytes to store a 'full' record. Although Rdb stores each column as its own item, proper page sizing techniques make use of this effective record size.

• Macro Window 5: SORTED Indexes Recommended to be HASHED

The first five SORTED indexes that DBAnalyzer encounters that it determines may be a candidate for Hashing. HASHED indexes may be used to decrease the number of I/Os required to retrieve a record and increase concurrency by reducing the number of required locks. Additional benefits may accrue when hashed indexes are used in conjunction with CLUSTERING and SHADOWING.

Macro Window 6: HASHED Indexes Recommended to be SORTED

The first five HASHED indexes that DBAnalyzer encounters that it determines may be a candidate for Sorting. SORTED indexes may be necessary to decrease the number of I/Os required for retrieving a range of records. An example of this type of retrieval is gathering all employees with a last name starting with 'SM'. Sorted indexes may reduce concurrency for records whose index values fall into the same index NODE. The effect of such occurrences depends on the values being accessed and the mode in which they are accessed.

ALI Database Consultants

• Macro Window 7: Tables with the Most Indexes

The five tables with the most indexes are listed in descending order. The indexes for these tables should be reviewed to see if they are being used. Each index must be maintained whenever records are added, modified, or deleted. Indexes require disk space, and they use resources for their maintenance. Indexes that are not used should be removed.

• Macro Window 8: Non-Indexed Tables with the Most Records

The five tables that do not have any indexes are listed in descending order by record count. Retrieval of data from these tables requires that all of the records in the table be retrieved. Performance may be improved if an index can be created that will allow the Rdb-Optimizer to select a smaller set of these tables' records.

• Macro Window 9: Storage Areas with the Most Mapped Items

The storage areas, into which the most items are mapped, are listed in descending order by mapped item count. The mapped item can be a table, sorted index, or hashed index. These areas may not perform as well as other areas since multiple types of data must be stored in the same area. Thus, performance may not be as efficient as possible. The performance impact increases as the number of records increases for each of the items.

 Macro Window 10: Storage Areas with the Most File Extensions

The five RDA files that have extended the most times are listed in descending order. File extensions occur when there is insufficient space to hold new data. File extensions may indicate insufficient pages, incorrect page sizes, or both.

Rdb Controller for Oracle Rdb User's Guide

Macro Window 11: RDA Files with the Most Extension Blocks

The five RDA files that have the most extension blocks are listed in descending order. File extensions occur when there is insufficient space to hold new data. File extensions may indicate insufficient pages, incorrect page sizes, or both.

• Macro Window 12: SNP Files with the Most Extension Blocks

The five SNP files that have the most extension blocks are listed in descending order. File extensions occur when there is insufficient space to hold new data. SNP files are used to hold "snapshots" of pages that are locked, so that READ transactions can access these pages. Extended space indicates that the snapshot activity requires more space than that initially allocated.

 Macro Window 13: Database Storage Area Extension Summary

The storage area extension summary displays the total number of RDA and SNP blocks that were initially allocated and how many are currently in use. Additionally, the total number of RDA extensions is available.

• Macro Window 14: Integrity Rating Constituent Components

The integrity rating constituent components display a graphical and numeric representation of the three components of the database's composite integrity rating.

 Macro Window 15: Database Recovery Summary

This display shows the current state of after-image journals, recovery buffers, and the time of the last backup.

ALI Database Consultants

• Macro Window 16: System Information

This window displays OpenVMS information that is applicable to the operation and performance of the database, icluding total number of running processes, % cpu busy, and available/free memory.

• Macro Window 17: Disks with Least Space

This display shows the current database disks which have the least amount of free space.

#### **Micro-Table View**

The MICRO-TABLE VIEW is presented by pressing the **Select** key while in MACRO MODE. When you select **MICRO-TABLE MODE**, you are will see the first non-system table in the database, in alphabetic order by table name. You may press the **Next Screen** key to progress through the database tables alphabetically. You may also type a table name or a portion of a table name and press **Return**. DBAnalyzer will locate the first table name that is greater than or equal to the entered letters. When DBAnalyzer locates the end of the list of tables, it returns to MACRO MODE.

| MICRO Mode: Rdb Tables/Views               |     |
|--------------------------------------------|-----|
| Table: CUST_CONTACTS                       |     |
| Cardinality (Record Count):                | 342 |
| Number of Columns:                         | 6   |
| Number of Bytes (Record Size)              | 87  |
| Storage Area: CUST_CONTACT_AREA            |     |
| Number of Indexes:                         | 1   |
| 1 <sup>st</sup> Unique Index: CONTACT_TYPE |     |

Rdb Controller for Oracle Rdb User's Guide

The Micro-Table window presents critical tuning information for each nonsystem table in the database. The number of columns and their byte allocations are used to calculate proper page sizes, and the number of records indicates how many pages to allocate. Proper page size and allocation prevent fragmentation within the storage area and prevent fragmenting extents for the storage area file itself. The first storage area used by the table is listed. RDB\$SYSTEM is the default storage area. Those tables with the most records should have priority when deciding which tables to move into their own storage area.

The number of indexes is a quick check on possible database performance problems. A high number of indexes may be wasteful and inefficient, but no indexes may require extra I/O, especially for tables with a large number of records and frequent retrievals of a subset of the table records. The proper number of indexes is a trade-off in the processing time to maintain an index versus the savings from index-based retrieval.

VIEWs may be displayed in the MICRO-Table view by using the **Find** key. The display shows the columns and the selection that comprise the view.

**Note** The DBAnalyzer report shows <u>all</u> storage areas and indexes for a table. See the DBAnalyzer Reports section for more information.

#### **Micro-Index View**

The MICRO-INDEX VIEW is presented by pressing the **Select** key while in MICRO-TABLE MODE. When you select **MICRO-INDEX MODE**, you will see the first index for the first non-system table in the database, in alphabetic order by table and the table's index. You may press the **Next Screen** key to progress through the database indexes. You may also type a table name or a portion of a table name and press **Return**. DBAnalyzer will locate the first index for the first table name that is greater than or equal to the entered letters. When DBAnalyzer locates the end of the list of indexes it returns to MACRO MODE.

ALI Database Consultants

| MICRO                                          | Mode: Rdb Indexes |
|------------------------------------------------|-------------------|
| Avg Dups :<br>Storage Area :<br>Index columns: |                   |

The Micro-Index window presents information about a selected index. It shows the table to which the index belongs, whether it is Sorted or Hashed, the first storage area it is mapped into, the number of columns, and the first column in the index. The window allows a DBA to quickly see what indexes are available for record retrieval.

Those indexes with a high number of average duplicates are ones that should be reviewed. Unless specific techniques such as clustering and shadowing of records are being employed, indexes with a high number of average duplicates may be creating extra processing. Adding columns to the index may reduce the number of average duplicates, index processing and improve performance.

**Note** The DBAnalyzer report shows <u>all</u> storage areas and columns for an index. See the DBAnalyzer Reports section for more information.

#### **Micro-Storage Area View**

The MICRO-STORAGE AREA VIEW is presented by pressing the **Select** key while in MICRO-INDEX MODE. When you select **MICRO-STORAGE AREA MODE**, you will see the first storage area in the database, in alphabetical order by storage area name. You may press the **Next Screen** key to progress through the database storage areas. You may also type a storage area name or a portion of a storage area name and press **Return**. DBAnalyzer will locate the first storage area that is greater than or equal to the entered letters. When DBAnalyzer locates the end of the list of storage areas, it returns to MACRO Mode.

Rdb Controller for Oracle Rdb User's Guide

```
MICRO Mode: Rdb Storage Areas
Storage Area: COMP NAME INDEX AREA
Page Size: 4 blocks, Format: UNIFORM
Number of Extents:
                                          1
RDA Extensions (blocks):
                                        194
SNP Extensions (blocks):
                                          0
 -----Stored Elements-----
      Tables:
              0
                   Sorted:
                             1
                                 Hashed:
                                          0
```

The Micro-Storage Area window presents information on the initial and current pages for both the RDA and SNP files. Additionally, the number of each type of mapped item is displayed. Large storage areas may achieve better performance if only "related" items are clustered together. For example, clustering the HASH index and its table may achieve single I/O performance when the HASH key is used to retrieve the table.

ALI Database Consultants

## **DBAnalyzer Reports**

Report generation for DBAnalyzer has been modified in order to give you more flexibility in the type of report you generate.

DBAnalyzer provides a window environment for you to select the flavor of your report. **FULL** and **SUMMARY** report options are available, and with the window interface, you may specify a report to provide information on **DOMAINS**, **STORAGE AREAS**, **TABLES**, and **VIEWS**. These may be done exclusively of one another or combined together in one report.

In addition, you can generate variations on the **/Table**, **/Index**, and **/Storage Area** reports. The **STORAGE AREAS** report is tabular in orientation and reports **TABLES** and **VIEWS** independently of one another to more logically segregate your data needs. The **DOMAIN** report will provide you with a means of viewing your columns/tables in any one of three useful fashions.

**Note** Almost all portions of the report have 132 columns. Be advised that before printing, your printers should be set for compressed print. Before generating your reports, please review the next page and familiarize yourself with the map of windows that will guide your report generation.

Rdb Controller for Oracle Rdb User's Guide

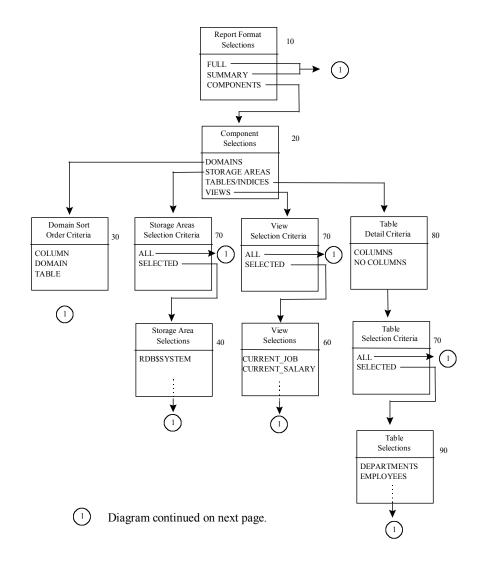

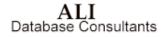

Rdb Controller for Oracle Rdb User's Guide

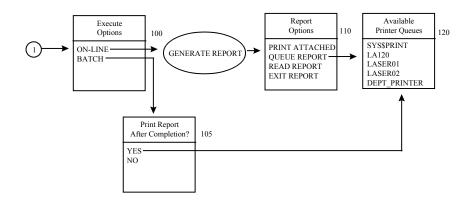

|                  | DBAnalyzer REPORT DESCRIPTION             |
|------------------|-------------------------------------------|
| Window<br>Number | Description                               |
| 10               | Report Format Selections                  |
| 20               | Report Components                         |
| 30               | Domain Sort Order                         |
| 40               | Select Specific STORAGE AREAS             |
| 60               | Select Specific VIEWS                     |
| 70               | Specify either ALL or SELECTED            |
| 80               | Specify either COLUMNS or NO COLUMNS      |
| 90               | Select Specific TABLES                    |
| 100              | Select Execution Options, ONLINE or BATCH |
| 105              | If in batch, print report when completed  |
| 110              | Select Report Review Options              |
| 120              | Select from Available Printer Queues      |

See the **DBAnalyzer Help** section on page 73 for more information on the various output options.

All of the above information is available via the DBAnalyzer report. This report can be accessed when the **F20** key is pressed or the **OUTPUT** menu option is selected. When the **OUTPUT** option is chosen, you will be prompted to enter a report file name. The default is **DBANALYZR.LST**. By default, the report file will be located in your current default directory.

Rdb Controller for Oracle Rdb User's Guide

After entering the filename, you will be presented with a window of options used to determine the format of the report.

| Report Form<br>Selections   | at |
|-----------------------------|----|
| FULL<br>SUMMARY<br>COMPONEN | TS |

If you select either **FULL** or **SUMMARY**, you will be prompted to choose whether to run the report online or in batch. See **Execution Options** on page 39 for more information. If you select **COMPONENTS**, you will be presented with a window of items to be included on the report.

| Component<br>Selections                             |
|-----------------------------------------------------|
| DOMAINS<br>STORAGE AREAS<br>TABLES/INDEXES<br>VIEWS |

Use the **UP** and **DOWN** arrow keys to move through the window(s). Press **Select** to highlight an option to be included on the report. More than one component can be selected. Press **Return** when the selection process is completed.

If you elect to include **DOMAINS** in the report listing, DBAnalyzer will present a window to determine the sort order for domains on the final report. Arrow between the three options and press **Return** for the one desired.

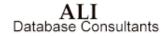

| Domain Sort<br>Order Criteria |  |
|-------------------------------|--|
| COLUMN<br>DOMAIN<br>TABLE     |  |

If you elect to include **STORAGE AREAS** in the report listing, then DBAnalyzer will present a window enabling you to choose whether to include ALL storage areas or only SELECTED areas. If you indicate **Selected Areas**, then a window will be presented to indicate which storage areas to include in the report. You can press **Select** for one or more storage areas on which to report. Pressing **Return** will complete the selection process.

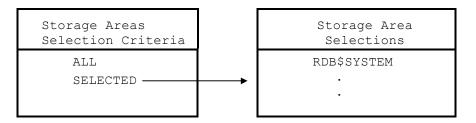

If you elected to include TABLES/INDEXES in the report, DBAnalyzer will present a window to select the level of detail for the **TABLE** report.

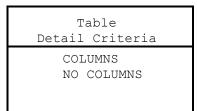

Rdb Controller for Oracle Rdb User's Guide

You will then be asked to select the tables on which to report. You may specify either **ALL** tables or **SELECTED**. If the **SELECTED** option is chosen, a window listing all the tables in the database will be presented. You can then arrow through the tables, highlighting the ones to be reported with the **Select** key. Pressing **Return** will complete the selection process.

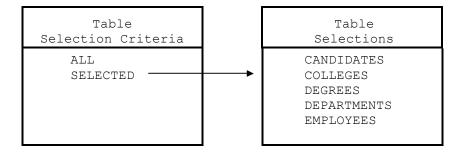

If you elect to include views in the report, you will be asked to select the views for reporting. You may specify either **ALL** views or **SELECTED**. If the **SELECTED** option is chosen, a window with all of the views will be presented. You can arrow through the views, highlighting the ones to be reported. Pressing **Return** will complete the selection process.

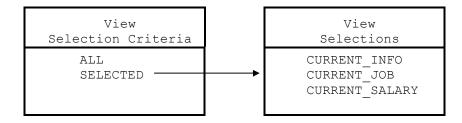

ALI Database Consultants

### **Execution Options:**

Once the report specification is completed, you will be asked if the report is to be run **ONLINE** or in **BATCH**. A window will be used to present you with this option. If executed online, you will be presented with a window to select an available printer queue when the report completes.

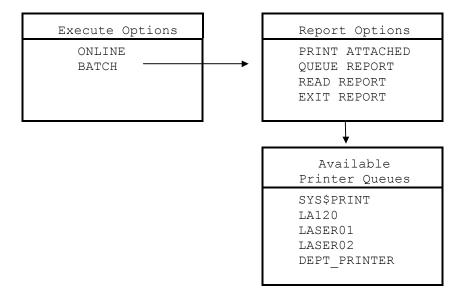

Only one option can be selected at any one time from this menu. As long as you are selecting report options, this menu will continue to be presented.

If you elect to execute the report in batch, you will be asked whether or not to automatically print the report upon completion. If yes, you will be prompted for a queue to be used for the output. The queues are selected from among the print queues available on the system.

Rdb Controller for Oracle Rdb User's Guide

| Print Report<br>After Completion? | Report Options                                                   |
|-----------------------------------|------------------------------------------------------------------|
| YES<br>NO                         | <br>PRINT ATTACHED<br>QUEUE REPORT<br>READ REPORT<br>EXIT REPORT |

See the section on **BATCH Use of DBAnalyzer** on page 17 for information on creating the DBAnalyzer report in BATCH.

ALI Database Consultants

# Sample DBAnalyzer Windows

MACRO MODE 1: (Tables with the Highest Record Counts)

Tables with the Highest Record Counts<br/>Macro Window 1SALARY\_HISTORY729JOB\_HISTORY274DEGREES165EMPLOYEES100DEPARTMENTS26

MACRO MODE 2: (Indexes with the Most Duplicates)

```
Indexes with the Most Duplicates

Macro Window 2

DEG_COLLEGE_CODE 12

SH_EMPLOYEE_ID 7

JH_EMPLOYEE_ID 2

DEG_EMP_ID 1

EMP_LAST_NAME 1
```

MACRO MODE 3: (Tables with the Most Columns)

```
Tables with the Most Columns<br/>Macro Window 3EMPLOYEES12JOB_HISTORY6COLLEGES5DEGREES5DEPARTMENTS5
```

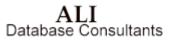

### MACRO MODE 4: (Tables with the Largest Record Size)

### MACRO MODE 5: (SORTED Indexes Recommended to be HASHED)

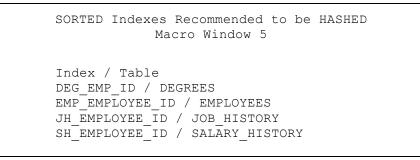

## MACRO MODE 6: (HASHED Indexes Recommended to be SORTED)

HASHED Indexes Recommended to be SORTED Macro Window 6

\*\*\* None were found \*\*\*

ALI Database Consultants

### MACRO MODE 7: (Tables with the Most Indexes)

```
Tables with the Most Indexes<br/>Macro Window 7INVOICE_INFORMATION5EXPENSES3INVOICE_LINE_ITEMS3MEAL_EXPENSES3TIME_WEEK_HEADER3
```

### MACRO MODE 8: (Non-Indexed Tables with the Most Records)

```
Non-Indexed Tables with the Most Records
Macro Window 8
*** None were found ***
```

### MACRO MODE 9: (Storage Areas with the Most Mapped Items)

Storage Areas with the Most Mapped Items Macro Window 9 CONTRACT\_INDEX\_C1 4 PRODUCTS\_INDEX\_C2 4 CONTRACT\_ITEMS\_C3 3 CONTRACT\_AREA 2 CONTRACT\_ITEMS\_C5 2

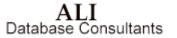

MACRO MODE 10: (Storage Areas with the Most File Extensions)

| Storage Areas                                                         | with the Most File<br>Macro Window 10 | Extensions            |
|-----------------------------------------------------------------------|---------------------------------------|-----------------------|
| TIME_TABLE<br>RDB\$SYSTEM<br>TIME_INDEX<br>CONTRACT_IN<br>CONTRACT_IN | _                                     | 8<br>4<br>2<br>1<br>1 |

### MACRO MODE 11: (RDA Files with the Most Extension Blocks)

| RDA Files with the Most E:<br>Macro Window |       |
|--------------------------------------------|-------|
| RDB\$SYSTEM                                | 3,608 |
| TR_TABLE                                   | 3,396 |
| PRODUCT_INDEX_P5                           | 672   |
| TIME_INDEX                                 | 597   |
| PAYROLL_INDEX                              | 576   |

## MACRO MODE 12: (SNP Files with the Most Extension Blocks)

| SNP Files with the Most Ex<br>Macro Window 1 |     |
|----------------------------------------------|-----|
| CONTRACT_INDEX_C6                            | 384 |
| INVOICE_INDEX_i1                             | 384 |
| PAYROLL_INDEX_R5                             | 384 |
| TIME_TABLE                                   | 384 |
| TIME_ITEM_TABLE                              | 384 |

ALI Database Consultants

### MACRO MODE 13: (Database Storage Area Extension Summary)

```
Database Storage Area Extension Summary
Macro Window 13
Total RDA Extensions: 59
Initial RDA Alloc (blocks) 5,635
Current RDA Alloc (blocks) 29,389
Initial SNP Alloc (blocks) 656
Current SNP Alloc (blocks) 4,952
```

### MACRO MODE 14: (Database Integrity Ratings)

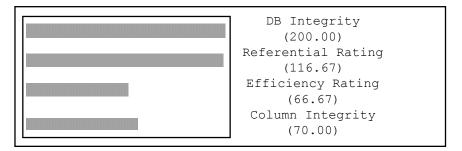

MACRO MODE 15: (Database Recovery Summary)

```
Database Recovery Summary
Macro Window 15
AIJ Enabled: N
Last Db Backup: Never
Recovery Buffers: 20
Buffer Size 6 blocks
```

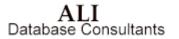

## MACRO MODE 16: (System Information)

| System Informa<br>Macro Window |         |
|--------------------------------|---------|
| Process Count:                 | 26      |
| CPU Busy %                     | 0.05%   |
| Total Memory (pages)           | 131,024 |
| Free memory %                  | 25.98%  |
| Gree Pagedile %                | 100.00% |
| Gree ragedire %                | 100.00% |

## MACRO MODE 17: (Disks with Least Space)

| Disks with L<br>Macro Wir |         |
|---------------------------|---------|
| Device:                   | DKA0:   |
| Free Blocks:              | 65,516  |
| Device:                   | DKA100: |
| Free Blocks:              | 32,000  |

ALI Database Consultants

#### **MICRO-TABLE MODE**

```
MICRO Mode: Rdb Tables/Views
Table: DEGREES
Cardinality (Record Count): 165
Number of Columns: 5
Number of Bytes (Record Size) 29
Storage Area: RDB$SYSTEM
Number of Indexes: 2
No Unique Indexes Exist for This Table
```

### **MICRO-INDEX MODE**

MICRO Mode: Rdb Indexes Table: DEGREES Index (002):DEG\_COLLEGE\_CODE Index Type : SORTED, NON-UNIQUE Avg Dups : 12 Storage Area: RDB\$SYSTEM Index columns: 2 1<sup>st</sup> column: COLLEGE\_CODE

Rdb Controller for Oracle Rdb User's Guide

## MICRO-STORAGE AREA MODE

| MICRO Mode: Rdb Storage Areas        |
|--------------------------------------|
|                                      |
| Storage Area: COMP_NAME_INDEX_AREA   |
| Page Size: 4 blocks, Format: UNIFORM |
| Number of Extents : 1                |
| RDA Extensions (blocks): 194         |
| SNP Extensions (blocks): 0           |
| Stored Elements                      |
| Tables: 0 Sorted: 1 Hashed: 0        |

ALI Database Consultants

# Sample DBAnalyzer Report

\*\*\*\*\*\*\* \*\*\*\*\* \*\*\*\*\*

- \* Filename: ALI\_DEFAULT\_DIR:DBANALYZR.LST \*
- Output generated by DBAnalyzer V6.0 03/29/2006 15:29:59 \*
- \* Database: MF\_PERSONNEL (Rdb V7.2-010)

=== Rdb Analysis Summary ===

Complexity Rating: 8 (Low) Integrity Rating: 150.00 (High) Tune Rating: 32 (Very little tuning needed) Indices to Review: 50%

| Database Structure -                 |              |                        |          |
|--------------------------------------|--------------|------------------------|----------|
| Number of Tables                     | : 10         | Number of Tbl Records: | : 1,333  |
| Avg Recs per Table                   |              | Number of Views        | 3        |
| Number of Indices                    | : 10         | Hashed Index %         | 20%      |
| Number of Table Column               | s: 51        | Number of Domains      | 28       |
| Number of Constraints                | : 15         | Number of Triggers     | 3        |
| Open Characteristics -               |              |                        |          |
|                                      | : Automatic  |                        | : 50     |
| Current Users                        |              | Number of Nodes        | 16       |
| Open on other nodes                  | : NO         |                        |          |
| Database Recovery -                  |              |                        |          |
| Last Db Backup: NEVER                |              | AIJ Enabled            | N        |
| Recovery Buffers                     | : 20         |                        |          |
| Database Buffers -                   |              |                        |          |
| Global Buffers                       | : N          | Buffer Size            | 6 blocks |
| # of Local Buffers                   | : 20         |                        |          |
|                                      |              |                        |          |
| Database Locking -                   |              |                        |          |
| Adjustable Lock Gran                 | : Y          | Lock Timeout Interval: | : 0      |
|                                      |              |                        |          |
| Database Storage -                   | . 0          | DDJ Dut Dlash 9        |          |
| Non-System Areas<br>SNP Ext. Block % | : 9<br>: 97% | RDA Ext. Block %       | : 68%    |
| SNF EXC. BLOCK 8                     | : 2/0        |                        |          |

Rdb Controller for Oracle Rdb User's Guide

| DBAnalyzer<br>Rdb Name: MF_PERSONNEL<br>Rdb Analysis Summary (c                         | ontinued)           |                  | Page 2         |
|-----------------------------------------------------------------------------------------|---------------------|------------------|----------------|
| System Information -<br>Process Count<br>CPU Busy %<br>Free Memory %<br>Free Swapfile % | : 0.05%<br>: 25.98% |                  | : 131024 pages |
| Disk Information -<br>Device: QUARK\$DKA0:<br>Free Blocks                               | : 62,516,608        | Avg Queue Length | : 0.0          |
| Device: QUARK\$DKA100:<br>Free Blocks                                                   | : 68,858,720        | Avg Queue Length | : 0.0          |

ALI Database Consultants

DBAnalyzer Rdb Name: MF\_PERSONNEL

Page 3

Rdb Analysis Summary (continued)...

|          | Size Distribution<br>Page Size |
|----------|--------------------------------|
| 9.<br>1. | <br>2<br>6                     |
| 10       |                                |

#### Cardinality Distribution for Tables and Their Indices

| Cardinality Range         |   | #Tables | #Indices | Total | Accum |
|---------------------------|---|---------|----------|-------|-------|
|                           |   |         |          |       |       |
| 1,000,000 or more records | : | 0       | 0        | 0     | 0     |
| 100,000 to 999,999        | : | 0       | 0        | 0     | 0     |
| 50,000 to 99,999          | : | 0       | 0        | 0     | 0     |
| 10,000 to 49,999          | : | 0       | 0        | 0     | 0     |
| 5,000 to 9,999            | : | 0       | 0        | 0     | 0     |
| 2,500 to 4,999            | : | 0       | 0        | 0     | 0     |
| 1,000 to 2,499            | : | 0       | 0        | 0     | 0     |
| 500 to 999                | : | 1       | 1        | 2     | 2     |
| 250 to 499                | : | 1       | 2        | 3     | 5     |
| 100 to 249                | : | 2       | 5        | 7     | 12    |
| 0 to 99                   | : | 6       | 2        | 8     | 20    |

Rdb Controller for Oracle Rdb User's Guide

| DBAnalyzer<br>Rdb Name: MF_PERSONNEL                                                                                                    |                                                                                                    |                        | Page 4 |
|----------------------------------------------------------------------------------------------------|----------------------------------------------------------------------------------------------------|------------------------|--------|
| Rdb Analysis (continued)                                                                                                    |                                                                                                    |                        |        |
| Tables with the Highest Record Coun                                                                                                    | ts Indices with the Most                                                                             | Duplicates             |        |
| JOB_HISTORY 2<br>DEGREES 1<br>EMPLOYEES 1                                                                                                    | 29 DEG_COLLEGE_CODE<br>74 SH_EMPLOYEE_ID<br>55 JH_EMPLOYEE_ID<br>0 JOB_HISTORY_HASH<br>26 DEG_EMP_ID | 12<br>7<br>2<br>2<br>1 |        |
| Tables with the Most Columns                                                                                                    | Tables with the Larges                                                                               | st Record Size         |        |
|                                                                                                    | 6 EMPLOYEES<br>5 COLLECES<br>5 DEPARTMENTS<br>5 JOB_HISTORY<br>2D HASHED Indices Recomme             |                        |        |
| Index / Table<br>DEG_EMP_ID / DEGREES<br>DEG_COLLEGE_CODE / DEGREES<br>EMP_EMPLOYEE_ID / EMPLOYEES<br>JH_EMPLOYEE_ID / JOB_HISTORY<br>SH_EMPLOYEE_ID / SALARY_HISTORY | *** None were                                                                                        |                        |        |
| Tables with the most Indices                                                                                                    | Non-Indexed Tables wit                                                                               | th the Most Records    |        |
| EMPLOYEES<br>DEGREES<br>JOB_HISTORY<br>COLLEGES<br>DEPARTMENTS                                                                                                    | 3 JOBS<br>2 CANDIDATES<br>2 RESUMES<br>1 WORK_STATUS<br>1                                            | 15<br>3<br>3<br>3      |        |

ALI Database Consultants

DBAnalyzer Rdb Name: MF\_PERSONNEL

Curr SNP Alloc (blks):

Rdb Analysis (continued)... \_\_\_\_\_ Storage Areas with Most Mapped Items Storage Areas with Most File Extensions ------RDB\$SYSTEM 8 RDB\$SYSTEM 8 EMPIDS\_LOW EMPIDS\_MID EMPIDS\_OVER 4 SALARY\_HISTORY 1 4 4 EMP\_INFO 3 RDA Files with Most Extension Blocks SNP Files with Most Extension Blocks \_\_\_\_\_ -----1,868 DEPARTMENTS RDB\$SYSTEM 7,470 200 RDB\$SYSTEM EMPIDS\_LOW EMPIDS\_MID SALARY\_HISTORY 792 198 198 EMPIDS\_OVER 198 Storage Area Extension Summary Total RDA Extensions : Init RDA Alloc (blks): Curr RDA Alloc (blks): Init SNP Alloc (blks): 972 3,060 320 9,176

Rdb Controller for Oracle Rdb User's Guide

ALI Database Consultants

53

Page 5

\_\_\_\_\_

Page 6

DBAnalvzer Rdb Name: MF\_PERSONNEL

Rdb Analysis (continued)...

#### Database Complexity

The complexity rating is a weighted measure of the database design and its stored records. A rating of 8 indicates a relatively small database. Tuning requirements are simple. The largest factor in this rating is the domain count. It accounts for 13% of the complexity rating. The next largest component of this rating is the column count, which is also 13%. The complexity will increase as records and Rdb items (e.g. tables, columns) are added.

#### Database Tune Rating

The tune rating is a composite measure of the physical storage design as it applies to the logical structure of this database. The complexity rating of 8 and the tune rating of 32 indicate that the physical storage strategy should allow this database to perform reasonably well and allow for some growth in complexity without noticeable performance degradation.

The tune rating measures significant factors that affect the physical storage design. It does not consider every factor, but does objectively measure factors critical to successful Rdb tuning. Remember that overall performance is a function of many things, including system load, system tuning, and application design, in

addition to the physical storage strategy. DBTune, a complementary product, can be used to improve the tune rating for a database. DBTune uses volume, environment, and activity data to tune storage areas, indices, and database parameters. SQL scripts to implement these tuning changes are automatically generated as well as reports which give advice on tuning options and SYSUAF/SYSGEN parameter settings.

Database Storage Area Allocation

ALI Database Consultants Rdb Controller for Oracle Rdb User's Guide

#### 54

DBAnalvzer Rdb Name: MF\_PERSONNEL

Rdb Analysis (continued)...

\_\_\_\_\_ ----------- The 'Storage Area Allocation' graphs indicate the percentage of allocated space that has been extended for both RDA and SNP files. of the total RDA pages, a large percentage (68%) have been extended as these storage areas have been loaded. RDA pages are extended when the data requirements for tables and/or indices exceed the existing allocation of pages. The RDA areas have been extended 9 times.

Of the total SNP pages, a large percentage (97%) have been created as these storage areas have been utilized. SNP files are used to enable READ-only transactions to access data concurrently while WRITE transactions are active. SNP pages are only used if SNAPSHOTS ARE ENABLED.

#### Database Index Analysis

The index analysis graphs show that 20% of the database indices are HASHED. Thus, 80% of the indices are SORTED. DBAnalyzer reviewed the indices And found that five of the SORTED. DEANATYZET reviewed the indices and found that five of the SORTED indices are candidates to be HASHED and none of the HASHED indices are candidates to be SORTED. Review MACRO windows 5 and 6 to see which indices have been selected. DBAnalyzer looks for certain key words within the index columns. If assumes certain types of queries will be made based on these key words. The neuron respective for maintaining the database about device.

It

assumes certain types of queries will be made based of hese key w The person responsible for maintaining the database should review actual usage to determine whether to modify the index. NOTE: HASHED indices facilitate exact match queries. They incur narrow locks for updates. SORTED indices facilitate sequential retrievals. They incur broader lock contention for updates than HASHED indices.

MACRO and MICRO windows

Rdb Controller for Oracle Rdb User's Guide

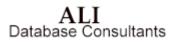

55

Page 7

Page 8

DBAnalyzer Rdb Name: MF\_PERSONNEL

Rdb Analysis (continued)...

DBAnalyzer is a tool to increase the productivity of theindividual who manages Rdb databases. The overview provides

database-wide objective measurements. The MACRO windows highlight significant items that affect the database, its applications, and its users. The MICRO windows provide additional details to assist in making decisions to maintain and improve the usefulness of an Rdb database.

Database Integrity Ratings

The Database Integrity Rating is an overall measure of the utilization of database constraints. A rating of 150.00 indicates that few additional constraints could be implemented to improve database integrity. As more tables and indices are added to the database, this rating may drop unless a corresponding number of constraints are added as well. Following are ratings that focus on more specific areas of database integrity.

The Referential Integrity Rating considers UNIQUE, PRIMARY KEY, and FOREIGN KEY constraints that enforce uniqueness or referential validation in and between tables. A rating of 33.33 indicates that additional foreign key constraints could be implemented to improve the referential integrity of the database.

The Referential Efficiency Rating measures the extent to which existing indices mirror UNIQUE and PRIMARY KEY constraints. If such a constraint

ALI Database Consultants

DBAnalyzer Rdb Name: MF\_PERSONNEL

Rdb Analysis (continued)...

\_\_\_\_\_ has a matching unique index, the Rdb optimizer can evaluate the constraint more efficiently by taking advantage of the has a matching unique index, the Rdb optimizer can evaluate thecons underlying index. A rating of 66.67 indicates that additional unique indices could be implemented to improve the referential efficiency of the database.

Rdb Controller for Oracle Rdb User's Guide

ALI Database Consultants

Page 9

Page 10

#### DBAnalyzer Rdb Name: MF\_PERSONNEL

Storage Area Information:

| Area: DEPARTMENTS<br>Stored |       | Sz: 2, Fmt:MIX |         |         | Hash:0, Ex |         |            |      |              |
|-----------------------------|-------|----------------|---------|---------|------------|---------|------------|------|--------------|
| Elements                    | Туре  |                |         |         |            | Unique  | Dups       |      | Comments     |
|                             |       |                |         |         |            |         |            |      |              |
| DEPARTMENTS                 | TABLE | 26             | 5       | 47      |            |         |            | PVI: |              |
| DEPARTMENTS_INDEX           |       |                |         |         |            |         |            |      |              |
| DEPARTMENTS_INDEX           | INDEX |                | 1       | 4       | SORTED     | YES     | N/A        | TBL: | DEPARTMENTS  |
| Area: EMPIDS_LOW            | (Pg   | Sz: 2, Fmt:MIX | Tbls:2, | Sort:0, | Hash:2, Ex | ts/blks | -RDA: 0/0, | SNP: | 1/198)       |
| Stored                      | Elmnt | Cardin-        | Column  | Byte    | Index      |         | Average    |      |              |
| Elements                    | Type  | ality          | Count   | Count   | Туре       | Unique  | Dups       |      | Comments     |
|                             |       |                |         |         |            |         |            |      |              |
| MPLOYEES                    | TABLE | 100            | 12      | 112     |            |         |            |      | EMPLOYEES_HA |
| JOB_HISTORY                 | TABLE | 274            | 6       | 34      |            |         |            | PVI: |              |
| JOB_HISTORY_HASH            |       |                |         |         |            |         |            |      |              |
| MPLOYEES_HASH               | INDEX |                | 1       | 5       | HASHED     | YES     | N/A        |      | EMPLOYEES    |
| OB_HISTORY_HASH             | INDEX |                | 1       | 5       | HASHED     | NO      | 2          | TBL: | JOB_HISTORY  |
| Area: EMPIDS_MID            |       | Sz: 2, Fmt:MIX | Tbls:2, |         |            | ts/blks | -RDA: 0/0, | SNP: | 1/198)       |
| Stored                      | Elmnt | Cardin-        | Column  | Byte    | Index      |         | Average    |      |              |
| Elements                    | Type  | ality          | Count   | Count   | Type       | Unique  | Dups       |      | Comments     |
|                             |       |                |         |         |            |         |            |      |              |
| MPLOYEES                    | TABLE | 100            | 12      | 112     |            |         |            | PVI: | EMPLOYEES_HA |
| OB_HISTORY                  | TABLE | 274            | 6       | 34      |            |         |            | PVI: |              |
| OB_HISTORY_HASH             |       |                |         | -       |            |         | /-         |      |              |
| MPLOYEES_HASH               | INDEX |                | 1       | 5       | HASHED     | YES     | N/A        |      | EMPLOYEES    |
| OB_HISTORY_HASH             | INDEX |                | 1       | 5       | HASHED     | NO      | 2          | TBL: | JOB_HISTORY  |
| rea: EMPIDS_OVER            |       | Sz: 2, Fmt:MIX |         |         |            | ts/blks |            | SNP: | 1/198)       |
| Stored                      | Elmnt | Cardin-        | Column  | Byte    |            |         | Average    |      |              |
| Elements                    | Type  | ality          | Count   | Count   | Type       | Unique  | Dups       |      | Comments     |
|                             |       |                |         |         |            |         |            |      |              |
| MPLOYEES                    | TABLE | 100            | 12      | 112     |            |         |            | PVI: | EMPLOYEES_HA |
| JOB_HISTORY                 | TABLE | 274            | 6       | 34      |            |         |            | PVI: | _            |
| JOB_HISTORY_HASH            |       |                |         |         |            |         |            |      |              |
| MPLOYEES HASH               | INDEX |                | 1       | 5       | HASHED     | YES     | N/A        | TRL. | EMPLOYEES    |
| JOB HISTORY HASH            | TNDEA |                | 1       | 5       |            | NO      | 2          |      | JOB HISTORY  |

ALI Database Consultants

DBAnalyzer Rdb Name: MF\_PERSONNEL

Storage Area Information (continued)...

| Stored     Elmnt     Cardin-<br>Type     Column     Byte     Index     Average       Count     Type     ality     Count     Count     Type     Unique     Dups     Comments       CollEGES     TABLE     15     5     56       DEGREES     TABLE     165     5     29       WORK_STATUS     TABLE     3     3     23       Area: JOBS     (PgSz: 2, Fmt:MIX     Tbls:1, Sort:0, Hash:0, Exts/blksRDA: 0/0, SNP: 0/0)     Stored       Elemnts     Type     ality     Count     Count     Type       JOBS     TABLE     15     5     33       Area: RDB\$SYSTEM     (PgSz: 2, Fmt:UNI * LISTS * Tbls:1, Sort:7, Hash:0, Exts/blksRDA:8/1868, SN       4/792)     Stored     Elmnt     Cardin-<br>Column     Count     Count     Type     Unique     Dups     Comments                                                                                                    | AND THE O                |       |                |         |          |            |           |            |       |                |
|----------------------------------------------------------------------------------------------------|--------------------------|-------|----------------|---------|----------|------------|-----------|------------|-------|----------------|
| Elements     Type     ality     Count     Count     Type     Unique     Dups     Comments       COLLEGES     TABLE     15     5     5     29       WORK_STATUS     TABLE     3     3     23       Area: JOBS     (PgSz: 2, Fmt:MIX     Tbls:1, Sort:0, Hash:0, Exts/blksRDA: 0/0, SNP: 0/0)       Stored     Elements     Type     ality     Count     Count     Average       JOBS     TABLE     15     5     33       Area: RDB\$SYSTEM     (PgSz: 2, Fmt:UNI * LISTS * Tbls:1, Sort:7, Hash:0, Exts/blksRDA:8/1868, SN       4/792)     Stored     Elmnt     Cardin-     Column     Byte     Index     Average       COLLEGE CODE     INDEX     1     4     SORTED     NA     Tel: Colleges       COLLEGE CODE     INDEX     1     4     SORTED     NA     Tel: Colleges       DBG CODE     INDEX     1     4     SORTED     NA     Tel: ECGRES       DBG COLLEGE CODE     INDEX     1     4     SORTED     NA     Tel: COLLEGES       DBG CODE     INDEX     1     4     SORTED     NA     Tel: ECGRES       EMP_EMPLOYEE ID     INDEX     1     5     SORTED     NA     Tel: COLLEGES       M_EM                                                                                                    | Area: EMP_INFO<br>Stored |       |                |         |          |            |           |            | SNP:  | 070)           |
| COLLEGES TABLE 15 5 56<br>DEGREES TABLE 165 5 29<br>WORK_STATUS TABLE 3 3 23<br>Area: JOBS (PgSz: 2, Fmt:MIX Tbls:1, Sort:0, Hash:0, Exts/blksRDA: 0/0, SNP: 0/0)<br>Elements Type ality Count Count Type Unique Average<br>JOBS TABLE 15 5 33<br>Area: RDB\$SYSTEM (PgSz: 2, Fmt:UNI * LISTS * Tbls:1, Sort:7, Hash:0, Exts/blksRDA:8/1868, SN<br>4/792)<br>Stored Elements Type ality Count Count Type Unique Dups Comments<br>Elements Type ality Count Count Type Unique Dups Comments<br>Comments Type ality Count Count Type Unique Dups Comments<br>Comments Type ality Count Count Type Unique Dups Comments<br>Comments Type ality Count Count Type Unique Dups Comments<br>Comments Type ality Count Count Type Unique Dups Comments<br>Comments Type ality Count Count Type Unique Dups Comments<br>CANDIDATES TABLE 3 4 280<br>COLLEGCE_CODE INDEX 1 4 SORTED YES N/A TBL: COLLEGES<br>EMP_EMPLOYEE ID INDEX 1 5 SORTED NO 1 TBL: DEGREES<br>EMP_EMPLOYEE ID INDEX 1 5 SORTED NO 1 TBL: DEGREES<br>EMP_EMPLOYEE ID INDEX 1 5 SORTED NO 1 TBL: DEGREES<br>EMP_EMPLOYEE ID INDEX 1 5 SORTED NO 1 TBL: DEGREES<br>EMP_EMPLOYEE ID INDEX 1 5 SORTED NO 1 TBL: DEGREES<br>EMP_EMPLOYEE ID INDEX 1 5 SORTED NO 1 TBL: DEGREES<br>EMP_EMPLOYEE ID INDEX 1 5 SORTED NO 1 TBL: DEGREES<br>EMP_EMPLOYEE ID INDEX 1 5 SORTED NO 1 TBL: DEGREES<br>EMP_INST_NAME 1 14 SORTED NO 2 TEL: JOENES<br>MINDEX 1 5 SORTED NO 1 TBL: DEGREES<br>EMPLOYEE ID INDEX 1 5 SORTED NO 1 TBL: DEGREES<br>EMPLOYEE ID INDEX 1 5 SORTED NO 1 TBL: DEGREES<br>EMPLOYEE ID INDEX 1 5 SORTED NO 7 TBL: SALÄRY_HI<br>Area: RESUMES (PgSz: 2, Fmt:MIX Tbls:1, Sort:0, Hash:0, Exts/blksRDA: 0/0, SNF: 0/0)<br>M_EMPLOYEE ID INDEX 1 5 SORTED NO 7 TBL: SALÄRY_HI<br>Area: RESUMES (PgSz: 2, Fmt:MIX Tbls:1, Sort:0, Hash:0, Exts/blksRDA: 0/0, SNF: 0/0)<br>Elements Type ality Count Count Type Unique Dups Comments<br>                                                                                                    | Elements                 |       |                |         | -        |            |           | 2          |       | Comments       |
| DEGREES     TABLE     165     5     29       WORK_STATUS     TABLE     3     3     23       Area: JOBS     (PgSz: 2, Fmt:MIX Tbls:1, Sort:0, Hash:0, Exts/blksRDA: 0/0, SNF: 0/0)     Average       Elements     Type     ality     Count     Byte     Index     Average       JOBS     TABLE     15     5     33       Area: RDB\$SYSTEM     (PgSz: 2, Fmt:UNI * LISTS * Tbls:1, Sort:7, Hash:0, Exts/blksRDA:8/1868, SN       4/792)     Stored     Elmnt     Cardin-     Count     Type     Unique     Dups     Comments       Column     Stored     Elmnt     Cardin-     Column     Byte     Index     Average       Column     Count     Count     Count     Type     Unique     Dups     Comments                                                                                                    |                          |       |                |         |          |            |           |            |       |                |
| WORK_STATUS     TABLE     3     3     23       Area: JOBS     (PgSz: 2, Fmt:MIX     Tbls:1, Sort:0, Hash:0, Exts/blksRDA: 0/0, SNF: 0/0)       Elements     Type     ality     Count     Byte     Index     Average                                                                                                    | COLLEGES                 | TABLE |                |         |          |            |           |            |       |                |
| Area: JOBS       (PgSz: 2, Fmt:MIX Tbls:1, Sort:0, Hash:0, Exts/blksRDA: 0/0, SNP: 0/0)         Elements       Type       ality       Count       Byte       Index       Average         JOBS       TABLE 15       5       33         Area: RDB\$SYSTEM       (PgSz: 2, Fmt:UNI * LISTS * Tbls:1, Sort:7, Hash:0, Exts/blksRDA:8/1868, SN         4/792)       Stored       Elmnt       Cardin-         Stored       Elmnt       Cardin-       Column       Byte       Index       Average         2005       Stored       Elmnt       Cardin-       Column       Byte       Index       Average         2007       Stored       Elmnt       Cardin-       Column       Byte       Index       Average         2008       Table 15       5       33       Comments       Average         2008       Elments       Type       ality       Count       Count       Type       Unique       Dups       Comments         2001       Stored       Elmnt       Cardin-       Column       Byte       Index       Average         2011       COLLCOLLEGE_CODE       INDEX       1       4       SORTED       N/A       TBL: DEGREES         DEG_COLLEGE_CODE       INDEX                                                                                                    |                          | TABLE |                |         |          |            |           |            |       |                |
| Stored<br>ElementsElmnt<br>TypeCardin-<br>alityColumn<br>CountByteIndex<br>TypeAverage<br>DupsCommentsJOBSTABLE15533Area: RDB\$SYSTEM<br>4/792)(PgSz: 2, Fmt:UNI * LISTS * Tbls:1, Sort:7, Hash:0, Exts/blksRDA:8/1868, SN<br>Elements(PgSz: 2, Fmt:UNI * LISTS * Tbls:1, Sort:7, Hash:0, Exts/blksRDA:8/1868, SN<br>2000000000000000000000000000000000000                                                                                                    | WORK_STATUS              | TABLE | 3              | 3       | 23       |            |           |            |       |                |
| Elements     Type     ality     Count     Count     Type     Unique     Dups     Comments       JOBS     TABLE     15     5     33       Area: RDB\$SYSTEM<br>4/792)     (PgSz: 2, Fmt:UNI * LISTS * Tbls:1, Sort:7, Hash:0, Exts/blksRDA:8/1868, SN<br>4/792)     Average       Stored     Elmnt     Cardin-<br>Type     Column     Byte     Index     Average       CANDIDATES     TABLE     3     4     280     Comments       COLL_COLLEGE_CODE     INDEX     1     4     SORTED     YES     N/A     TBL: COLLEGES       DEG_COLLEGE_CODE     INDEX     1     4     SORTED     YES     N/A     TBL: DEGREES       DEG_EMP_ID     INDEX     1     5     SORTED     NO     1     TBL: DEGREES       EMP_LAST_NAME     INDEX     1     5     SORTED     NO     1     TBL: DEGREES       IH_EMPLOYEE_ID     INDEX     1     5     SORTED     NO     1     TBL: DEGREES       IH_EMPLOYEE_ID     INDEX     1     5     SORTED     NO     1     TBL: DEGREES       IH_EMPLOYEE_ID     INDEX     1     5     SORTED     NO     1     TBL: SALARY_HI       Area: RESUMES     (PgSz: 2, Fmt:MIX Tbls:1, Sort:0, Hash:0, Exts/blksRDA: 0/0, SN                                                                                                    |                          | (Pg   |                |         |          |            |           |            | SNP:  | 0/0)           |
| JOBS       TABLE 15       5       33         Area: RDB\$SYSTEM       (PgSz: 2, Fmt:UNI * LISTS * Tbls:1, Sort:7, Hash:0, Exts/blksRDA:8/1868, SN         4/792)       Stored       Elmnt       Cardin-       Column       Byte       Index       Average         Elements       Type       ality       Count       Count       Type       Unique       Dups       Comments         CANDIDATES       TABLE 3       4       280       Context       Column       Stored       Comments         COLL_COLLEGE_CODE       INDEX       1       4       SORTED       NO       12       TBL:       DEGREES         DEG_COLLEGE_CODE       INDEX       1       5       SORTED       NO       12       TBL:       DEGREES         EMP_LAST_NAME       INDEX       1       5       SORTED       NO       1       TEL:       EMPLOYEES         JH_EMPLOYEE_ID       INDEX       1       5       SORTED       NO       1       TEL:       EMPLOYEES         SH_EMPLOYEE_ID       INDEX       1       5       SORTED       NO       1       TEL:       EMPLOYEES         SH_EMPLOYEE_ID       INDEX       1       5       SORTED       NO       2 <td< td=""><td></td><td></td><td></td><td></td><td>-</td><td></td><td></td><td></td><td></td><td></td></td<>                                                                                                    |                          |       |                |         | -        |            |           |            |       |                |
| Area: RDB\$SYSTEM     (PgSz: 2, Fmt:UNI * LISTS * Tbls:1, Sort:7, Hash:0, Exts/blksRDA:8/1868, SN       A/792)     Stored     Elmnt     Cardin-<br>Type     Column     Byte     Index     Average                                                                                                    | Elements                 | Type  | ality          | Count   | Count    | Туре       | Unique    | Dups       |       | Comments       |
| Area: RDB\$SYSTEM     (PgSz: 2, Fmt:UNI * LISTS * Tbls:1, Sort:7, Hash:0, Exts/blksRDA:8/1868, SN       A/792)     Stored     Elmnt     Cardin-<br>Type     Column     Byte     Index     Average                                                                                                    |                          |       |                |         |          |            |           |            |       |                |
| 4/792)       Stored<br>Elements       Elmnt<br>Type       Cardin-<br>ality       Column<br>Count       Byte<br>Type       Index<br>Type       Average<br>Dups       Comments                                                                                                    | JOBS                     | TABLE | 15             | 5       | 33       |            |           |            |       |                |
| Elements     Type     ality     Count     Count     Type     Unique     Dups     Comments       CANDIDATES     TABLE     3     4     280     COLLCOLLEGE CODE     INDEX     1     4     SORTED     YES     N/A     TBL:     COLLEGES       DEG_COLLEGE_CODE     INDEX     1     4     SORTED     NO     12     TBL:     DEGREES       EMP_DEG_EMPID     INDEX     1     5     SORTED     NO     1     TBL:     EMELOSEES       EMP_LAST_NAME     INDEX     1     5     SORTED     NO     1     TBL:     EMPLOYEES       JH_EMPLOYEE_ID     INDEX     1     5     SORTED     NO     1     TBL:     EMPLOYEES       JH_EMPLOYEE_ID     INDEX     1     5     SORTED     NO     1     TBL:     EMPLOYEES       JH_EMPLOYEE_ID     INDEX     1     5     SORTED     NO     7     TBL:     SALARY_HI       Area:     RESUMES     (PgSz: 2, Fmt:MIX Tbls:1, Sort:0, Hash:0, Exts/blksRDA: 0/0, SNF: 0/0)     Stored     Elmnt     Cardin-     Column     Byte     Index     Average       Elements     Type     ality     Count     Count     Type     Unique     Dups     Comments <td></td> <td>(Pg</td> <td>Sz: 2, Fmt:UNI</td> <td>* LISTS</td> <td>* Tbls:1</td> <td>l, Sort:7,</td> <td>Hash:0, E</td> <td>Exts/blks-</td> <td>-RDA:</td> <td>8/1868, SNP:</td>                                                                                                    |                          | (Pg   | Sz: 2, Fmt:UNI | * LISTS | * Tbls:1 | l, Sort:7, | Hash:0, E | Exts/blks- | -RDA: | 8/1868, SNP:   |
| International and the second second secon |                          | Elmnt |                | Column  | Byte     | Index      |           | Average    |       |                |
| CANDIDATESTABLE34280COLL_COLLEGE_CODEINDEX14SORTEDYESN/ATBL: COLLEGESDEG_COLLEGE_CODEINDEX14SORTEDNO12TBL: DEGREESDEG_EMP_IDINDEX15SORTEDNO1TBL: DEGREESEMP_EMPLOYEE_IDINDEX15SORTEDNO1TBL: EMPLOYEESIMP_ANMEINDEX114SORTEDNO1TBL: EMPLOYEESJH_EMPLOYEE_IDINDEX15SORTEDNO1TBL: EMPLOYEESJH_EMPLOYEE_IDINDEX15SORTEDNO2TBL: SALARY_HIArea: RESUMES(PgSz: 2, Fmt:MIX Tbls:1, Sort:0, Hash:0, Exts/blksRDA: 0/0, SNF: 0/0)AverageElementsTypealityCountCountTypeUniqueDupsComments                                                                                                    | Elements                 | Type  | ality          | Count   | Count    | Туре       | Unique    | Dups       |       | Comments       |
| COLL_COLLEGE_CODE     INDEX     1     4     SORTED     YES     N/A     TBL: COLLEGES       DEG_COLLEGE_CODE     INDEX     1     4     SORTED     NO     12     TBL: DEGREES       DEG_EMP_ID     INDEX     1     5     SORTED     NO     1     TBL: DEGREES       EMP_EMPLOYEE_ID     INDEX     1     5     SORTED     NO     1     TBL: EMPLOYEES       IMDEX     1     14     SORTED     NO     1     TBL: EMPLOYEES       JH_EMPLOYEE_ID     INDEX     1     14     SORTED     NO     1     TBL: EMPLOYEES       SH_EMPLOYEE_ID     INDEX     1     5     SORTED     NO     2     TBL: JOB_HISTO       SH_EMPLOYEE_ID     INDEX     1     5     SORTED     NO     7     TBL: SALARY_HI       Area: RESUMES     (PgSz: 2, Fmt:MIX Tbls:1, Sort:0, Hash:0, Exts/blksRDA: 0/0, SNP: 0/0)     Stored     Elmnt     Cardin-     Column     Byte     Index     Average       Elements     Type     ality     Count     Count     Type     Unique     Dups     Comments                                                                                                    |                          |       |                |         |          |            |           |            |       |                |
| DEG_COLLEGE_CODE     INDEX     1     4     SORTED     NO     12     TEL: DEGREES       DEG_EMP_ID     INDEX     1     5     SORTED     NO     1     TEL: DEGREES       EMP_EMPLOYEE_ID     INDEX     1     5     SORTED     YES     N/A     TEL: DEGREES       EMP_IAST_NAME     INDEX     1     5     SORTED     YES     N/A     TEL: DEGREES       INDEX     1     14     SORTED     YES     N/A     TEL: EMPLOYEES       JH_EMPLOYEE_ID     INDEX     1     5     SORTED     NO     2     TEL: JOB_HISTO       SH_EMPLOYEE_ID     INDEX     1     5     SORTED     NO     7     TEL: SALARY_HI       Area: RESUMES     (PgSz: 2, Fmt:MIX Tbls:1, Sort:0, Hash:0, Exts/blksRDA: 0/0, SNP: 0/0)     Stored     Elmnt     Cardin-     Column     Byte     Index     Average                                                                                                    | CANDIDATES               | TABLE | 3              | 4       | 280      |            |           |            |       |                |
| DEG_EMP_ID_       INDEX       1       5       SORTED       NO       1       TBL: DEGREES         EMP_EMPLOYEE_ID       INDEX       1       5       SORTED       YES       N/A       TBL: EMPLOYEES         EMP_LAST_NAME       INDEX       1       14       SORTED       NO       1       TBL: EMPLOYEES         JI_EMPLOYEE_ID       INDEX       1       14       SORTED       NO       1       TBL: EMPLOYEES         SH_EMPLOYEE_ID       INDEX       1       5       SORTED       NO       2       TBL: SALÄRY_HI         Area:       RESUMES       (PgSz: 2, Fmt:MIX Tbls:1, Sort:0, Hash:0, Exts/blksRDA: 0/0, SNF: 0/0)       Stored       Elmnt       Cardin-       Column       Byte       Index       Average         Elements       Type       ality       Count       Count       Type       Unique       Dups       Comments                                                                                                    |                          | INDEX |                | 1       | 4        |            |           | ,          |       |                |
| EMP_EMPLOYEE ID       INDEX       1       5       SORTED       YES       N/A       TBL: EMPLOYEES         EMP_LAST_NAME       INDEX       1       14       SORTED       NO       1       TBL: EMPLOYEES         JH_EMPLOYEE_ID       INDEX       1       5       SORTED       NO       2       TBL: SOB_HISTO         SI_EMPLOYEE_ID       INDEX       1       5       SORTED       NO       2       TBL: SALARY_HI         Area:       RESUMES       (PgSz: 2, Fmt:MIX Tbls:1, Sort:0, Hash:0, Exts/blksRDA: 0/0, SNP: 0/0)       Stored       Elmnt       Cardin-       Column       Byte       Index       Average         Elements       Type       ality       Count       Count       Type       Unique       Dups       Comments                                                                                                    |                          | INDEX |                | 1       | 4        | SORTED     | NO        | 12         | TBL:  | DEGREES        |
| EMP_LAST_NAME     INDEX     1     14     SORTED     NO     1     TBL: EMPLOYEES       JH_EMPLOYEE_D     INDEX     1     5     SORTED     NO     2     TBL: JOB     JISTO       SH_EMPLOYEE_TD     INDEX     1     5     SORTED     NO     7     TBL: SALÄRY_HI       Area:     RESUMES     (PgSz: 2, Fmt:MIX Tbls:1, Sort:0, Hash:0, Exts/blksRDA: 0/0, SNP: 0/0)       Stored     Elmnt     Cardin-     Column     Byte     Index     Average       Elements     Type     ality     Count     Count     Type     Unique     Dups     Comments                                                                                                    |                          | INDEX |                | 1       | 5        |            |           | 1          | TBL:  | DEGREES        |
| JH_EMPLOYEE_ID     INDEX     1     5     SORTED     NO     2     TBL: JOB_HISTO       SH_EMPLOYEE_ID     INDEX     1     5     SORTED     NO     7     TBL: SALARY_HI       Area: RESUMES     (PgSz: 2, Fmt:MIX Tbls:1, Sort:0, Hash:0, Exts/blksRDA: 0/0, SNF: 0/0)       Stored     Elmnt     Cardin-     Column     Byte     Index     Average       Elements     Type     ality     Count     Count     Type     Unique     Dups     Comments                                                                                                    |                          | INDEX |                | 1       | 5        |            |           | N/A        |       |                |
| SH_EMPLOYEE_ID     INDEX     1     5     SORTED     NO     7     TBL: SALĀRY_HI       Area: RESUMES     (PgSz: 2, Fmt:MIX Tbls:1, Sort:0, Hash:0, Exts/blksRDA: 0/0, SNF: 0/0)       Stored     Elmnt     Cardin-     Column     Byte     Index     Average       Elements     Type     ality     Count     Count     Type     Unique     Dups     Comments                                                                                                    | EMP_LAST_NAME            | INDEX |                | 1       | 14       | SORTED     | NO        | 1          | TBL:  | EMPLOYEES      |
| Area: RESUMES       (PgSz: 2, Fmt:MIX Tbls:1, Sort:0, Hash:0, Exts/blksRDA: 0/0, SNP: 0/0)         Stored       Elmnt       Cardin-       Column       Byte       Index       Average         Elements       Type       ality       Count       Type       Unique       Dups       Comments                                                                                                    | JH_EMPLOYEE_ID           | INDEX |                | 1       | 5        | SORTED     | NO        | 2          | TBL:  | JOB_HISTORY    |
| Stored         Elmnt         Cardin-         Column         Byte         Index         Average           Elements         Type         ality         Count         Count         Type         Unique         Dups         Comments                                                                                                    | SH_EMPLOYEE_ID           | INDEX |                | 1       | 5        | SORTED     | NO        | 7          | TBL:  | SALARY_HISTORY |
| Elements Type ality Count Count Type Unique Dups Comments                                                                                                    | Area: RESUMES            | (Pg   | Sz: 2, Fmt:MIX | Tbls:1, | Sort:0,  | Hash:0, Ex | xts/blks  | -RDA: 0/0, | SNP:  | 0/0)           |
|                                                                                                    | Stored                   | Elmnt | Cardin-        | Column  | Byte     | Index      |           | Average    |       |                |
| RESUMES TABLE 3 2 13                                                                                                    | Elements                 | Type  | ality          | Count   | Count    | Туре       | Unique    | Dups       |       | Comments       |
| RESUMES TABLE 3 2 13                                                                                                    |                          |       |                |         |          |            |           |            |       |                |
|                                                                                                    | RESUMES                  | TABLE | 3              | 2       | 13       |            |           |            |       |                |

Rdb Controller for Oracle Rdb User's Guide

ALI Database Consultants

Page 11

| DBAnalyzer<br>Rdb Name: MF_PERSONNEL       |                                                 |                                                   | Page 12                                                             |                              |
|--------------------------------------------|-------------------------------------------------|---------------------------------------------------|---------------------------------------------------------------------|------------------------------|
| Storage Area Information (conti            | nued)                                           |                                                   |                                                                     |                              |
| Area: RESUME_LISTS<br>Stored<br>Elements   | (PgSz: 6, Fmt:MI<br>Elmnt Cardin-<br>Type ality | X * LISTS * Tbls:1,<br>Column Byte<br>Count Count | , Sort:0, Hash:0, Exts/blksRDA<br>Index Average<br>Type Unique Dups | : 0/0, SNP: 0/0)<br>Comments |
|                                            |                                                 |                                                   |                                                                     |                              |
| Area: SALARY_HISTORY<br>Stored<br>Elements | (PgSz: 2, Fmt:MI<br>Elmnt Cardin-<br>Type ality | X Tbls:1, Sort:0, F<br>Column Byte<br>Count Count | Hash:0, Exts/blksRDA:1/200, SN<br>Index Average<br>Type Unique Dups | P: 0/0)<br>Comments          |
| SALARY_HISTORY                             | TABLE 729                                       | 4 25                                              |                                                                     |                              |

ALI Database Consultants

| DBAı | halyze: | r  |          |
|------|---------|----|----------|
| Rdb  | Name:   | MF | PERSONNE |

Rdb Name: MF\_PERSONNEL Individual Table Statistic

| able: CAN             | NDIDATES<br>Columns for Table:                                  | (Card: 3                                                    | Col: 4              | Byt: 280 | Idx: 0                                                     | Areas: RDB\$SYSTEM)                     |
|-----------------------|-----------------------------------------------------------------|-------------------------------------------------------------|---------------------|----------|------------------------------------------------------------|-----------------------------------------|
|                       | CANDIDATES                                                      |                                                             | Column Domain       |          | Domain/Datat                                               | ype Description                         |
| 1<br>2<br>3<br>4      | - CANDIDATE_STATUS<br>FIRST_NAME<br>LAST_NAME<br>MIDDLE_INITIAL | CANDIDATE<br>FIRST_NAM<br>LAST_NAME<br>MIDDLE_IN            | _DOM                |          | VARCHAR (255)<br>CHAR (10)<br>CHAR (14)<br>CHAR (1)        |                                         |
|                       |                                                                 |                                                             | <<<<>>>>>           |          |                                                            |                                         |
|                       | LLEGES<br>COLL_COLLEGE_CODE<br>Columns for Table:               |                                                             |                     |          |                                                            | Areas: EMP_INFO)<br>Areas: RDB\$SYSTEM) |
|                       | COLLEGES                                                        |                                                             | Column Domain       |          | Domain/Datat                                               | ype Description                         |
| 1<br>2<br>3<br>4<br>5 | CITY<br>COLLEGE_CODE<br>COLLEGE_NAME<br>POSTAL_CODE<br>STATE    | CITY_DOM<br>COLLEGE_C<br>COLLEGE_N<br>POSTAL_C<br>STATE_DOM | IAME_DOM<br>DDE_DOM |          | CHAR (20)<br>CHAR (4)<br>CHAR (25)<br>CHAR (5)<br>CHAR (2) |                                         |
|                       | Columns for Index:<br>COLL_COLLEGE_CODE                         |                                                             | Column Domain       |          | Domain/Datat                                               | ype Description                         |
| 1                     | COLLEGE_CODE                                                    | COLLEGE_C                                                   | CODE_DOM            |          | CHAR(4)                                                    |                                         |
|                       |                                                                 |                                                             | <<<<>>>>>           |          |                                                            |                                         |
| able: DEG             | GREES                                                           | (Card: 165                                                  | Col: 5              | Byt: 29  | Idx: 2                                                     | Areas: EMP INFO)                        |

Rdb Controller for Oracle Rdb User's Guide

ALI Database Consultants

61

Page 13

| DBAnalyzer<br>Rdb Name:                                                                   | MF_PERSONNEL                                                                          |                                                                          | Page 14                                                  |                                                                                                   |                                                               |  |  |
|-------------------------------------------------------------------------------------------|---------------------------------------------------------------------------------------|--------------------------------------------------------------------------|----------------------------------------------------------|---------------------------------------------------------------------------------------------------|---------------------------------------------------------------|--|--|
| Individual                                                                                | . Table Statistics (contin                                                            | ued)                                                                     |                                                          |                                                                                                   |                                                               |  |  |
| <pre>&gt; Index: DEG_COLLEGE_CODE &gt; Index: DEG_EMP_ID Columns for Table: DEGREES</pre> |                                                                                       |                                                                          | Col: 1 Byt: 5                                            | Node: deflt Areas: RDB\$SYSTEM)<br>Node: deflt Areas: RDB\$SYSTEM)<br>Domain/Datatype Description |                                                               |  |  |
|                                                                                           |                                                                                       |                                                                          |                                                          |                                                                                                   |                                                               |  |  |
| 1<br>2<br>3<br>4<br>5                                                                     | COLLEGE_CODE<br>DEGREE<br>DEGREE_FIELD<br>EMPLOYEE_ID<br>YEAR_GIVEN                   | COLLEGE_CODE_DOM<br>DEGREE_DOM<br>DEGREE_FIELD_DOM<br>ID_DOM<br>YEAR_DOM |                                                          | CHAR(4)<br>CHAR(3)<br>CHAR(15)<br>CHAR(5)<br>SMALLINT(0)                                          |                                                               |  |  |
|                                                                                           | Columns for Index:<br>DEG_COLLEGE_CODE                                                | Column Do                                                                | omain                                                    | Domain/Datatype Description                                                                       |                                                               |  |  |
| 1                                                                                         | COLLEGE_CODE                                                                          | COLLEGE_CODE_DOM                                                         |                                                          | CHAR(4)                                                                                           |                                                               |  |  |
|                                                                                           | Columns for Index:<br>DEG_EMP_ID                                                      | Column Do                                                                | omain                                                    | Domain/Datatype Description                                                                       |                                                               |  |  |
| 1                                                                                         | EMPLOYEE_ID                                                                           | ID_DOM                                                                   |                                                          | CHAR(5)                                                                                           |                                                               |  |  |
|                                                                                           |                                                                                       | <<<<>>>>                                                                 | >>>                                                      |                                                                                                   |                                                               |  |  |
| Table: DEPARTMENTS<br>> Index: DEPARTMENTS_INDEX<br>Columns for Table:<br>DEPARTMENTS     |                                                                                       | (Card: 26 Co.<br>(SORTED Dup: UNIQUE<br>Column Do                        | Col: 1 Byt: 4                                            | Node: 430                                                                                         | Areas: DEPARTMENTS)<br>Areas: DEPARTMENTS)<br>ype Description |  |  |
| 1<br>2<br>3<br>4<br>5                                                                     | BUDGET_ACTUAL<br>BUDGET_PROJECTED<br>DEPARTMENT_CODE<br>DEPARTMENT_NAME<br>MANAGER_ID |                                                                          | BUDGET_DOM<br>DEPARTMENT_CODE_DOM<br>DEPARTMENT_NAME_DOM |                                                                                                   | INTEGER(0)<br>INTEGER(0)<br>CHAR(4)<br>CHAR(30)<br>CHAR(5)    |  |  |

ALI Database Consultants

DBAnalyzer Rdb Name: MF\_PERSONNEL

Individual Table Statistics (continued)...

|                                                                                | Columns for Index:<br>DEPARTMENTS_INDEX | Column Domain<br>                                                                                                    |         |        |          | Domain/Datatype Description                                                                                                    |                  |                                            |
|--------------------------------------------------------------------------------|-----------------------------------------|----------------------------------------------------------------------------------------------------|---------|--------|----------|----------------------------------------------------------------------------------------------------|------------------|--------------------------------------------|
| 1                                                                              | DEPARTMENT_CODE                         |                                                                                                    |         |        |          | CHAR(4)                                                                                                    |                  |                                            |
|                                                                                |                                         |                                                                                                    | <<<<>>> | >>>    |          |                                                                                                    |                  |                                            |
| Table: EMPLOYEES                                                               |                                         | (Card: 100                                                                                                    | Col: 12 |        | Byt: 112 | 2 Idx: 3                                                                                                    |                  | EMPIDS_LOW,<br>EMPIDS_MID,<br>EMPIDS_OVER) |
| > Index: EM                                                                    | PLOYEES_HASH                            | (HASHED Dup:                                                                                                    | UNIQUE  | Col: 1 | Byt: 5   |                                                                                                    | Areas:           |                                            |
| <pre>&gt; Index: EMP_LAST_NAME<br/>Columns for Table:<br/>EMPLOYEES<br/></pre> |                                         | (SORTED Dup: )<br>(SORTED Dup: )                                                                                                    | 1       | Col: 1 | Byt: 14  | Node: deflt                                                                                                    | Areas:<br>Areas: | RDB\$SYSTEM)<br>RDB\$SYSTEM)               |
|                                                                                |                                         | ADDRESS_DATA_1_DOM<br>ADDRESS_DATA_2_DOM<br>DATE_DOM<br>CITY_DOM<br>FIRST_NAME_DOM<br>MIDDLE_INITIAL_DOM<br>POSTAL_CODE_DOM<br>SEX_DOM<br>STATE_DOM<br>STATUS_CODE_DOM |         |        |          | Domain/Datatype Description<br>CHAR (25)<br>CHAR (20)<br>DATE VMS<br>CHAR (20)<br>CHAR (5)<br>CHAR (10)<br>CHAR (14)<br>CHAR (1)<br>CHAR (1)<br>CHAR (1)<br>CHAR (1)<br>CHAR (1)<br>CHAR (1) |                  |                                            |
| 1                                                                              | EMPLOYEES_HASH<br><br>EMPLOYEE_ID       | <br>                                                                                                    |         |        |          | CHAR(5)                                                                                                    |                  |                                            |

Rdb Controller for Oracle Rdb User's Guide

ALI Database Consultants

Page 15

\_\_\_\_\_

#### DBAnalvzer Page 16 Rdb Name: MF\_PERSONNEL Individual Table Statistics (continued)... · Columns for Index: EMP\_EMPLOYEE\_ID Column Domain Domain/Datatype Description ------EMPLOYEE\_ID ID\_DOM 1 CHAR(5) Columns for Index: Column Domain EMP\_LAST\_NAME Domain/Datatype Description ----- --LAST\_NAME 1 LAST\_NAME\_DOM CHAR(14) <<<<>>>>>> (Card: 15 Table: JOBS Col: 5 Byt: 33 Idx: 0 Areas: JOBS) Columns for Table: JOBS Column Domain JOBS Domain/Datatype Description JOB\_CODE\_DOM JOB\_TITLE\_DOM SALARY\_DOM SALARY\_DOM WAGE\_CLASS\_DOM 1 JOB\_CODE CHAR(4) JOB\_CUDE JOB\_TITLE MAXIMUM\_SALARY MINIMUM\_SALARY WAGE\_CLASS 2 CHAR (20) INTEGER (2) INTEGER (2) CHAR (1) 3 4 5 <<<<>>>>>>> (Card: 274 Col: 6 Byt: 34 Idx: 2 Areas: EMPIDS\_LOW, Table: JOB\_HISTORY EMPIDS\_MID, EMPIDS\_OVER) (SORTED Dup: 2 Col: 1 Byt: 5 Node: deflt Areas: RDB\$SYSTEM) (HASHED Dup: 2 Col: 1 Byt: 5 Areas: EMPIDS\_LOW, EMPIDS\_MID, > Index: JH\_EMPLOYEE\_ID > Index: JOB\_HISTORY\_HASH EMPIDS\_MID, EMPIDS\_OVER) Columns for Table: Domain Domain/Datatype Description JOB\_HISTORY Column Domain CHAR(4) 1 2

DEPARTMENT\_CODE DEPARTMENT\_CODE\_DOM EMPLOYEE\_ID ID\_DOM CHAR(5)

ALI Database Consultants

| DBAnalyzer<br>Rdb Name: MF_PERSONNEL |                                                   |                                             |               |         | Page                                       | 17                     |
|--------------------------------------|---------------------------------------------------|---------------------------------------------|---------------|---------|--------------------------------------------|------------------------|
| Individua<br>======                  | Table Statistics (contin                          | ued)                                        |               |         |                                            |                        |
|                                      | Columns for Table:<br>JOB_HISTORY                 |                                             | Column Domain |         | Domain/Datat                               | type Description       |
| 3<br>4<br>5<br>6                     | JOB_CODE<br>JOB_END<br>JOB_START<br>SUPERVISOR_ID | JOB_CODE_<br>DATE_DOM<br>DATE_DOM<br>ID_DOM | DOM           |         | CHAR(4)<br>DATE VMS<br>DATE VMS<br>CHAR(5) |                        |
|                                      | Columns for Index:<br>JH_EMPLOYEE_ID              |                                             | Column Domain |         | Domain/Datat                               | type Description       |
| 1                                    | EMPLOYEE_ID                                       | ID_DOM                                      |               |         | CHAR(5)                                    |                        |
|                                      | Columns for Index:<br>JOB_HISTORY_HASH            |                                             | Column Domain |         | Domain/Datat                               | type Description       |
| 1                                    | EMPLOYEE_ID                                       | ID_DOM                                      |               |         | CHAR(5)                                    |                        |
|                                      |                                                   |                                             | <<<<>>>>>     |         |                                            |                        |
| Table: RES                           | Columns for Table:                                |                                             |               | -       |                                            | Areas: RESUMES)        |
|                                      | RESUMES                                           |                                             | Column Domain |         | Domain/Datat                               | ype Description        |
| 1<br>2                               | EMPLOYEE_ID<br>RESUME                             | ID_DOM<br>RESUME_DO                         | М             |         | CHAR(5)<br>LIST OF BYTE                    | VARYING(1)             |
|                                      |                                                   |                                             | <<<<>>>>>     |         |                                            |                        |
| Table: SAI                           | LARY_HISTORY                                      | (Card: 729                                  | Col: 4        | Byt: 25 | Idx: 1                                     | Areas: SALARY_HISTORY) |

Rdb Controller for Oracle Rdb User's Guide

| DBAnalyzer<br>Rdb Name: MF_PERSONNEL |                                                            |                                              |             |          | Page 3                                        | 18                  |
|--------------------------------------|------------------------------------------------------------|----------------------------------------------|-------------|----------|-----------------------------------------------|---------------------|
| Individual                           | Table Statistics (continued)                               |                                              |             |          |                                               |                     |
| > Index: SH                          |                                                            | (SORTED Dup: 7                               | Col: 1      | . Byt: 5 | Node: deflt                                   | Areas: RDB\$SYSTEM) |
|                                      | SALARY_HISTORY                                             | Co                                           | lumn Domain |          | Domain/Datat                                  | ype Description     |
| 1<br>2<br>3<br>4                     | EMPLOYEE_ID<br>SALARY_AMOUNT<br>SALARY_END<br>SALARY_START | ID_DOM<br>SALARY_DOM<br>DATE_DOM<br>DATE_DOM |             |          | CHAR(5)<br>INTEGER(2)<br>DATE VMS<br>DATE VMS |                     |
|                                      | Columns for Index:<br>SH_EMPLOYEE_ID                       | Co                                           | lumn Domain |          | Domain/Datat                                  | ype Description     |
| 1                                    | EMPLOYEE_ID                                                | ID_DOM                                       |             |          | CHAR(5)                                       |                     |
|                                      |                                                            | <                                            | <<<<>>>>>   |          |                                               |                     |
| Table: WORK                          | _STATUS<br>Columns for Table:                              | (Card: 3                                     | Col: 3      | Byt: 23  | Idx: 0                                        | Areas: EMP_INFO)    |
|                                      | WORK_STATUS                                                | Co                                           | lumn Domain |          | Domain/Datat                                  | ype Description     |
| 1<br>2<br>3                          | STATUS_CODE<br>STATUS_NAME<br>STATUS_TYPE                  | STATUS_CODE<br>STATUS_NAME<br>STATUS_DESC    | _DOM        |          | CHAR(1)<br>CHAR(8)<br>CHAR(14)                |                     |

ALI Database Consultants

DBAnalyzer Rdb Name: MF\_PERSONNEL Page 19

| Individual View Statistics                                                                                                    |                                                       |                                                                                                    |  |
|----------------------------------------------------------------------------------------------------|-------------------------------------------------------|----------------------------------------------------------------------------------------------------|--|
| View: CURRENT_INFO                                                                                                    | Data Type                                             |                                                                                                    |  |
| LAST_NAME<br>FIRST_NAME<br>ID<br>DEPARTMENT<br>JOB<br>JSTART<br>SALARY<br>SELECT<br>CJ.LAST_NAME,<br>CJ.FIRST_NAME,<br>CJ.FIRST_NAME,<br>CJ.FIRST_NAME,<br>CJ.FIRST_NAME,<br>J.OB_TITLE,<br>CJ.JOB_START,<br>CS.SALARY_START,<br>CS.SALARY_START,<br>CS.SALARY_SMOUNT<br>FROM CURRENT_JOB CJ,<br>DEPARTMENTS D,<br>JOBS J,<br>CURRENT_SALARY CS<br>WHERE CJ.DEPARTMENT_CODE<br>AND CJ.OB_CODE = J.JOE<br>AND CJ.EMPLOYEE_ID = CS | C<br>C<br>DV<br>DV<br>I<br>I<br>= D.DEPARTME<br>_CODE |                                                                                                    |  |
| View: CURRENT_JOB<br>Columns                                                                                                    | Data Type                                             |                                                                                                    |  |
| LAST_NAME<br>FIRST_NAME<br>EMPLOYEE_ID<br>JOB_CODE<br>DEPARTMENT_CODE<br>SUPERVISOR_ID<br>JOB_START                                                                                                    | C<br>C<br>C<br>C<br>C<br>C<br>DV                      | LAST_NAME_DOM<br>FIRST_NAME_DOM<br>ID_DOM<br>JOB_CODE_DOM<br>DEPARTMENT_CODE_DOM<br>ID_DOM<br>DATE_DOM |  |

Rdb Controller for Oracle Rdb User's Guide

| DBAnalyzer<br>Rdb Name: MF_PERSONNEL                                                                                                    |                 |                          | Page 20 |
|----------------------------------------------------------------------------------------------------|-----------------|--------------------------|---------|
| Individual View Statistics (co                                                                                                    |                 |                          |         |
| SELECT E.LAST_NAME,<br>E.FIRST_NAME,<br>E.EMPLOYEE_ID,<br>JH.JOB_CODE,<br>JH.DEPARTMENT_CODE,<br>JH.SUPERVISOR_ID,<br>JH.JOB_START<br>FROM JOB_HISTORY JH,<br>EMPLOYEES E<br>WHERE JH.EMPLOYEE ID = E.EM<br>AND JH.JOB_END IS NUT<br>View: CURRENT_SALARY<br>Columns |                 |                          |         |
|                                                                                                    |                 |                          |         |
| LAST_NAME<br>FIRST_NAME                                                                                                    | С               | LAST_NAME_DOM            |         |
| EMPLOYEE_ID                                                                                                    | c               | FIRST_NAME_DOM<br>ID_DOM |         |
| SALARY_START<br>SALARY_AMOUNT                                                                                                    | DV              | DATE_DOM                 |         |
| SALARY_AMOUNT<br>SELECT E.LAST_NAME,<br>E.FIRST_NAME,<br>E.EMPLOYEE_ID,<br>SH.SALARY_START,<br>SH.SALARY_AMOUNT<br>FROM SALARY_HISTORY SH,<br>EMPLOYEES E<br>WHERE SH.EMPLOYEE_ID = E.EM<br>AND SH.SALARY_END IS NULL                                                | I<br>MPLOYEE_ID | SALARY_DOM               |         |

ALI Database Consultants

DBAnalyzer Rdb Name: MF\_PERSONNEL

Domain Summary...

Domain Name Column Name having Domain Table/View Name Datatype

| Domain Name<br>Description                           | Column Name having Domain                                                                             | Table/View Name                                                                                                    | Datatype      |
|------------------------------------------------------|----------------------------------------------------------------------------------------------------|----------------------------------------------------------------------------------------------------|---------------|
|                                                      |                                                                                                    |                                                                                                    |               |
| ADDRESS_DATA_1_DOM > standard definition for stre    | ADDRESS_DATA_1<br>eet addresses                                                                       | EMPLOYEES                                                                                                    | CHAR(25)      |
| ADDRESS_DATA_2_DOM<br>> standard definition for apar |                                                                                                    | EMPLOYEES                                                                                                    | CHAR(20)      |
| BUDGET_DOM > standard definition for depa            |                                                                                                    | DEPARTMENTS                                                                                                    | INTEGER(0)    |
| > standard derinition for depa                       | BUDGET_PROJECTED                                                                                      | DEPARTMENTS                                                                                                    |               |
| CANDIDATE_STATUS_DOM                                 | CANDIDATE_STATUS                                                                                      | CANDIDATES                                                                                                    | VARCHAR (255) |
| CITY_DOM > standard definition of city               | CITY                                                                                                  | COLLEGES                                                                                                    | CHAR (20)     |
| > standard definition of city                        | CITY                                                                                                  | EMPLOYEES                                                                                                    |               |
| COLLEGE_CODE_DOM > standard definition of colle      |                                                                                                    | COLLEGES                                                                                                    | CHAR(4)       |
| > standard derinition of corre                       | COLLEGE_CODE                                                                                          | DEGREES                                                                                                    |               |
| COLLEGE_NAME_DOM<br>> standard definition for coll   | COLLEGE_NAME<br>.ege name                                                                             | COLLEGES                                                                                                    | CHAR(25)      |
| DATE_DOM > standard definition for comp              |                                                                                                    | EMPLOYEES                                                                                                    | DATE VMS      |
| > Standard definition for Comp                       | JOB_START<br>JOB_START<br>JOB_START<br>JSTART<br>SALARY_END<br>SALARY_START<br>SALARY_START<br>SATART | JOB_HISTORY<br>CURRENT_JOB<br>JOB_HISTORY<br>CURRENT_INFO<br>SALARY_HISTORY<br>CURRENT_SALARY<br>SALARY_HISTORY<br>CURRENT_INFO |               |
| DEGREE_DOM > standard definition for the             |                                                                                                    | DEGREES                                                                                                    | CHAR(3)       |

Rdb Controller for Oracle Rdb User's Guide

ALI Database Consultants

Page 21

| DBAnalyzer<br>Rdb Name: MF_PERSONNEL                |                                                                                                    | Page 22                                                                                                    | :        |
|-----------------------------------------------------|----------------------------------------------------------------------------------------------------|----------------------------------------------------------------------------------------------------|----------|
| Domain Summary (continued)                          |                                                                                                    |                                                                                                    |          |
|                                                     | Column Name having Domain                                                                                                    |                                                                                                    |          |
|                                                     |                                                                                                    |                                                                                                    |          |
| DEGREE_FIELD_DOM<br>> standard definition for d     | DEGREE_FIELD<br>escription of college degree field                                                                                                    | DEGREES                                                                                                    | CHAR(15) |
| DEPARTMENT_CODE_DOM<br>> standard definition of dep | DEPARTMENT_CODE<br>partment code<br>DEPARTMENT_CODE<br>DEPARTMENT_CODE                                                                                    | CURRENT_JOB<br>DEPARTMENTS<br>JOB_HISTORY                                                                                                    | CHAR(4)  |
| DEPARTMENT_NAME_DOM<br>> standard definition for d  | DEPARTMENT<br>epartment name<br>DEPARTMENT_NAME                                                                                                    | CURRENT_INFO<br>DEPARTMENTS                                                                                                    | CHAR(30) |
| FIRST_NAME_DOM<br>> standard definition of fi       | FIRST_NAME<br>rst name<br>FIRST_NAME<br>FIRST_NAME<br>FIRST_NAME<br>FIRST_NAME                                                                            | CANDIDATES<br>CURRENT_INFO<br>CURRENT_JOB<br>CURRENT_SALARY<br>EMPLOYEES                                                                                       | CHAR(10) |
| ID_DOM<br>> standard definition of em               | EMPLOYEE_ID<br>ployee id<br>EMPLOYEE_ID<br>EMPLOYEE_ID<br>EMPLOYEE_ID<br>EMPLOYEE_ID<br>EMPLOYEE_ID<br>ID<br>MANAGER_ID<br>SUPERVISOR_ID<br>SUPERVISOR_ID | CURRENT_JOB<br>CURRENT_SALARY<br>DEGREES<br>EMPLOYEES<br>JOB_HISTORY<br>RESUMES<br>SALARY_HISTORY<br>CURRENT_INFO<br>DEPARTMENTS<br>CURRENT_JOB<br>JOB_HISTORY | CHAR (5) |
| JOB_CODE_DOM<br>> standard definition of jo         | JOB_CODE<br>p code                                                                                                    | CURRENT_JOB                                                                                                    | CHAR(4)  |

> standard definition of job code

ALI Database Consultants

DBAnalyzer Rdb Name: MF\_PERSONNEL Page 23

| Domain Name<br>escription                   | Column Name having Domain | Table/View Name | Datatype     |
|---------------------------------------------|---------------------------|-----------------|--------------|
|                                             |                           |                 |              |
|                                             | JOB_CODE                  | JOBS            |              |
|                                             | JOB_CODE                  | JOB_HISTORY     |              |
| OB TITLE DOM                                | JOB                       | CURRENT INFO    | CHAR(20)     |
| > standard definition for job t             | itle                      | -               |              |
|                                             | JOB_TITLE                 | JOBS            |              |
| AST NAME DOM                                | LAST NAME                 | CANDIDATES      | CHAR(14)     |
| > standard definition of last n             | ame                       |                 |              |
|                                             | LAST NAME                 | CURRENT INFO    |              |
|                                             | LAST NAME                 | CURRENT JOB     |              |
|                                             | LAST NAME                 | CURRENT SALARY  |              |
|                                             | LAST_NAME                 | EMPLOYEES       |              |
| IIDDLE_INITIAL_DOM                          | MIDDLE INITIAL            | CANDIDATES      | CHAR(1)      |
| > standard definition of middle             |                           |                 |              |
|                                             | MIDDLE_INITIAL            | EMPLOYEES       |              |
| OSTAL CODE DOM                              | POSTAL CODE               | COLLEGES        | CHAR(5)      |
| > standard definition of ZIP                |                           |                 |              |
| , ocanadra accimición or bir                | POSTAL_CODE               | EMPLOYEES       |              |
| ESUME DOM                                   | RESUME                    | RESUMES         | LIST OF BYTE |
| ARYING(1)                                   | 1000H                     | NEGOTIEG        | DIGT OF DITE |
| ALARY DOM                                   | MAXIMUM SALARY            | JOBS            | INTEGER(2)   |
| > standard definition of salary             |                           | 0085            | INIEGEN (2)  |
| > Standard definition of salary             |                           | JOBS            |              |
|                                             | MINIMUM_SALARY<br>SALARY  |                 |              |
|                                             |                           | CURRENT_INFO    |              |
|                                             | SALARY_AMOUNT             | CURRENT_SALARY  |              |
|                                             | SALARY_AMOUNT             | SALARY_HISTORY  |              |
| EX DOM                                      | SEX                       | EMPLOYEES       | CHAR(1)      |
| <pre>&gt; standard definition for sex</pre> |                           | -               |              |
|                                             |                           |                 |              |
| TATE DOM                                    | STATE                     | COLLEGES        | CHAR(2)      |
| > standard definition of state              |                           |                 |              |

Rdb Controller for Oracle Rdb User's Guide

| DBAnalyzer<br>Rdb Name: MF_PERSONNEL                                                     |                                                             | Page 24                  |             |
|------------------------------------------------------------------------------------------|-------------------------------------------------------------|--------------------------|-------------|
| Domain Summary (continued)                                                               |                                                             |                          |             |
| Description                                                                              | Column Name having Domain                                   | Table/View Name          |             |
|                                                                                          | STATE                                                       | EMPLOYEES                |             |
| <pre>STATUS_CODE_DOM &gt; standard definition of emplo</pre>                             | STATUS_CODE<br>yment status codes<br>STATUS_CODE            | EMPLOYEES<br>WORK_STATUS | CHAR(1)     |
| STATUS_DESC_DOM<br>> standard definition for full                                        | STATUS_TYPE<br>-time/part-time description                  | WORK_STATUS              | CHAR(14)    |
| STATUS_NAME_DOM<br>> standard definition for acti                                        | STATUS_NAME<br>ve/inactive description                      | WORK_STATUS              | CHAR(8)     |
| WAGE_CLASS_DOM<br>> standard definition for wage                                         | WAGE_CLASS<br>classification                                | JOBS                     | CHAR(1)     |
| <pre>YEAR_DOM &gt; standard definition for year *    Parameters used to generate t</pre> | he above DBAnalyzer report:<br>R.LST<br>YES<br>FULL<br>MAIN | DEGREES                  | SMALLINT(0) |

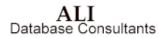

# **DBAnalyzer Help**

### SET\_REPORT\_NAME

Changing the report output name from the default DBANALYZR.LST offers you an opportunity to give the report a more meaningful name that is related to the contents. If multiple users are running DBAnalyzer and are generating reports on or about the same time, it is advisable to change the report name.

# **REPORT\_PARAMETERS**

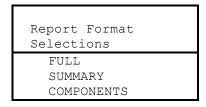

There are two basic formats available for the report(s) generated by DBAnalyzer. The **FULL** option will generate a comprehensive report about all aspects of the database.

The **SUMMARY** report only reports the information available in the MACRO windows of DBAnalyzer, plus a narrative explaining the complexity and tune rating of the database.

To tailor the report, you should select **COMPONENTS**. This will allow you to report on selected components of the database at various levels of detail. In this manner, you can report on selected storage areas or selected tables, as opposed to the entire database at one time.

Rdb Controller for Oracle Rdb User's Guide

### **REPORT\_COMPONENTS**

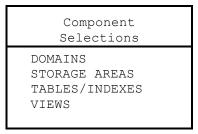

You can select from four options when formatting a report by components. Multiple selections are available from this menu. To report on a component, position the bar over an item using the arrow keys, and press the **Select** key. When the selection process is complete, press **Return**.

### DOMAIN\_SORT\_ORDER

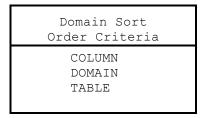

The **Domain Sort Order** determines the sorted order in which the domains and fields in the database are presented. In **DOMAIN** order, the fields will be sorted by the **DOMAIN** name. Thus, all fields sharing a common domain will be printed together. In **TABLE** order, all the fields in a given table will be printed together, yielding a table layout. In **FIELD** order, tables and domains are ordered by field name. This can be useful when looking for incorrect definitions of a field in different tables.

ALI Database Consultants

# STORAGE\_AREA\_SELECTION

| Storage Areas<br>Selection Criteria |
|-------------------------------------|
| ALL<br>SELECTED                     |

You can specify either **ALL** or **SELECTED** storage areas. If **ALL** is selected, then all storage areas in the database will be reported. If you opt for **SELECTED**, a window will be presented which will allow you to specify the area(s) to be reported.

# SELECTED\_STORAGE\_AREAS

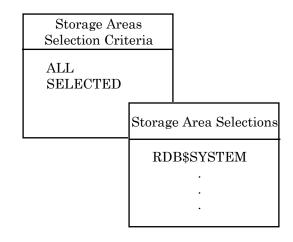

This window presents you with a selection of all storage areas in the database. You can select one or more storage areas by arrowing up and down through the window and highlighting the areas to be included by pressing the **Select** key. Pressing **Return** will include the highlighted areas in the final report.

Rdb Controller for Oracle Rdb User's Guide

# **VIEW\_SELECTIONS**

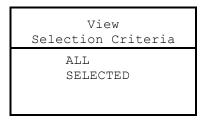

You can specify either **ALL** or **SELECTED** views. If **ALL** is selected, then all views in the database will be reported. If you opt for **SELECTED**, a window will be presented which will allow you to specify the view(s) to be reported.

### SELECTED\_VIEWS

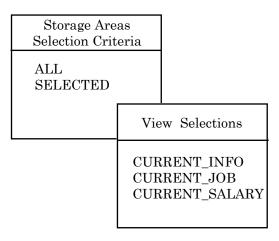

This window presents you with a selection of all views in the database. You can select one or more views by arrowing up and down through the window and highlighting the ones to be included by pressing the **Select** key. Pressing **Return** will include the highlighted views in the final report.

ALI Database Consultants

# TABLE\_DETAIL\_OPTIONS

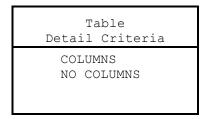

You can select from several levels of detail concerning the tables in the database. The **COLUMNS** option will give a listing of the columns in the table, columns in each index in the table, and such summary information as record size, column count, and cardinality.

The **NO COLUMNS** option presents only summary information for tables/indexes and omits the column listings.

# TABLE\_SELECTIONS

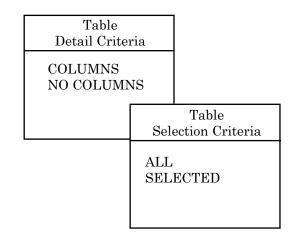

You can specify either **ALL** or **SELECTED** tables. If **ALL** is selected, then all tables in the database will be reported. If you opt for **SELECTED**, a window will be presented which will allow you to specify the table(s) to be reported.

Rdb Controller for Oracle Rdb User's Guide

# SELECTED\_TABLES

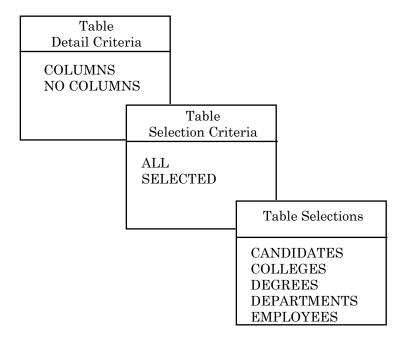

This window presents you with a selection of all tables in the database. You can select one or more tables by arrowing up and down through the window and highlighting the ones to be included by pressing the **Select** key. Pressing **Return** will include the highlighted tables in the final report.

# **EXECUTION\_OPTIONS**

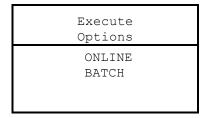

ALI Database Consultants

After specifying the format of the report, you may elect to run the report in **BATCH** or **ONLINE**. Running the report in **BATCH** frees up your screen to return to scanning the database or to specify a new report. For large databases and reports that include **DOMAINS** (including the **FULL** report), it is recommended that the report be run in batch.

# PRINT\_REPORT

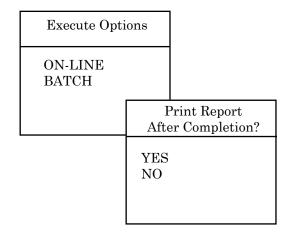

If you elect to run the report in **BATCH**, you may elect to print the report on completion. If you elect to print the report, you will be given a list of available printer queues to specify for the output.

Rdb Controller for Oracle Rdb User's Guide

# AVAILABLE\_QUEUES

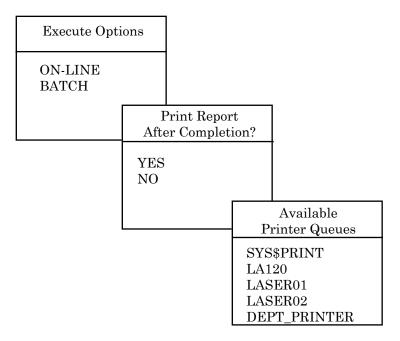

This is a list of all available printer queues on your system. Be aware that the report(s) generated by DBAnalyzer require the printer be set to 132 column mode. Select your printer accordingly.

ALI Database Consultants

# **REPORT\_OUTPUT\_OPTIONS**

| Execute Options  |            |                                                   |
|------------------|------------|---------------------------------------------------|
| ON-LINE<br>BATCH |            |                                                   |
|                  | Re         | eport Options                                     |
|                  | QUE<br>REA | NT ATTACHED<br>EUE REPORT<br>D REPORT<br>F REPORT |

**PRINT ATTACHED** will print the report to your attached printer port device.

**QUEUE REPORT** will allow you to print the report to one of the available printer queues on the system.

**READ REPORT** will put you into the **OpenVMS EDT** editor to peruse the output. To read the report in 132 column mode, after entering the file, press <<**PF1>>W**. An **EDTINI** file is included with DBAnalyzer that defines the following keys:

| < <pf1>&gt;W</pf1> | Set screen 132     |
|--------------------|--------------------|
| < <pf1>&gt;N</pf1> | Set screen 80      |
| < <pf1>&gt;R</pf1> | Shift screen right |
| < <pf1>&gt;L</pf1> | Shift screen left  |
| < <pf1>&gt;Q</pf1> | Quit out of editor |

**EXIT REPORT** returns you to scan mode.

Rdb Controller for Oracle Rdb User's Guide

# **Chapter 2**

# DBXAct for Rdb

# What is DBXAct?

DBXAct for Rdb is a monitoring performance tool designed to generate baseline statistics and reports on Rdb activity. DBXAct for Rdb allows you to clearly understand the hundreds of data points available for monitoring database activity. The detailed statistics and reports generated by DBXAct will allow you to perform precise tuning and optimization of your Rdb database.

# **Rdb Monitoring and Performance Tuning with DBXAct**

Understanding Rdb activity is an important step in tuning your Rdb database. What type of activity, how much activity, and where the activity is occurring is vital information you need when optimizing the Rdb database and the system on which it runs.

Establishing benchmarks to accurately reflect the activity of your database before and after changes are made is critical in order to understand the effects of the changes made. Tuning your Rdb database without measurements is like working in the dark. You must be able to see the results of your changes in order to determine if your tuning efforts have been successful.

ALI Database Consultants

Tuning has been described as a balancing process. Resources available for a system are finite. Finding the optimal balance between available resources such as CPU, memory, and disk I/O is the key to successful Rdb database tuning and optimization. DBXAct for Rdb will accurately provide you with the information you need to successfully tune and optimize your Rdb database.

# **DBXAct Features**

**BaseLine Statistics** A customizable report provides baseline measurements of activity.

Automatic Feed to DBTune by Tables, Indexes, and Clusters Information on total activity, I/O bias (read/write), and growth are available.

Monitoring Reporting of critical statistics for individual databases.

- DBXAct 6.0 supports Rdb versions through 7.2-x.
- Memory leaking has been eliminated, allowing DBXAct to execute for a long duration without resource conflicts.
- DBXAct collects extensive information on the Rdb database tables, indexes, clusters, Rdb version, average memory usage, buffer ratio, and session information. If the specific version of Rdb supports it, the statistics are collected for individual tables/indices, even if they reside within the same storage area and share the same physical files.
- Multiple report files are routed to one output file. This feature allows you to monitor several periods and project growth based on long-term monitoring. Average value column in the **REPORT** file is based on the average value per second instead of per scan.
- A DBXAct batch parameter selection is a recently added feature of DBXAct. A parameter is available to pass active hours per day for projection instead of 24 hours a day.
- You can shut down a specified DBXAct executing. This allows the remaining DBXAct executions to continue operating.

Rdb Controller for Oracle Rdb User's Guide

- Logical Symbols have now been corrected in DBXACT.COM.
- A registration ID code to compile and link is incorporated in the product.

### **DBXAct Overview and Concepts**

DBXAct can monitor any active Rdb database on a system. An "active" database is one that either was opened manually via **RMU/OPEN** or that currently has users attached.

When executed, DBXAct generates a customizable summary report, highlighting critical statistics. Both summary and detailed information are available for the database.

A database activity file is also produced. This activity file can later be used by DBTune (a tuning tool) to evaluate the tuning needs of the database and create SQL scripts for its physical redesign. The activity file recommends a growth percentage based on the changes in record counts of the tables in the database, factored over a number of days that you specify. In addition to the growth percentage, tables are ranked according to the number and type of I/Os performed against them. A **READ** or **WRITE** bias affects the tuning calculations performed by DBTune. An example of one of these DBTune activity files can be found on the following page. The name of the DBTune file is always:

#### <database name>.DBTUNE

For example, if you have an Rdb database called MYDB, the activity file produced from a DBXAct run would be called:

MYDB.DBTUNE

### Example of Database Activity

```
Filename: mydb.dbtune
DBTune Activity Analysis File for Database:
dka100:[test72]mydb.rdb
File generated at 04/03/2006 15:39:35
```

ALI Database Consultants

1

! ļ Tuning Interval is 365 days. I |BEGIN SOURCE INFORMATION| \*SOURCE=DBXACT \*BEGAN= 04/03/2006 14:39:35 \*ENDED= 04/03/2006 15:39:35 \*Duration= 3600 \*PROJECTION PERIOD= 365 \*SYSTEM= HP ITA |END SOURCE INFORMATION| 1 Database Information |BEGIN DATABASE INFORMATION| \*DB\_Name= mydb \*RDBMS ENGINE= Rdb \*VERSION= 72 (Multiversion) \*STORAGE\_AREA= 10 \*DB\_SIZE= 2835647 \*GB\_SIZE= 250 \*LB SIZE= 20 \*BUFFER\_BLOCK\_CNT= 6 \*TABLES= 49 \*INDICES= 57 \*AVG ROW BYTES= 743 |END DATABASE INFORMATION| Summary Statistics |BEGIN SUMMARY STATISTICS| \*Total Read I/O= 630 \*Total Write I/O= 210 |END SUMMARY STATISTICS| Buffer Ratio Information |BEGIN RATIO OBSERVED| \*Global Buffer Enabled= Ν \*Buffer Hit Ratio= 93.97 |END RATIO OBSERVED| Transaction Profile |BEGIN TRANSACTION PROFILE| \*Tables Read= 349 \*Tables Written= 0 \*Records Read= 694 \*Records Written= 0 \*Clustered Records= 28 \*Concurrent Users= 2 \*Active Users= 1 |END TRANSACTION PROFILE| Memory Usage Information |BEGIN MEMORY USAGE INFORMATION| \*Average Memory Used= 1644 \*Total Memory= 131024 \*Available Memory= 35606 |END MEMORY USAGE INFORMATION| Statistics Information

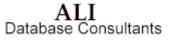

```
Т
|BEGIN STATISTICS INFORMATION|
*Transactions=
                    420
*Verb Successes=
                    29820
*Verb Failures=
                      0
*Ckpts Due To Txn Lim=
                              0
*Ckpts Due To AIJ Growth=
                                 0
*Ckpts Due To Time Lim=
                               0
                       0
*Data Read Time=
*Data Write Time=
                         1
                     13670
*Locks Requested=
*Locks Released=
                    13612
*Records Fetched=
                   170310
*Records Stored=
                       0
|END STATISTICS INFORMATION|
! Listed below are values that can be incorporated in tuning:
 The user may change values for those columns underlined with
 "--*--". Listed below are reserved characters used by
 DBTune when interpreting this file:
 "!" : Comment line (if ! is the 1st char, line is ignored).
"/" : Column separator, MUST exist between column values.
 "[]" : The enclosed item is a database TABLE.
 "{}" : The enclosed item is a database INDEX.
"<>" : The enclosed item is a database CLUSTER.
Activity %Growth BIAS
  [TABLE] or {INDEX} or <CLUSTER>
                                     (1-9)
                                               (0-999) (1..100)
                                     ____*____
                                               ___*
                                                        __*__
|BEGIN ITEM INFORMATION|
                                    /
[ CANDIDATES
                                 1
                                        1
                                                  0
                                                      /
                                                          50
 COLLEGES
                                    /
                                        1
                                             /
                                                  0
                                                      /
                                                          50
 DEGREES
                                    /
                                       1
                                             /
                                                  0
                                                      /
                                                          50
                                ]
                                    /
                                             /
 DEPARTMENTS
                                        1
                                                  0
                                                      /
                                                          79
 EMPLOYEES
                                    /
                                        8
                                                  0
                                                      /
                                                         100
                                1
                                            /
 JOBS
                                    /
                                        1
                                             /
                                                  0
                                                      /
                                                          50
 JOB HISTORY
                                    /
                                            /
                                                  0
                                                      /
                                                          50
                                1
                                        1
                                    1
 RESUMES
                                        1
                                             /
                                                  0
                                                      /
                                                          50
 SALARY HISTORY
                                ] /
                                       1
                                             /
                                                  0
                                                     /
                                                          50
 WORK_STATUS
                                    /
                                        1
                                             /
                                                  0
                                                      /
                                                          50
                                1
 COLL COLLEGE CODE
                                    /
                                        1
 DEG_COLLEGE_CODE
                                    /
 DEG EMP ID
                                    /
                                        1
                                             /
 DEPARTMENTS_INDEX
                                    /
                                        9
                                             /
 EMPLOYEES_HASH
                                    /
                                        1
 EMP EMPLOYEE ID
                                    /
                                        1
 EMP_LAST_NAME
                                    /
                                        1
 JH EMPLOYEE ID
                                    /
                                        1
 JOB_HISTORY_HASH
                                        1
 SH EMPLOYEE ID
                                        1
                                 }
|END ITEM INFORMATION|
```

ALI Database Consultants Rdb Controller for Oracle Rdb User's Guide

86

# **Getting Started**

This section provides the information you need to quickly install and run DBXAct for Rdb. If you are familiar with installing and running DBXAct for Rdb, you may prefer to go directly to the **Quick Start** section below. Less experienced users should carefully read the remaining sections in this chapter, which provide detailed system requirements and installation instructions.

# **Quick Start**

To install and run DBXAct for Rdb:

- 1. Install DBXAct for Rdb. (If necessary, see the following sections on system requirements and installation.)
- 2. Go to the section on page 91, titled Running DBXAct.

# **System Requirements**

| Item               | Requirement                                                                                                    |
|--------------------|----------------------------------------------------------------------------------------------------|
| Operating System   | Open VMS 6.1 or higher. For sites where the<br>version of VMS is lower than 6.1, possible<br>solutions may be provided. Please contact<br>ALI's technical support for assistance.<br>Phone: (866) 257-8970 |
| Disk Space         | 60,000 blocks of disk space                                                                                                    |
| Authorize Settings | See the following <b>AUTHORIZE</b> description.                                                                                                    |

Rdb Controller for Oracle Rdb User's Guide

| Username:                 | USER                |             |      | Owner:       | USER            |
|---------------------------|---------------------|-------------|------|--------------|-----------------|
| Account:                  | USER                |             |      | UIC:         | [Group, Member] |
| CLI:                      | DCL                 |             |      | Tables:      | DCLTABLES       |
| Default:                  | <disk>:[dir]</disk> |             |      |              |                 |
| LGIMD:                    | LOGIN               |             |      |              |                 |
| Login Flags:              |                     |             |      |              |                 |
| Primary Days:             | Mon. Tues. Wed.     | Thurs. Fri. |      |              |                 |
| Secondary Days:           | Sat. Sun.           |             |      |              |                 |
| No access<br>restrictions |                     |             |      |              |                 |
| Expiration:               | (none)              | Pwdminimum: | 0    | Login Fails: | 0               |
| Pwdlifetime:              | (none)              | Pwdchange:  |      | 5            |                 |
| Last Login:               | <b>x y</b>          | 0           |      |              |                 |
| Maxjobs:                  | 0                   | Fillm:      | 512  | Bytlm:       | 10000           |
| Maxacctjobs:              | 0                   | Shrfillm:   | 0    | Pbytlm:      | 0               |
| Maxdetach:                | 0                   | BIOIm:      | 100  | Jtquota:     | 1024            |
| Prclm:                    | 4                   | DIOIm:      | 100  | Wsdef:       | 1024            |
| Prio:                     | 4                   | ASTIm:      | 113  | Wsquo:       | 5120            |
| Queprio:                  | 0                   | TQEIm:      | 10   | Wsextent:    | 5120            |
| CPU:                      | (none)              | Enqlm:      | 8000 | Pqlfquo:     | 80000           |
| Authorized                | GROUP TMPMBX        |             |      |              |                 |
| Privileges:               | NETMBX              |             |      |              |                 |
| Default                   | GROUP MPMBX         |             |      |              |                 |
| Privileges:               | NETMBX              |             |      |              |                 |

Recommended **minimum AUTHORIZE** settings for a DBXAct user account. (Medium and large databases may need to increase these numbers.)

Warning If these minimums are not in place when DBXAct is executed, the analysis may fail!

ALI Database Consultants

# Installing DBXAct for Rdb

**Caution** If the minimum requirements listed in the System Requirements section are not available, DBXAct may fail when executed.

#### To install DBXAct for Rdb:

- 1. Back up your system disk (optional).
- 2. Log in under the **SYSTEM** account or an account that has the VMS privilege **SYSPRV**.
- 3. Place the DBXAct distribution tape in the tape drive.
- 4. Type the following command to invoke the VMS install facility to install DBXAct on your system:

For VAX/VMS

\$ @SYS\$UPDATE:VMSINSTAL DBXRDBVMSØ60 <tape-drive>:

For Alpha AXP:

\$ @SYS\$UPDATE:VMSINSTAL DBXRDBAXPØ60 <tape-drive>:

For Itanium:

\$ @SYS\$UPDATE:VMSINSTAL DBXRDBITA060 <tape-drive>:

where <tape-drive> is the name of the device where the DBXAct distribution tape has been mounted (such as MUA6:).

**Caution** DBXAct V6.0 should not be installed in the same directory with any other product from ALI (such as DBTune).

Rdb Controller for Oracle Rdb User's Guide

5. After the VMS installation has completed, place the following line into the system startup command file

(SYS\$MANAGER:SYSTARTUP VMS.COM)

so that the required logical is set up when the system is rebooted:
\$ DEFINE/SYSTEM/EXEC ALL\_DBX\_HOME <disk>:[dir]

where <disk> and [dir] are the names of the disk and directory to which DBXAct was installed, such as \$1\$DUA1: [DBXRDBVMS50] or \$1\$DUA1: [DBXRDBAXP50].

6. Edit the **SYS\$MANAGER: SYLOGIN. COM** file and add the following symbol:

\$ DBXACT :== @ALI\_DBX\_HOME:DBXACT.COM

7. To obtain a license pak for DBXAct, type the following commands:

\$ SET DEFAULT ALL\_DBX\_HOME

\$ EDIT DBXACT.LICENSE

- 8. For each node ("machine") on which you wish to run DBXAct, do the following:
  - Replace "your node name" with the node name of the machine on which you have installed DBXAct. To get this information, type:

```
$ WRITE SYS$OUTPUT F$GETSYI ("nodename")
```

• If the "operating system" value supplied with your license is not accurate for your system, replace it with the output generated from the following command:

```
$ WRITE SYS$OUTPUT F$GETSYI ("node_swtype")
```

- Replace "your company name" with your company's full name.
- Exit and save the file.

 To obtain the appropriate REGISTRATION ID for each machine entered, call ALI at (866) 257-8970 [or (803) 648-5931] or fax a copy of the altered **DBXACT.LICENSE** file to (803) 641-0345. Be sure to indicate the version of the product you are using.

**Note** International clients may obtain registration IDs or support through their local distributor's office.

# **Running DBXAct**

This section describes how to start and run DBXAct, and explains the significance of all DBXAct variables.

# **Starting DBXAct**

To invoke DBXAct, type the following:

#### \$@ALI\_DBX\_HOME:DBXACT

A DCL symbol can be created to make this easier:

```
DBXACT :== "@ALI DBX HOME:DBXACT.COM"
```

This allows DBXAct to be executed by the following command:

#### \$DBXACT

Check with your system manager to see if a symbol was created or create one in your own **LOGIN.COM**.

Rdb Controller for Oracle Rdb User's Guide

If you have several different versions of Rdb currently running on your system, you will now see the following paragraph:

If you only have one version running, you will see this:

After receiving the answers to these questions, the command file displays a paragraph describing the default parameter settings for the procedure:

Current DBXAct

Parameter Settings DBXAct will record statistics for 8 hours. While executing, it will scan for statistics every 10 seconds. DBTune activity files will project growth for 30 days. DBXAct will execute in batch on queue SYS\$BATCH.

Do you wish to make changes to any of these settings (Y/N)[Y]:

Entering a **CTRL-Z** at this prompt lets you exit the procedure without running DBXAct. By entering a **Y** the procedure will bring up a menu of parameter options that you can change:

ALI Database Consultants

DBXAct Batch Parameter Selection

```
1. Monitoring Duration
2. Monitoring Scan Rate

    Growth Projection Interval
    Batch Queue
```

```
Enter the number you wish to change [0]:
```

Entering **CTRL-Z** or a zero at this prompt returns you to the parameter paragraph. By selecting a number from one to four, the procedure will prompt you for changes to be made to parameters that govern DBXAct's execution. Following is a sample of the prompts that you will see for each option. Please note that entering a simple Return will always result in the use of the current value.

```
1. Monitoring Duration
   DBXAct will monitor database activity for 8 hours.
   How many hours would you like to monitor activity (0,720) [8]:
2. Monitoring Scan Rate
   Current scan rate is 10 seconds.
   The valid range is 5 to 3600.
   Enter new scan rate (5,3600) [10]:
3. Growth Projection Interval
   Current growth projection interval is for 30 days.
   The valid range is 1 to 365.
   Enter new growth interval (1,365) [30]:
4. Batch Queue
   DBXAct will be submitted to execute in queue SYS$BATCH.
   Enter the name of the queue, or 'HELP' for a list of queues.
```

Any batch run of DBXAct will produce a DBTune dynamic activity file called <database name>.DBTUNE and a report file called <database</pre> name>.REPORT in SYS\$LOGIN. Two log files, DBX BATCH.LOG and DBXACT.LOG, will also be created in SYS\$LOGIN. If you suspect something may have gone wrong during the DBXAct process, be sure to check the log file in this directory.

Rdb Controller for Oracle Rdb User's Guide

# **Explanation of DBXAct Variables**

**Monitoring Duration** The default duration period for DBXAct monitoring is eight hours. This can be changed to any desired amount of time, given that the specified time is greater than or equal to one hour and that only full hour variables are given. (Two and a half hours is not allowed, but two hours or three hours is allowed.)

**Monitoring Scan Rate** This value specifies the interval at which to scan. The default value is to scan every ten seconds, but this may be changed to every thirty seconds or every five seconds. By specifying a value of x seconds, DBXAct will scan the database, then "sleep" for x seconds, then scan the database, then "sleep" for x seconds, and so on. A value of zero is not allowed.

**Growth Projection Interval** The default value for the growth projection interval is set to thirty days. This means that the DBTune file will project the results of the monitoring session over thirty days, rather than simply the monitoring duration period. For example, if DBXAct is set to monitor a database for 24 hours and a table grows by 1 percent during that time period, then the 1 percent growth would be projected over a 30-day time period to result in 30 percent growth for that table. Use this parameter to indicate how many days will elapse between database tuning sessions so that appropriate growth can be planned for and used to anticipate database storage needs.

**Batch Queue** This is the name of the batch queue where DBXAct will run. The default value is **SYS\$BATCH**, but can be changed to any logical name for a batch queue.

ALI Database Consultants

# **Using DBXAct**

Note DBXAct can only be run in batch mode.

The DBXAct process collects database statistics over a specified period of time, and later these statistics are reported in DBXAct's customizable summary report.

The performance of DBXAct can be controlled with a number of runtime logicals or variables. The section about DBXAct Logicals beginning on page 103 lists the logical names that affect DBXAct.

**Important** The account used to run DBXAct must have sufficient privileges to perform an **RMU/SHOW STATISTICS** for the database and to select data from **SYSTEM** relations. The VMS privilege **SYSPRV** will be sufficient or a combination of database privileges.

The current version(s) of DBXAct support Rdb 4.2-13 through Rdb 7.2-x.

Rdb Controller for Oracle Rdb User's Guide

# Analyzing Data Gathered with DBXAct

Π This section provides information on the various database statistics gathered by DBXAct for Rdb. These statistics will provide you with important information that will allow you to accurately tune and optimize your Rdb database.

### **Storage Area Statistics**

Storage area statistics are always reported in the DBXAct customizable report. These are used to determine which storage areas are more active than others, and where any trouble areas may arise. The following statistics for each storage area are reported on a per I/O basis and can be used for comparison purposes:

Read IOs Write IOs Extend IOs Read Blocks Write Blocks Extend Blocks Read Stall Time Write Stall Time **Extend Stall Time** 

# **General Database Statistics**

Transactions Verb Successes Verb Failures in GB, Rt Ver, Need Lck

### Stall Statistics

Data Read Time Data Write Time

### ALI

Database Consultants

# **Locking Summary Statistics**

Locks Requested Locks Unlocked Locks Promoted Locks Demoted Requests Stalled Request Deadlocks Proms Stalled Prom Deadlocks Stall Time

# **PIO Data Fetch Statistics**

| PIO Fetches for IO:      | Sum of PIO fetches for reads and PIO fetches for writes              |
|--------------------------|----------------------------------------------------------------------|
| PIO Spam Fetches for IO: | Sum of PIO Spam fetches for reads and PIO<br>Spam fetches for writes |

# **Record Statistics**

Records Fetched Records Fragmented Records Stored Pages Checked

# **Index Statistics**

| B-tree Scans | Number of B-tree scans during monitoring period |
|--------------|-------------------------------------------------|
| Hash Scans   | Number of hash scans during monitoring period   |

Rdb Controller for Oracle Rdb User's Guide

# **Checkpoint Statistics**

Ckpts Due to Txn Lim Ckpts Due to AIJ Growth Ckpts Due to Time Lim

# **Transaction Statistics**

Tot Txn Durtn for Txns Tot Txn Durtns

# **Summary All File IOs**

All Files Read IOs All Files Write IOs All Files Extend IOs All Files Read Blks All Files Write Blks All Files Extend IOs All Files Read Stall Time All Files Write Stall Time All Files Extend Stall Time

ALI Database Consultants

# **Generating and Understanding Reports**

DBXAct for Rdb produces a report titled **<database name>.REPORT**. This outlines summary and detailed information for the various statistics it monitors. The report is produced automatically at the end of each monitoring run, after data has been gathered. You can customize the report to generate information about statistics of interest using the following file:

ALI\_DBX\_HOME:STAT\_PROFILE.EDT

### **File Statistics**

By default, ten important statistics are selected in the <database name>.REPORT file. In addition to these ten statistics, information detailing file I/O, file blocks transferred, and file stall time is always reported. Information about reads, writes, and extends is recorded about each of these three categories. An example report file will look like the following:

| File Name: mydb.report              |                                                     |                                    |                                                             |             |  |  |  |
|-------------------------------------|-----------------------------------------------------|------------------------------------|-------------------------------------------------------------|-------------|--|--|--|
|                                     | DBXAct - Summary Report for dka100:[test72]mydb.rdb |                                    |                                                             |             |  |  |  |
|                                     |                                                     |                                    |                                                             |             |  |  |  |
| Start Date/Time:                    | 35 End Da                                           | End Date/Time: 04/03/2006 15:39:35 |                                                             |             |  |  |  |
| Total System Mem<br>Buffer Hit Rate |                                                     |                                    | Available System Memory: 35606<br>Global Buffers Enabled: N |             |  |  |  |
| Database Statistics                 |                                                     |                                    |                                                             |             |  |  |  |
| Statistic Name                      | Total                                               | Avg Value                          | Peak Value                                                  | Day/Time    |  |  |  |
| Transactions                        | 420                                                 | 0.12                               | 321                                                         | 04/03 14:54 |  |  |  |
| Data Read Time                      | 0                                                   | 0.00                               | 0                                                           | 04/03 15:39 |  |  |  |
| Data Write Time                     | 1                                                   | 0.00                               | 1                                                           | 04/03 14:54 |  |  |  |
| Locks Requested                     | 13670                                               | 3.80                               | 10417                                                       | 04/03 14:54 |  |  |  |
| Locks Released                      | 13612                                               | 3.78                               | 10256                                                       | 04/03 14:54 |  |  |  |
| Stall Time                          | 0                                                   | 0.00                               | 0                                                           | 04/03 15:39 |  |  |  |
| Records Fetched                     | 170310                                              |                                    | 130556                                                      | 04/03 14:54 |  |  |  |
| Records Fragmented                  | 10080                                               |                                    |                                                             | 04/03 14:54 |  |  |  |
| AIJ File Asynchronous Rea           |                                                     | 0.00                               |                                                             |             |  |  |  |
| DBS File Asynchronous Rea           | ad 10710                                            | 2.97                               | 8211                                                        | 04/03 14:54 |  |  |  |
| ROO File Asynchronous Rea           |                                                     | 0.00                               |                                                             | 04/03 15:39 |  |  |  |
| RUJ File Asynchronous Rea           |                                                     | 0.00                               |                                                             | 04/03 15:39 |  |  |  |
| ACE File Asynchronous Rea           |                                                     | 0.00                               |                                                             | 04/03 15:39 |  |  |  |
| User Sessions                       | 20                                                  | 0.01                               |                                                             | 04/03 14:44 |  |  |  |
| All Files Read IOs                  | 630                                                 | 0.17                               |                                                             | 04/03 15:39 |  |  |  |
| All Files Write IOs                 | 210                                                 | 0.06                               | 0                                                           | 04/03 15:39 |  |  |  |

Rdb Controller for Oracle Rdb User's Guide

### File I/O Statistics

| File Name      | Read<br>I/O | Write<br>I/O | Extend<br>I/O | Total<br>I/O | % of<br>Total I/O |
|----------------|-------------|--------------|---------------|--------------|-------------------|
| RDB\$SYSTEM    | 420         | 0            | 0             | 420          | 50.00             |
| EMPIDS LOW     | 0           | 0            | 0             | 0            | 0.00              |
| EMPIDS MID     | 0           | 0            | 0             | 0            | 0.00              |
| EMPIDS OVER    | 0           | 0            | 0             | 0            | 0.00              |
| DEPARTMENTS    | 210         | 210          | 0             | 420          | 50.00             |
| SALARY HISTORY | 0           | 0            | 0             | 0            | 0.00              |
| JOBS           | 0           | 0            | 0             | 0            | 0.00              |
| EMP INFO       | 0           | 0            | 0             | 0            | 0.00              |
| RESUME LISTS   | 0           | 0            | 0             | 0            | 0.00              |
| RESUMES        | 0           | 0            | 0             | 0            | 0.00              |
|                |             |              |               |              |                   |
| Total          | 630         | 210          | 0             | 840          |                   |
| Pct of Total   | 75.00%      | 25.00%       | 0.00          |              |                   |

# File Blocks Transferred

| File Name             | Read<br>Blocks | Write<br>Blocks | Extend<br>Blocks | Total<br>Blocks | % of<br>Total Blocks |
|-----------------------|----------------|-----------------|------------------|-----------------|----------------------|
| RDB\$SYSTEM           | 1680           | 0               | 0                | 1680            | 40.00                |
| EMPIDS LOW            | 0              | 0               | 0                | 0               | 0.00                 |
| EMPIDS MID            | 0              | 0               | 0                | 0               | 0.00                 |
| EMPIDS OVER           | 0              | 0               | 0                | 0               | 0.00                 |
| DEPARTMENTS           | 1260           | 1260            | 0                | 2520            | 60.00                |
| SALARY HISTORY        | 0              | 0               | 0                | 0               | 0.00                 |
| JOBS                  | 0              | 0               | 0                | 0               | 0.00                 |
| EMP INFO              | 0              | 0               | 0                | 0               | 0.00                 |
| RESUME LISTS          | 0              | 0               | 0                | 0               | 0.00                 |
| RESUMES               | 0              | 0               | 0                | 0               | 0.00                 |
|                       |                |                 |                  |                 |                      |
| Total<br>Pct of Total | 2940<br>70.00% | 1260<br>30.00%  | 0<br>80.00%      | 4200            |                      |

# File Stall Time

| File Name      | Read<br>Stall Tm | Write<br>Stall Tm | Extend<br>Stall Tm | Total<br>Stall Tm | % of<br>Tot Stl Tm |
|----------------|------------------|-------------------|--------------------|-------------------|--------------------|
|                |                  |                   |                    |                   |                    |
| RDB\$SYSTEM    | 0                | 0                 | 0                  | 0                 | 0.00               |
| EMPIDS LOW     | 0                | 0                 | 0                  | 0                 | 0.00               |
| EMPIDS MID     | 0                | 0                 | 0                  | 0                 | 0.00               |
| EMPIDS OVER    | 0                | 0                 | 0                  | 0                 | 0.00               |
| DEPARTMENTS    | 0                | 78                | 0                  | 78                | 100.00             |
| SALARY HISTORY | 0                | 0                 | 0                  | 0                 | 0.00               |
| JOBS           | 0                | 0                 | 0                  | 0                 | 0.00               |
| EMP INFO       | 0                | 0                 | 0                  | 0                 | 0.00               |
| RESUME LISTS   | 0                | 0                 | 0                  | 0                 | 0.00               |
| RESUMES        | 0                | 0                 | 0                  | 0                 | 0.00               |
|                |                  |                   |                    |                   |                    |
| Total          | 0                | 78                | 0                  | 78                |                    |
| Pct of Total   | 0.00%            | 100.00%           | 0.00%              |                   |                    |

ALI Database Consultants

|                                                                                                    | Table       |                                    |                                          |                                                                        |  |
|----------------------------------------------------------------------------------------------------|-------------|------------------------------------|------------------------------------------|------------------------------------------------------------------------|--|
| Table Name                                                                                                    |             |                                    | Total<br>Activity                        |                                                                        |  |
| CANDIDATES<br>COLLEGES<br>DEGREES<br>DEFARTMENTS<br>EMPLOYEES<br>JOBS<br>JOB_HISTORY<br>RESUMES<br>SALARY_HISTORY<br>WORK_STATUS<br>Total |             | 0<br>0<br>0<br>0<br>0<br>0<br>6240 | 30240<br>180000<br>0<br>0<br>0<br>0<br>0 | 0.00<br>0.00<br>14.38<br>85.62<br>0.00<br>0.00<br>0.00<br>0.00<br>0.00 |  |
| Pct of Total<br>Index Name                                                                                                    | Index<br>   |                                    | Total<br>Activity                        |                                                                        |  |
| COLL_COLLEGE_CODE<br>DEG_COLLEGE_CODE<br>DEG_EMP_ID                                                                                       | 0<br>0<br>0 | 0<br>0<br>0                        | 0<br>0<br>0                              | 0.00<br>0.00<br>0.00                                                   |  |

| 0       | 0                                 | 0                                                 | 0.00                                                                                                    |
|---------|-----------------------------------|---------------------------------------------------|----------------------------------------------------------------------------------------------------|
| 0       | 0                                 | 0                                                 | 0.00                                                                                                    |
| 480     | 0                                 | 480                                               | 100.00                                                                                                    |
| 0       | 0                                 | 0                                                 | 0.00                                                                                                    |
| 0       | 0                                 | 0                                                 | 0.00                                                                                                    |
| 0       | 0                                 | 0                                                 | 0.00                                                                                                    |
| 0       | 0                                 | 0                                                 | 0.00                                                                                                    |
| 0       | 0                                 | 0                                                 | 0.00                                                                                                    |
| 0       | 0                                 | 0                                                 | 0.00                                                                                                    |
|         |                                   |                                                   |                                                                                                    |
| 480     | 0                                 | 480                                               |                                                                                                    |
| 100.00% | 0.00%                             |                                                   |                                                                                                    |
|         | 0<br>0<br>0<br>0<br>0<br>0<br>480 | 0 0<br>0 0<br>0 0<br>0 0<br>0 0<br>0 0<br>0 0<br> | 0         0         0           0         0         0           0         0         0           0         0         0           0         0         0           0         0         0           0         0         0           480         0         480 |

## **Customized Reports**

DBXAct monitors many types of statistics. These statistics provide valuable information regarding database activity and can be used as a tool in improving performance. DBXAct's summary report furnishes detailed and summary information on any statistic selected in the file:

ALI\_DBX\_HOME:STAT\_PROFILE.EDT.

Rdb Controller for Oracle Rdb User's Guide

ALI Database Consultants 101

Ten critical statistics are selected by default, but DBXAct provides a simple method for altering these statistics. Simply editing the file **STAT\_PROFILE.EDT** and placing an "\*' directly to the left of any statistic causes DBXAct to report this statistic. The file **STAT\_PROFILE.EDT** that was used to produce the above report is on the next page in the section titled "**Report Data**." Notice that there are no spaces between the "\*' and the statistic name, and that the "\*' is the only character that needs to be added. Removing the "\*' causes the statistic to <u>not</u> be included in the reports.

For each selected statistic, DBXAct reports its total change value over the monitoring period, its average value, peak value, and the time at which that peak occurred.

#### **Report Data**

Since DBXAct records cumulative values, taking the difference between data points during a time increment and adding the differences creates the report.

Example of the file **STAT\_PROFILE.EDT**:

**Note** Only those statistics proceeded by an "\*" character will be collected during the monitoring session.

```
*Transactions
Verb Successes
Verb Failures
Ckpts Due to Txn Lim
Ckpts Due to AIJ Growth
Ckpts Due to Time Lim
In GB, Rt Ver, Need Lck
Tot Txn Durtn for Txns
Tot Txn Durtns
*Data Read Time
*Data Write Time
*Locks Requested
Locks Unlocked
Locks Promoted
Locks Demoted
Requests Stalled
Request Deadlocks
Proms Stalled
Prom Deadlocks
*Stall Time
PIO Fetches For IO
PIO Spam Fetches For IO
*Records Fetched
```

ALI Database Consultants

```
*Records Fragmented
Records Stored
Pages Checked
B-tree Scans
Hash Scans
*All Files Read IOS
*All Files Write IOS
All Files Write Blks
All Files Read Stall Time
All Files Write Stall Time
```

### **DBXAct Logical Names**

#### ALI\_DBX\_HOME

This logical points to the "home" area for DBXAct. By home, we mean the disk and directory where the DBXAct executable and other distribution files reside. By modifying the system startup command file as specified in the installation instructions, this logical will be reassigned each time the system is rebooted.

#### ALI\_DBX\_DATABASE

This logical points to the database that will be monitored by DBXAct. It should be set at the **PROCESS** level. The value assigned to this logical should be of the form:

<DISK>:[<DIRECTORY>]<DATABASE>.RDB.

#### DBXACT\$SHUTDOWN FLAGS

This logical can be set at the **SYSTEM** level to force a particular DBXAct job to abort before its specified end time. If for some reason you or the system manager needs to stop DBXAct while it is in the middle of a long monitoring operation, assigning the value of the **PID** for the DBXAct process to this logical will cause the DBXAct process to complete processing whenever it wakes up from its hibernation or wait state, after the next scan. Therefore, although the DBXAct process may not stop immediately after setting this logical, it will begin to shut down after completing the next database scan.

Use of this logical is preferable to stopping the process and allows DBXAct to complete the creation of the DBTune activity file.

Rdb Controller for Oracle Rdb User's Guide

# Answers to Commonly Asked Questions

#### Why does DBXAct run only in batch mode?

DBXAct simply collects statistics and reports them after the monitoring period in both the report file and the DBTune output file. Therefore, it only needs to be executed in batch mode.

### Can DBXAct monitor multiple databases at the same time?

Not in the current release, but future releases will enable this characteristic. Several different DBXAct processes can be started, however. In this way, each process can monitor a different database.

#### What happens if the process is shut down while DBXAct is running?

If you need to stop DBXAct while it is in the middle of a long monitoring operation, you should follow these steps:

1. Use the **DCL** command

#### show sys/page

to locate the  $\ensuremath{\textbf{PID}}$  of the DBXAct process to be stopped. Note the  $\ensuremath{\textbf{PID}}$  number.

2. Use the **DCL** command

define/system DBXAct\$shutdown\_flags #

where # is the **PID** of the DBXAct process you wish to stop.

Example assignment of the DBXACT\$SHUTDOWN\_FLAGS:

\$ define/system DBXAct\$shutdown\_flags 25A02703

#### How can I use Activity values to tune my database?

Philosophies vary in this area; some suggest tuning based on 50 to 150 percent of average activity, while others suggest 60 to 100 percent of peak, and still others suggest tuning to available resources. No single answer is more correct than the others are, and either of the first two choices must be weighed against the resources of the system.

#### What Rdb versions will DBXAct monitor?

DBXAct supports versions of Rdb from 4.2-13 through Rdb 7.2.

Rdb Controller for Oracle Rdb User's Guide

# **Chapter 3**

# DBTune for Rdb

# What is DBTune for Rdb?

DBTune for Rdb is intended to maximize your Rdb performance without requiring excessive effort. To gather information necessary for the tuning process, it considers both:

- 1. The existing Rdb design (both physical and logical), and
- 2. Performance Analysis Data.

Thus, both the database design and its actual usage are incorporated in the database optimization procedure, typically resulting in a 30 to 50 percent improvement in performance (direct I/O, CPU usage, and elapsed time).

Using the logical and physical data gathered from the database, DBTune creates a Performance Analysis Data (PAD) file. This PAD file contains volume, workload, and environment information. You may customize this information with additional transaction activity. Additionally, the PAD file can be supplemented with a dynamic analysis of observed transaction data, which you can create manually or automatically using a third-party tool. The tuning process then combines the Performance Analysis data, the logical and physical Rdb design, and the transaction analysis results to create an optimized design.

Rdb Controller for Oracle Rdb User's Guide

DBTune achieves this transformation of the Rdb database without affecting the programs and queries that access it. Rather, the Rdb database is converted to a more efficient physical structure. The transformation takes advantage of the high-performance capabilities of Rdb, including the use of multi-file structures. Each storage area is tuned so that the appropriate page size and allocation are assigned according to the analysis inputs provided. Sorted, sorted ranked, and hashed indexes are stored so as to maximize throughput and minimize lock contention. Additionally, database parameters are tuned and storage areas are distributed across available disk drives to take advantage of system capacity for the particular physical design.

To assist with Rdb tuning plans, DBTune provides an objective measure of a database's complexity and tune rating. Empirical data indicates that databases with a complexity rating of at least 15 to 25 can achieve significant performance improvement through increase in complexity and the increase in database usage (e.g., more users, reports, etc.).

### New & Enhanced Features to DBTune V6

**Note** DBTune 6.0 works with Rdb 6.1 or higher. You must use DBTune 4.0 if you are running an earlier version of Rdb.

### Native C

DBTune V6 has been completely rewritten in native "C" code. This reduces memory. disk space, and system resource usage by eliminating previously used "third party" components.

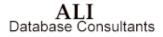

### **Enhanced Disk Space Calculations**

DBTune V6 takes into account the free space available on each specified disk or "device". Additionally, the space that is currently occupied, but which will be "freed", as part of the tuning process (ie space taken by a table that will be 'dropped' as part of the tuning process) is also taken into account.

The number of "devices" which can be specified for file placement can now been increased to 999.

DBTune will also now take into account the disk space allocated across DBDISKS even if multiple DBDISKs resolve to the same physical device.

Two overflow areas now exist: The disk:[dir] where the database "root" file is located, and the second is the default directory from which DBTune is being run.

### **Enhanced Sizing Calculations**

DBTune V6 page size, threshold, and allocation calculations have been reviewed and updated to more accurately fit the data in question.

#### **Default Values**

DBTune V6 preserves column default values defined at the domain, and at the column level. Previous versions retained only the default values defined at the domain level.

#### Improved Tuning Strategy Behavior

"Existing" and "Relocate" strategies have been updated.

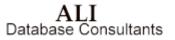

"Existing" strategy now keeps all existing areas and map names as they were found (with the exception of any new list areas or new storage areas for nonpartitioned objects, that were previously located in the RDB\$SYSTEM area). Areas are recreated in their original locations by default, although allocations, page sizes, and threshold values may be recalculated.Objects previously grouped together in an area will remain grouped ( unless manually specified otherwise by the operator using the MODPAD file). Empty storage areas are NOT automatically dropped with "Existing" or "Relocate", as in previous versions of DBTune (as they may be intentionally empty for "on the fly" table creation). Partitioned objects remain in their existing locations, even if found in RDB\$SYSTEM.

"Relocate" encompasses all the features of "Existing", but allows ALL the current storage area files to be redistributed across different disks. Previously, only the root file was relocated.

#### Improved Storage Area and Map Naming Support

DBTune V6 preserves the existing names of storage areas and storage maps whenever possible. When creating "New" areas/maps, the named objects are based on a clearer naming convention using the name of the associated table or index in question.

#### SQLNet for Rdb

DBTune V6 supports the presence of SQLNet for Rdb when tuning with RMU.Previously, a known problem (in some versions of Rdb) with Rdb's sequencing of object interdependencies required manual intervention to the DBTune scripts. SQLNet for Rdb objects are now ignored during tuning. Import/Export commands (part of Rdb's SQL syntax) may still have this sequencing problem. It depends on the specific version of Rdb, and is reportedly in the process of being corrected by Rdb Engineering. If you are unsure of the status of your particular version of Rdb, you should check with Rdb Engineering or contact ALI for more information. SQLNet for Rdb objects are typically stored in RDB\$SYSTEM, and are not moved by DBTune.

ALI Database Consultants

### **Temporary Tables**

DBTune 6.0 correctly preserves both global and local temporary tables. Temporary tables, a new feature in Rdb 7, provide the convenience of storing and manipulating short-term data in a table, rather than using a flat file or repeatedly creating and then dropping a table. Temporary tables can be used to store the output of a query or other intermediate results. Global temporary tables allow data to be shared between different modules in a single SQL session. Local temporary tables do not allow data to be shared. Metadata for both global and local temporary tables is stored in the database and persists beyond a SQL session. Data in temporary tables does not persist beyond the SQL session.

Since the data in the temporary table does not exist after the SQL session, temporary tables will always be empty after tuning. DBTune 6.0 correctly preserves any global or local temporary tables present in an Rdb 7 database.

### Partitioning

Vertical and horizontal partitioning is used to distribute portions of a table/indice across multiple storage areas. The two partitioning methods may be used individualy, or together, for both tables and indices. This can be driven by any one of several needs such as to 'distribute' a large table/index across multiple disks due to storage constraints, to distribute "hot spots", or to distribute data in a more "organized" manner (ie by company, department, etc).

DBTune V6 supports the preservation of existing vertical and horizontal partitioning. Existing partitions are resized, and storage parameters are tuned based on the specific type of data and number of records, associated with each individual partition being tuned.

Partitioning is an extremely application specific feature, and as such DBTune relies on the DBA and/or application designer to have previously assigned the proper limits to the partitioned objects.

Rdb Controller for Oracle Rdb User's Guide

### **Row Cache**

Row cache allows the most frequently accessed rows of a logical or physical database area to remain in memory even after the associated pages are flushed back to the disk. Row cache can be used on single node VAX and AXP systems and can significantly improve performance if memory is ample and most database accesses involve a limited number of table or index rows.

DBTune V6 supports the preservation of existing read/write row caching.

Caching is an extremely application specific feature, and as such DBTune relies on the DBA and/or application designer to have previously assigned the proper limits to the cached objects.

#### SQL92 & SQL99 Support

DBTune V6 supports older Rdb databases which were originally defined using the SQL92 standard (common for Rdb V6 and the previous DBTune default) and which have subsequently been upgraded to Rdb 7, as well as 'NEW' databases created using the current Rdb SQL99 default syntax.

Databases which have been created using the earlier SQL92 standard, or have been successfully tuned with earlier versions of DBTune, should consider defining the VMS logical ALI\_SQL\_RULES to "SQL92" prior to running DBTune V6. This is most commonly required when reserved words were used as identifiers (ie column names for example), and were enclosed in "" when originally defined (ie using "year" as a column name).

ALI Database Consultants

### **Sorted Ranked Indices**

Rdb 7 supports a ranked B-tree structure for sorted indexes. Sorted ranked indexes allow better optimization of queries, especially queries involving range retrievals. The sorted ranked index type can also reduce lock contention and disk I/O. DBTune 6.0 preserves any sorted ranked indexes while running an Rdb 7.0 database, and allows sorted and hashed indices to be converted to/from sorted ranked with appropriate tuning parameters being calculated for all conversions.

#### **New Logical Names**

Earlier versions of DBTune utilized a logical name "convention" that dated bach to a very early version of the product known as FREND (aka Front End), of which DBTune was only a small part. The "FREND\$XXX\$XXX" logical name convention originated at that time, and was supported for many years. Now that ALI has taken over support for the DBTune product and tools, and the FREND product is no longer supported, a new naming convention has been implemented. As a general rule, logicals which were phrased as "FREND\$XXX\$XXX" are now "ALI\_XXX\_XXX" (ie FREND\$RDB\$IMPORT is now ALI\_RDB\_IMPORT).

Rdb Controller for Oracle Rdb User's Guide

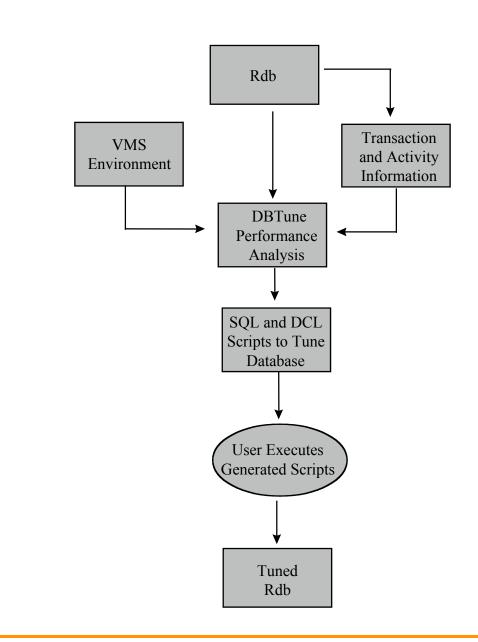

DBTune Considers Dynamic Workload, Volume, and Environment Inputs During Its Performance Analysis

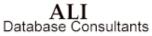

Rdb Controller for Oracle Rdb User's Guide

# **Getting Started**

This section provides the information needed for you to quickly install and run DBTune. It also includes system requirements necessary to run the application.

### **DEC VAX/OpenVMS**

Recommended **minimum AUTHORIZE** settings for a DBTune user account. (Medium and large databases may need to increase these numbers.)

| Username:<br>Account:<br>CLI:<br>Default:<br>LGIMD:<br>Login Flags: | USER<br>USER<br>DCL<br><disk>:[dir]<br/>LOGIN</disk> |                           |      | Owner:<br>UIC:<br>Tables: | USER<br>[Group, Member]<br>DCLTABLES |
|---------------------------------------------------------------------|------------------------------------------------------|---------------------------|------|---------------------------|--------------------------------------|
| Primary Days:<br>Secondary Days:<br>No access<br>restrictions       | Mon. Tues. Wed.<br>Sat. Sun.                         | Thurs. Fri.               |      |                           |                                      |
| Expiration:<br>Pwdlifetime:<br>Last Login:                          | (none)<br>(none)                                     | Pwdminimum:<br>Pwdchange: | 0    | Login Fails:              | 0                                    |
| Maxjobs:                                                            | 0                                                    | Fillm:                    | 512  | Bytlm:                    | 120000                               |
| Maxacctjobs:                                                        | 0                                                    | Shrfillm:                 | 0    | Pbytlm:                   | 0                                    |
| Maxdetach:                                                          | 0                                                    | BIOIm:                    | 100  | Jtquota:                  | 1024                                 |
| Prclm:                                                              | 4                                                    | DIOIm:                    | 100  | Wsdef:                    | 1024                                 |
| Prio:                                                               | 4                                                    | ASTIm:                    | 113  | Wsquo:                    | 5120                                 |
| Queprio:                                                            | 0                                                    | TQEIm:                    | 10   | Wsextent:                 | 5120                                 |
| CPU:                                                                | (none)                                               | Enqlm:                    | 8000 | Pqlfquo:                  | 160000                               |
| Authorized                                                          | GROUP TMPMBX                                         |                           |      |                           |                                      |
| Privileges:                                                         | NETMBX                                               |                           |      |                           |                                      |
| Default                                                             | GROUP MPMBX                                          |                           |      |                           |                                      |
| Privileges:                                                         | NETMBX                                               |                           |      |                           |                                      |

Warning If these minimums are not in place when DBTune is executed, the tuning process may fail!

Rdb Controller for Oracle Rdb User's Guide

**Note** See the **REVIEW\_AND\_GUIDE.REPORT** file created by DBTune for suggested **AUTHORIZE** settings for individual database user accounts.

Below are **MINIMUM** settings recommended for several **SYSGEN** parameters. If changes are made to any of the **SYSGEN** parameters listed below, your system will need to be **REBOOTED** to make the changes effective. It is recommended that **AUTOGEN** be used to make any required changes.

| SYSTEM PARAM     | MINIMUM<br>SETTING | DESIRED<br>SETTING |
|------------------|--------------------|--------------------|
| CHANNELCNT *     | 512                | 2047               |
| VIRTUALPAGECNT * | 160000             | 240000             |
| LOCKIDTBL **     | 2048               | 10240              |
| LOCKIDTBL_MAX ** | 2048               | 61440              |
| RESHASHTBL **    | 512                | 2560               |
| PROCSECTCNT      | 64                 | 64                 |
| GBLPAGES *       | 100000             | 200000             |
| GBLSECTIONS      | 600                | 600                |
| GBLPAGFIL ***    | 50000              | 100000             |
| CTLPAGES ****    | 100                | 200                |

(\*) The values for these parameters may need to be increased if using Rdb **Global Buffers**. Please see the **REVIEW\_AND\_GUIDE.REPORT** generated by DBTune for more details on a particular database.

(\*\*) The setting for **LOCKIDTBL** must be four (4) times the setting for **RESHASHTBL**. If you change one setting, you should change the other as well. The setting for **LOCKIDTBL\_MAX** must be equal to or greater than the setting for **LOCKIDTBL**.

ALI Database Consultants

(\*\*\*) Total system **PAGE FILE** space must be larger than the setting for **GBLPAGFIL**. Thus, if **GBLPAGFIL** is increased, ensure that adequate **PAGEFILE.SYS** space exists. You can view the current **PAGE FILE** sizes on a system with the DCL command: **\$ SHOW MEMORY/FILES**.

(\*\*\*\*) The setting for **CTLPAGES** is recommended but not required. However, if logicals are being used to specify database storage areas, the suggested setting for **CTLPAGES** should be adhered to.

Rdb Controller for Oracle Rdb User's Guide

### DEC AXP/OpenVMS& I64 OpenVMS

| Recommended <b>minimum AUTHORIZE</b> settings for a DBTune user account. |
|--------------------------------------------------------------------------|
| (Medium and large databases may need to increase these numbers.)         |

|                           |                     |             |      | -            |                 |
|---------------------------|---------------------|-------------|------|--------------|-----------------|
| Username:                 | USER                |             |      | Owner:       | USER            |
| Account:                  | USER                |             |      | UIC:         | [Group, Member] |
| CLI:                      | DCL                 |             |      | Tables:      | DCLTABLES       |
| Default:                  | <disk>:[dir]</disk> |             |      |              |                 |
| LGIMD:                    | LOGIN               |             |      |              |                 |
| Login Flags:              |                     |             |      |              |                 |
| Primary Days:             | Mon. Tues. Wed.     | Thurs. Fri. |      |              |                 |
| Secondary Days:           | Sat. Sun.           |             |      |              |                 |
| No access<br>restrictions |                     |             |      |              |                 |
| Expiration:               | (none)              | Pwdminimum: | 0    | Login Fails: | 0               |
| Pwdlifetime:              | (none)              | Pwdchange:  |      | -            |                 |
| Last Login:               | <b>х</b> , ,        | ·           |      |              |                 |
| Maxjobs:                  | 0                   | Fillm:      | 512  | Bytlm:       | 120000          |
| Maxacctjobs:              | 0                   | Shrfillm:   | 0    | Pbytlm:      | 0               |
| Maxdetach:                | 0                   | BIOIm:      | 150  | Jtquota:     | 1024            |
| Prclm:                    | 4                   | DIOIm:      | 150  | Wsdef:       | 2000            |
| Prio:                     | 4                   | ASTIm:      | 250  | Wsquo:       | 4096            |
| Queprio:                  | 0                   | TQElm:      | 10   | Wsextent:    | 16384           |
| CPU:                      | (none)              | Enqlm:      | 8000 | Pqlfquo:     | 160000          |
| Authorized                | GROUP TMPMBX        |             |      |              |                 |
| Privileges:               | NETMBX              |             |      |              |                 |
| Default                   | GROUP MPMBX         |             |      |              |                 |
| Privileges:               | NETMBX              |             |      |              |                 |

Warning If these minimums are not in place when DBTune is executed, the tuning process may fail!

Note See the  $REVIEW\_AND\_GUIDE.REPORT$  file created by DBTune for suggested AUTHORIZE settings for individual database user accounts.

ALI Database Consultants

Below are **MINIMUM** settings recommended for several **SYSGEN** parameters. If changes are made to any of the **SYSGEN** parameters listed below, your system will need to be **REBOOTED** to make the changes effective. It is recommended that **AUTOGEN** be used to make any required changes.

| SYSTEM PARAM     | MINIMUM<br>SETTING | DESIRED<br>SETTING |
|------------------|--------------------|--------------------|
| CHANNELCNT *     | 512                | 2047               |
| VIRTUALPAGECNT * | 160000             | 240000             |
| LOCKIDTBL **     | 2048               | 10240              |
| LOCKIDTBL_MAX ** | 2048               | 61440              |
| RESHASHTBL **    | 512                | 2560               |
| PROCSECTCNT      | 64                 | 64                 |
| GBLPAGES *       | 100000             | 200000             |
| GBLSECTIONS      | 600                | 600                |
| GBLPAGFIL ***    | 50000              | 100000             |
| CTLPAGES ****    | 100                | 200                |

(\*) The values for these parameters may need to be increased if using Rdb Global Buffers. Please see the **REVIEW\_AND\_GUIDE.REPORT** generated by DBTune for more details on a particular database.

(\*\*) The setting for **LOCKIDTBL** must be four (4) times the setting for **RESHASHTBL**. If you change one setting, you should change the other as well. The setting for **LOCKIDTBL\_MAX** must be equal to or greater than the setting for **LOCKIDTBL**.

Rdb Controller for Oracle Rdb User's Guide

(\*\*\*) Total system **PAGE FILE** space must be larger than the setting for **GBLPAGFIL**. Thus, if **GBLPAGFIL** is increased, ensure that adequate **PAGEFILE.SYS** space exists. You can view the current **PAGE FILE** sizes on a system with the DCL command: **\$ SHOW MEMORY/FILES**.

(\*\*\*\*) The setting for **CTLPAGES** is recommended but not required. However, if logicals are being used to specify database storage areas, the suggested setting for **CTLPAGES** should be adhered to.

# Installing DBTune

To install DBTune for Rdb from a tape drive:

- 1. Back up your system disk (optional).
- 2. Log in under the SYSTEM account.
- 3. Put the DBTune distribution tape in the tape drive.
- 4. Type in the following DCL command to invoke the VMS install facility to install DBTune on your system:

#### For VAX/VMS

\$ @SYS\$UPDATE:VMSINSTAL DBTRDBVMS60 <<tape-drive>>:

For Alpha AXP

\$ @SYS\$UPDATE:VMSINSTAL DBTRDBAXP60 <<tape-drive>>:

For Itanium I64

\$ @SYS\$UPDATE:VMSINSTAL DBTRDBITA60 <<tape-drive>>:

where <<tape-drive>> is the name of the device where the DBTune distribution tape has been mounted (e.g., MUA6:).

ALI Database Consultants

**Note** DBTune V6.0 should NOT be installed in the same directory with other versions of DBTune or any other product from ALI (i.e., DBAnalyzer).

5. After the VMS install has completed, place the following lines into the system startup command file (SYS\$MANAGER:SYSTARTUP\_VMS.COM) so that required logicals are set up when the system is rebooted:

<<disk>>:[dir.SCRATCH]

where <<disk>> and [dir] are the disk and directory to which DBTune was installed (e.g., \$1\$DUA1:[DBTRDBVMS60], \$1\$DUA1:[DBTRDBITA60, or \$1\$DUA1:[DBTRDBAXP60]).

6. Now, to obtain a license pak for DBTune, type in the following commands:

```
$ SET DEFAULT ALI DBTUNE HOME
```

#### \$ EDIT DBTUNE.LICENSE

For each node ("machine") on which you wish to run DBTune:

• Replace "your node name" with the node name of the machine on which you have installed DBTune. To get this information, type:

```
$ WRITE SYS$OUTPUT F$GETSYI ("nodename")
```

• If the "operating system" value supplied with your license is not accurate for your system, replace it with the output generated from the following command:

```
$ WRITE SYS$OUTPUT F$GETSYI ("node swtype")
```

- Replace "your company name" with your company's full name.
- Exit and save the file.

Rdb Controller for Oracle Rdb User's Guide

To obtain the appropriate registration ID for each machine entered, call ALI at (866) 257-8970 [ or (803) 648-5931], or fax a copy of the altered DBTUNE.LICENSE file to (803) 641-0345. International clients may also obtain registration IDs or support through their local distributor's office.

#### To install DBTune for Rdb from a CD-ROM:

1. Mount the CD using a command like

#### \$ MOUNT/OVER=ID <cd\_device>:

2. Install the product with the command

# \$ @SYS\$UPDATE:VMSINSTAL <product\_name> <cd device>:[INSTALL]

where <product\_name> is the product you wish to install. For example:

\$ @sys\$update:vmsinstal DBTRDBVMS060 dka400:[INSTALL]

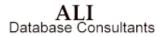

# **Using DBTune**

DBTune requires that you have either the VMS privilege **SYSPRV** or the appropriate database and **RMU** privileges. If you do not have **SYSPRV** 

privilege, DBTune requires the following **RMU** privileges:

```
"RMU$BACKUP," "RMU$UNLOAD," "RMU$LOAD," "RMU$DUMP,"
"RMU$OPEN," and "RMU$ANALYZE"
```

Note.DBTune 6.0 requires that the database to be tuned be Rdb 6.1 or higher

# **Online Use of DBTune**

To run DBTune online:

\$ @ALI\_DBTUNE\_HOME:DBTUNE.COM

Note Setting up a VMS symbol can make this easier.

\$ DBTUNE :== "@ALI\_DBTUNE\_HOME:DBTUNE.COM"
allowing you to execute DBTune by typing:
\$ DBTUNE

Rdb Controller for Oracle Rdb User's Guide

# **Batch Use of DBTune**

To run DBTune in BATCH:

#### \$ @ALI\_DBTUNE\_HOME:DBTUNE.COM

If executed in **BATCH**, DBTune expects the **ALI\_RDB\_IMPORT** logical to have been assigned prior to execution— you will not be prompted. To this end, a command file has been provided to allow assignment of the **ALI\_RDB\_IMPORT** logical. This command file—**DBTUNE\_BATCH.COM** can be found in the directory **ALI\_DBTUNE\_HOME**. After editing **DBTUNE\_BATCH.COM**, DBTune can be invoked in batch with the command:

@\$ @ALI\_DBTUNE\_HOME:DBTUNE\_BATCH.COM

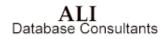

Following is a copy of the unedited batch command procedure:

```
$!-
$!
       DBTUNE BATCH.COM
$!
          - Command file to submit DBTune in BATCH mode ...
$!
$!
       Invoke this file with the command:
       $ @ALI DBTUNE HOME:DBTUNE BATCH
$!
$!
$!
$!
       This command procedure will submit itself to batch.
$!
$
       if pl .eqs. "" .or. pl .nes. "BATCH"
            then
$
$!
$!
       Change the /name="" qualifier to specify a different name for
$!
       the job.
$!
               cur_def = f$environment("DEFAULT")
$
               vfl = f$verify(0)
$
$
               set verify
$
               submit-
$
                    /log='cur_def'-
                    /noprint-
                    /name="DBTune in Batch"-
/parameters=("BATCH","''cur_def'") -
                    ALI_DBTUNE_HOME:DBTUNE_BATCH.COM
               vfl = f$verify(vfl)
$
$
               exit
$
           endif
$!-
                   ------
       Change the following ASSIGN statement to point the database
$!
Ś!
       you wish to analyze and uncomment it by removing the "!" ...
$!
$! ASSIGN "disk1:[directory]database_name" ALI_RDB_IMPORT
$!
       Change the following SET PROC/NAME= to assign a different
$!
       process name and uncomment it by removing the "!" ...
Ś!
$!
Ś!
  SET PROC/NAME="DBTune in Batch"
$!
       Change the following SET DEFAULT to change the default
$!
       directory where the report(s) will be generated. Otherwise,
$!
$!
       output will be generated the user's current directory at the
Ś!
       time the file was submitted.
$!
$ SET DEFAULT 'p2'
                                -----
$!
$ @ALI_DBTUNE_HOME:DBTUNE.COM
```

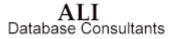

### **DBTune Parameters**

Prior to executing DBTune, it is recommended that you review the default parameter settings provided with the tool. DBTune parameters allow you to control the Rdb transformation procedure that is generated. All of the parameters are pre-set to handle typical scenarios. You are encouraged to tailor these parameters to match your particular environment. This customization can be accomplished by editing the parameter file prior to invoking DBTune. DBTune then parses the parameter file and ensures that valid values have been selected. If a parameter value is found to be invalid, its default value is used.

The parameter file that DBTune will parse is pointed to by the logical ALI\_DBTUNE\_PARAMS. If this logical is not assigned prior to execution, DBTune will use the default parameter file that is provided (ALI\_DBTUNE\_HOME:DBTUNE\_DEFAULT.PARAMS). To customize the parameter settings, you can do one of two things:

1. either edit the default parameter file directly

or

2. copy the default parameter file to a new file with a different name and assign the logical **ALI\_DBTUNE\_PARAMS** to this new file.

If you are using DBTune for multiple databases, it is recommended to create a parameter file for each database. The parameter file contains environment information, such as available disk drives, along with the space that can be used for each database. Thus, using separate parameter files for each database will facilitate repeated use of DBTune with minimal setup time.

**Note** It may be beneficial to carry this idea a step further and set up a subdirectory for each database that will hold all of the DBTune input and output files. This arrangement provides a great deal of easy-to-access documentation for each database.

Descriptions of each of DBTune's parameters and their possible values can be found later in this manual on page 130 under the section titled **DBTune Process - Step 2: Load Parameters**.

ALI Database Consultants

# **DBTune Keystrokes**

The following keystrokes may be used when executing DBTune online using a VT220 (or higher) terminal interface:

| [Help], [PF2]       | Receive help for the current DBTune context or option.                                                                                           |
|---------------------|----------------------------------------------------------------------------------------------------|
| [Esc], [PF3], [PF4] | Exit DBTune; if you are in a selection<br>window to change a DBTune parameter, then<br>function keys will simply return you to the<br>main menu. |
| [Do]                | Continue with the DBTune tuning process.                                                                                                    |
| [Select]            | Select a DBTune parameter to change for the current session.                                                                                     |
| [Ctrl] [W]          | Refresh screen display.                                                                                                    |

After the database has been initially scanned and the screen displayed, a menu is presented on the bottom two lines of the display:

- [DO]-Create Tuning Scripts
- [SELECT]-Edit Parameters
- [HELP]-HELP
- [ESC]-Exit

If you are on a VT200+ terminal, these options can be executed with the designated function key. If you are on a PC or VT200- terminal, you can use the arrow keys to move around between the options. To select a function by means of the arrow keys, highlight the designated option and press **Return**.

Rdb Controller for Oracle Rdb User's Guide

If you wish to change a parameter setting, choosing the **Select** menu option will present a list of DBTune parameters. You can arrow between selections and press **Return** on the parameter to be changed. A window will then be presented in which to enter the new value. Online help is available at either the menu or in the change window. After completing the editing process, pressing **ESC** or **PF3** will return you to the main menu.

### **DBTune Process**

The DBTune transformation process is automated to provide a simple method to achieve excellent Rdb performance. The process includes nine steps. The first eight steps occur automatically via the DBTune program and produce a command procedure that you manually execute during the ninth step to perform the Rdb transformation. The process can be executed online or in batch. The final transformation step can be invoked immediately upon its generation. It is recommended, however, to scan the **REVIEW\_AND\_GUIDE.REPORT** file created by DBTune and the DBTune log files that are generated during the first eight steps.

These documents will report any errors that may occur during the execution of DBTune as well as provide additional information to ensure successful execution of the transformation procedure. The ten steps of the DBTune process are:

- 0. Unload Statistics
- 1. Analyze Rdb
- 2. Load Parameters
- 3. Read Database Structure
- 4. Read Customized Analysis/Workload Data
- 5. Generate Performance Analysis Data File
- 6. Performance Analysis and Database Tuning
- 7. Generate Disk Utilization File

ALI Database Consultants

- 8. Generate Rdb Transformation Procedure
- 9. Transform Rdb

Note DBTune performs the first nine steps[0-8]; you perform the last step[9].

### Step 0: Unload Statistics

DBTune V6 collects all the database statistics for "your" database into its own internal database during the initial unload phase. The tool accesses "your" database in READ-ONLY mode and can be executed while other users are accessing the database. The first nine steps to the DBTune process then access the local DBTune database exclusively. The last step, which you execute manually, actually tunes the database and requires all users to be out of the database during its execution. Each of these steps is described in more detail in the following sections.

#### Step 1: Analyze Rdb

The database statistics for the logical and physical design are scanned. This information is summarized into Rdb component counts, a **COMPLEXITY** rating, and a **TUNE** rating. Additionally, a narrative is produced to explain the statistics and ratings in a format that emphasizes their performance impact.

Rdb Controller for Oracle Rdb User's Guide

| *** DBTune V6.0 ***                       | Scan Progress     |
|-------------------------------------------|-------------------|
| Rdb_Name: DKA100:[TEST72]MF_PERSONNEL.RDB |                   |
| Counting Database Items                   |                   |
| - RDA: DEPARTMENTS                        | Tables :          |
| - RDA: SALARY_HISTORY                     | Indices :         |
| - RDA: JOBS                               | Domains :         |
| - RDA: EMP_INFO                           | Columns :         |
| - RDA: RESUME_LISTS                       | Storage Area:     |
| - RDA: RESUMES                            | Views :           |
| - SNP: RDB\$SYSTEM                        | Constraints :     |
| - SNP: EMPIDS_LOW                         | Triggers :        |
| - SNP: EMPIDS_MID                         | Records :         |
| - SNP: EMPIDS_OVER                        | Avg Rec/Tb1 :     |
| - SNP: DEPARTMENTS                        |                   |
| - SNP: SALARY_HISTORY                     |                   |
| - SNP: JOBS                               | Complexity Rating |
| - SNP: EMP_INFO                           |                   |
| - SNP: RESUME_LISTS                       |                   |
| - SNP: RESUMES                            | Tune Rating       |
| - Last Bekup: NEVER                       |                   |
|                                           |                   |

This information is gathered during the initial phase of DBTune. The narrative report is written to the current default directory. The DBTune process can be stopped at this point so that the analysis can be reviewed before proceeding with the transformation process. The narrative analysis report is called <<database\_id>>\_ANALYSIS.REPORT, where <<database\_id>> represents the first ten characters of the .RDB file name. For example, the report for the PERSONNEL database would be called:

PERSONNEL\_ANALYSIS.REPORT

### **Step 2: Load Parameters**

DBTune parameters allow you to control the Rdb transformation procedure that is generated. All of the following parameters are pre-set to handle typical scenarios. You are encouraged to tailor these parameters to match their particular environment. To customize parameter settings, you can do one of two things:

1. Edit the default or customized parameter file prior to executing DBTune or

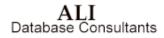

2. Change the parameter online during DBTune execution by choosing the **[SELECT]-Edit Parameters** menu option. Not all parameters are available for editing online and any changes made will affect the current session only—the changes are NOT saved to the parameter file.

DBTune reads the parameter file and parses for exact matches on the parameter key word followed by an "=." Everything to the immediate right of the "=" is considered the parameter value.

**Note** If DBTune detects errors when parsing the parameter file, you will be given the opportunity to view a log of the errors found and to make corrections. If corrections are made, the parameter file is actually updated with the new value. You may also elect to continue without making corrections, allowing DBTune to substitute default values for erroneous parameters.

Following are descriptions of each of the (37) DBTune parameters, their effects and their possible values:

#### (1) STRATEGY

The **STRATEGY** parameter controls DBTune's handling of the database storage areas. There are three settings possible:

- **E** Use **EXISTING** storage areas and leave them in their current physical locations. Existing areas may be resized. Empty storage areas are retained. Objects in RDB\$SYSTEM ( with the exception of partitioned objsts) are extracted however. Objects grouped together in an existing area remain grouped by default. Storage area names remain unchanged.
- N Create all NEW storage areas, automatically distributing them to new locations across specified disks. Empty areas are dropped. Objects in RDB\$SYSTEM are reassigned to new storage areas. Objects grouped together in an area are broken apart unless overridden by the DBA using the modpad file. Storage area names remain unchanged when possible, but new area names will also be generated as needed.

Rdb Controller for Oracle Rdb User's Guide

**R** A variation of "E" and "N"; use existing storage areas but **RELOCATE** them by automatically distributing to new locations across specified disks. Existing areas may be resized. Empty storage areas are retained. Objects in RDB\$SYSTEM ( with the exception of partitioned objsts) are extracted however. Objects grouped together in an existing area remain grouped. Storage area names remain unchanged.

Regardless of the STRATEGY setting, if tuning via SQL IMPORT, segmented strings (lists) will also be moved into new storage areas and will be distributed automatically across disks. Existing list area names will be retained if possible.

| VALUES:  | Ε | Use <b>EXISTING</b> storage areas   |
|----------|---|-------------------------------------|
|          | Ν | Create all <b>NEW</b> storage areas |
|          | R | Use existing, but <b>RELOCATE</b>   |
| DEFAULT: | Ν |                                     |

#### (2) TUNE\_TECHNIQUE

The **TUNE\_TECHNIQUE** parameter determines the method used to tune a database. An entire database can be tuned all at once by using a SQL EXPORT/IMPORT, or parts of a database can be tuned by using RMU UNLOAD/LOADs. If RMU UNLOAD/LOADs are chosen to tune a database, you can specify particular tables and/or indexes to be tuned while leaving other tables/indexes alone. In addition, you can specify a time limit (in minutes) for the UNLOAD/LOAD process in which only those tables that provide the most performance benefit will be tuned. This time limit can be specified via the DBTune parameter LOAD\_TIME\_LIM.

ALI Database Consultants

Note If the database being tuned is a single file database, RMU UNLOAD/LOADs will NOT be used, regardless of the setting for the TUNE\_TECHNIQUE parameter. SQL EXPORT/IMPORTs will be used on all single file databases. If RMU UNLOAD/LOADs are chosen as the tuning technique, neither the RDB\$SYSTEM storage area nor any LIST (segmented string) areas will be tuned. Thus, the only way to tune tables/indexes stored in RDB\$SYSTEM or to tune segmented strings is to use SQL EXPORT/IMPORT.

**Note** If you choose to use **RMU/UNLOADS** and **RMU/LOADS** to tun selected tables of a database, items which are defined on those tables (views, constraints, triggers, comments) must be dropped and then re-created when the tables are dropped and re-created. If any views, constraints, or triggers were previously defined with RDO, the tuning scripts may fail when the items are re-created using SQL statement because DBTune uses the original definition of the item to re-create it. If database items were formerly created using RDO, you should review the SQL scripts generated by DBTune BEFORE executing the **MAIN\_DRIVER** command file to ensure that no syntactical violations exist for views, constraints, and/or triggers.

Warning The RMU setting will create scripts that require an INTERACTIVE or DEVELOPMENT license for Rdb/VMS and <u>will fail</u> if you only have a RUNTIME license! If the scripts that DBTune generates are executed on a system that only has the RUNTIME license for Rdb/VMS, you MUST set the TUNE\_TECHNIQUE to SQL.

| VALUES:  | $\mathbf{SQL}$ | Use SQL EXPORT/IMPORT |
|----------|----------------|-----------------------|
|          | RMU            | Use RMU UNLOAD/LOADs  |
| DEFAULT: | SQL            |                       |

Rdb Controller for Oracle Rdb User's Guide

#### (3) DBDISKS

The **DBDISKS** parameter determines the number of logical storage devices that are to be used for the database being tuned. "New" storage areas (those that reside in RDB\$SYSTEM, those that contain segmented strings, or those being relocated because STRATEGY = N or R) will be spread over the various disks specified (via the **DBDISKnn** parameters below) to reduce the I/O load on any particular disk. The more disk devices specified, the more a database can benefit from the storage area distribution.

VALUES: 1 to 999 logical devices

DEFAULT: 1

#### (4) DBDISKnnn

The **DBDISKnnn** parameters are used in conjunction with the DBDISKS parameter above to specify actual disks and directories to be used for spreading storage areas. In addition, the available blocks can be specified for a particular disk as well as the type of storage area files you wish to be placed on that disk. The following naming convention should be used when specifying these parameters: "DBDISKnnn" where "nnn" is "001", "002", "003" . . . up to "999". Both available blocks and storage file qualifiers can be specified after the disk and directory specification using "*l*"s to separate the values. For example, if the previous parameter was specified as "DBDISKS=4", the actual disks and directories to be used could be specified in the following manner:

```
DBDISK001=DISK1: [MYDATA.RDB]/25000/SYSRDB/SYSRDA/
DBDISK002=DISK2: [MORE_DATA]/150000/TBLRDA/IDXRDA/
DBDISK003=DISK3: [EVEN_MORE]/65000/TBLSNP/IDXSNP/SYSSNP/
DBDISK004=DISK4: [WHOA]
```

where 25000, 150000 and 65000 are the maximum blocks of free space DBTune is allowed to use on the first three disks, respectively. For the fourth disk, DBTune will attempt to determine the available blocks on the physical disk and use that value. If unable to determine the available blocks, DBTune will assume the fourth disk has "all available space" as accessible.

ALI Database Consultants

For this example, any DBDISKnnn parameter greater than DBDISK004 (e.g., DBDISK005) would be ignored because the parameter setting of "DBDISKS=4" limits the number of DBDISKnnn parameters that will be used to four.

By default, the first such DBDISKnnn parameter (DBDISK001) is created for the user and left blank. You can add more DBDISKnnn parameter lines as required by the DBDISKS parameter setting.

Valid storage file qualifiers are as follows:

- SYSRDB.RDB file for the database (root area)SYSRDA.RDA file for the database system area<br/>(RDB\$SYSTEM)SYSSNP.SNP file for the database system area<br/>(RDB\$SYSTEM)TBLRDA.RDA files for TABLE storage areasTBLSNP.SNP files for TABLE storage areasIDXRDA.RDA files for INDEX storage areas
- **IDXSNP** .SNP files for INDEX storage areas

If NO file qualifiers exist on a DBDISKnnn line, then ANY type of storage file can be stored there. But, if a file qualifier is specified for a DBDISKnnn parameter, then ONLY those types of storage files can be stored in the specified location. A typical use of this feature would be to specify a particular location for the database root file(s) or to force all snapshot files to be placed on a particular disk, etc. The storage file qualifiers shown for the previous four disks specify the following:

- **DBDISK001** allow ONLY the .RDB and .RDA files for the database system area (root) to be stored here
- **DBDISK002** allow ONLY .RDA files for table and index storage areas to be stored here

Rdb Controller for Oracle Rdb User's Guide

**DBDISK003** allow ONLY .SNP files for tables, indexes, and the database system area to be stored here

**DBDISK004** allow ANY type of file to be stored here

Following is an example of how to prevent all index files (.RDAs and .SNPs) from being stored on a particular disk while allowing any other type of file to be stored there:

#### DBDISK001=DISK1: [RDB]/SYSRDB/SYSRDA/SYSSNP/TBLRDA/TBLSNP/

If the database requires more space than is assigned to the DBDISKnnn parameters or storage file qualifiers become too restrictive (causing DBTune to run out of locations to place storage area files), DBTune will create an initial "OVERFLOW" disk whose default location is the current location of the database .RDB file. If additional overflow space is needed, DBTune will place the files in ALI\_DEFAULT\_DIR (if the logical is defined), or the directory from which the DBTune is beiing run (ie SYS\$LOGIN for batch jobs). You can override this default location in the Disk Utilization file during DBTune processing if the EDIT\_FILES parameter is set to **Y**.

**Note** DBTune assumes that the fastest disk device will be listed first (DBDISK001), the second fastest disk second (DBDISK002), etc.

**Important** DBTune V6 considers each of the **DBDISKnnn** parameters to be a separate device, even though you may assign them all to the same physical disk. Thus, if the following assignments are made:

DBDISK001=DISK1:[MYDATA.RDB] / 10000 / DBDISK002=DISK1:[MYDATA.SNAP] / 10000 /

ALI Database Consultants

DBTune will limit the allocated files in each DBDISKxxx location to the amount specified. DBTune will utilize a max of 20000 blocks on DISK1 because even though it considers DBDISK001 and DBDISK002 to be separate devices, they are in fact different directories on the same physical device. DBTune will correctly identify, and monitor, that a total of 20000 blocks have been requested for the physical disk (DISK1 to prevent overallocation. Appropriate warnings are placed in the DBTune log file when space is becoming critical (< 100,000 free blocks on the physical device DISK1).

DBTune will take into account the space which is to be "freed" during the tuning process ( as objects are dropped or moved), and which will then be available for reuse later in the tuning process when area files are re-created.

**Caution** If after-image journaling is enabled for your database, it is highly recommended NOT to specify the disk on which the AIJ file resides as a value for one of the DBDISKnnn parameters.

# (5) EDIT\_FILES

The **EDIT\_FILES** parameter controls whether or not the DBTune process will pause and allow you to edit the Performance Analysis Data (PAD) file and later, the Disk Utilization file. DBTune automatically generates these files, but you can edit them during the DBTune process to further tailor the information to affect tuning and storage area spreading.

**Note** If you plan to tailor the **PAD** file and use DBTune to maintain a database, it is recommended to create a ModPAD file rather than repeatedly editing the **PAD** file online during DBTune execution. The ModPAD file facilitates continuous maintenance of the database by "seeding" the online PAD file with values each time DBTune is executed. To repeatedly use the same ModPAD file for a database, the **MODPAD\_FILE** parameter below can be utilized.

VALUES: N

Do NOT Edit Performance Analysis Data File during DBTune session

Rdb Controller for Oracle Rdb User's Guide

Y

Edit Performance Analysis Data File during DBTune session

DEFAULT: N

### (6) ALI\_EDITOR

The **ALLI\_EDITOR** parameter is used to specify the editor to be invoked if the **EDIT\_FILES** parameter is set to **Y**. If no editor is specified, then **EDIT/EDT** will be used.

EXAMPLES: EDIT/EDT, EDIT/TPU, etc.

DEFAULT: EDIT/EDT

# (7) MODPAD\_FILE

The **MODPAD\_FILE** parameter, if not blank, indicates that DBTune will generate its online **Performance Analysis Data** (PAD) file based on the specified ModPAD file. The ModPAD file is used to "seed" the online **PAD** file, allowing you to consistently use the same performance data to facilitate continuous maintenance of a particular database (in much the same way the **MODPARAMS.DAT** file is used to seed the **PARAMS.DAT** file for the VMS AUTOGEN utility). If the file specified for **MODPAD\_FILE** does not yet exist, then DBTune issues a warning message, but attempts to generate a brand new ModPAD file with the name and location specified by this parameter. However, if the file specified for **MODPAD\_FILE** does exist, it is used to pre-set values in the online **PAD** file. In addition, if there have been any changes in the database (tables/indexes added or dropped), the specified ModPAD file will be updated with the new items.

EXAMPLE: MODPAD\_FILE=PERSONNEL.MODPAD

ALI Database Consultants

**Important** If an "@" character is entered in a changeable column in the ModPAD file, DBTune will interpret the "@" character to mean "replace with current database value." Thus, if an "@" character is entered in the Number of Recs column for a particular table, DBTune will convert the "@" into the actual cardinality that exists for that table in the database. If a value in a column is a "hard-coded" value (e.g., 25000 records), DBTune will keep that value and NOT override it with the actual database value. Thus, the ModPAD file can contain both variable and static information to be used for the database tuning. See the next page for an example.

**Note** Changes made to the online **PAD** file during execution of DBTune are <u>NOT</u> saved to the ModPAD file!

Note Any **DBDISK** information entered into the ModPAD file is ignored.

**Note** The filename entered for the **MODPAD** parameter <u>CANNOT</u> have the file extension **.PAD** because this may conflict with creation of the associated **PAD** file. To be safe, name ModPAD files with the extension **.MODPAD** or **.MOD**.

The example below shows a ModPAD file with explanations of the various symbols and syntax used:

ModPAD (used to modify online PAD file) TABLE Section: "Grw %" column : Table Growth Percentage (values: 0...999) "Acc Bia" column : Access Bias (values: 0..100; 0=100% Write, 100=100%Read "Act Lvl" column : Table Activity Level (values: 1..9 with 1=Low,9=Hi) "Snp %" column : Snapshot Percentage (values: 0...999) "Tun Tbl" column : Tune Table? (values: Y-Yes, N-No; only for RMU/LOADs) "Ena Cmp" column : Enable Compression? (values: Y-Yes, N-No) Number Grw Acc Act Snp Tun Ena of Recs % Bia Lvl % Tbl Cmp Database Table Name \_\_\_\_\_\*\_\_\_\*\_\_\_\*\_\_\_\*\_\_\_\*\_\_\_\*\_\_\_\*\_\_\_\* /850/ 50/ 5 / 25/ Y / @ / CANDIDATES ] ß / / Ø / @ / 30/ 1 / 75/ N / @ / COLLEGES ] 10000/ 0/ 70/ 9 / @ / Y / @ / DEGREES ] / 0 [ DEPARTMENTS ] / 30/ @ / 7 / 10/ Y / @ /

#### Explanation of the above TABLE entries:

**Row 1:** Use the values that are "hard-coded", but replace "Number of Recs" with the actual cardinality for this table.

Rdb Controller for Oracle Rdb User's Guide

- **Row 2:** Replace "Number of Recs" and replace "Growth %" with the value specified for the DBTune "GROWTH" parameter. Do NOT tune this table if **TUNE\_TECHNIQUE = RMU**.
- **Row 3:** Use "10000" instead of using the actual cardinality for the table and replace "Snapshot %" with the value specified for the DBTune "SNP\_PERC" parameter.
- **Row 4:** Replace "Number of Recs" and replace "Access Bias" with the value specified for the DBTune "BIAS" parameter.

```
! INDEX Section:
  'Idx Typ' column : Index Type (values: S-Sorted, R-Ranked,
                                           H-Scattered, O-Ordered)
 "Act Lvl" column : Index Activity Level (values: 1..9 with 1=Low,9=Hi)
  "Avg Dups" column: Average Duplicates for an index (values: 0...9999)
 "Key Nod" column : Index Key Values Per Node (values: 3...999)
 "Fil %" column : Index Node Fill Percentage (values: 33...100)
"Snp %" column : Snapshot Percentage (values: 0 to 999)
 "Tun Idx" column : Tune Index? (values: Y-Yes, N-No; only for RMU/LOADs)
                                     Idx Act Avg Key Fil Snp Tun
                                    Typ Lvl Dups Nod % % Idx
 Database Index Name
                                                 - -*- -*- -*-
 DEG COLLEGE CODE }
                                   /н/2/@/@/90/25/ч/
                                   / S / 7 / @ / @ / @ / 150/ Y /
/ H / 3 / @ / @ / 90/ @ / Y /
 DEG EMP ID }
 EMP EMPLOYEE ID }
                                   / S / 8 / 10 / 17/ 90/400/ Y /
{ EMP_LAST_NAME }
```

#### **Explanation of the above INDEX entries:**

- **Row 1:** Use the values that are "hard-coded", but replace "Avg Dups" with the current average number of duplicates for this index and re-calculate a new value for "Key Values Per Node".
- **Row 2:** Replace "Avg Dups", calculate "Key Values Per Node", and replace "Node Fill %" with the value specified for the DBTune "FILL" parameter.
- **Row 3:** Replace "Avg Dups", calculate "Key Values Per Node", and replace "Snapshot %" with the value specified for the DBTune "SNP\_PERC" parameter.
- **Row 4:** Use all "hard-coded" values, do not substitute or re-calculate any value for this index.

ALI Database Consultants

# (8) DYNAMIC\_WORKLOAD\_FILE

The **DYNAMIC\_WORKLOAD\_FILE** parameter, if not blank, indicates that DBTune is to use the Dynamic Workload data file produced by a database monitor process. This file should contain activity weightings for tables and/or indexes and can be created automatically via DBXAct, manually by the user, or by a third-party tool. The information contained is the result of a transaction analysis on a database. It weights the tables and indexes on a scale of 1 to 9, where 9 indicates the highest activity and 1 indicates the lowest. This information is merged with the Performance Analysis Data file during execution of DBTune. The Performance Analysis considers the activity information when optimizing the distribution of storage areas across the available disks. If a file specification is entered for this parameter, the file will be validated for existence and access privilege. The file is expected to be an RMS sequential file (CONTROL=CARRIAGE\_RETURN, VARIABLE LENGTH) and if the file is unable to be accessed, DBTune will ignore it.

EXAMPLE: DYNAMIC\_WORKLOAD\_FILE= PERSONNEL.DYN ACT

Note Activity Level values in the DYNAMIC\_WORKLOAD\_FILE override Activity Level values specified in the MODPAD\_FILE.

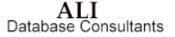

| !                                       |           |        |       |      |         | -           |
|-----------------------------------------|-----------|--------|-------|------|---------|-------------|
| [EMPLOYEE TABLE]                        | /         | 9      | /     | 10 / | 50      | /           |
| [INVOICE TBL]                           | /         | 7      | / 11  | 17 / | 25      | /           |
| {EMP NUM IDX}                           | /         | 6      | /     |      |         |             |
| {INV NUM KEY}                           | /         | 2      | /     |      |         |             |
| !                                       |           |        |       |      |         |             |
| 111111111111111111111111111111111111111 | 111111111 | !!!!!! | !!!!! |      | !!!!!!! | 11111111111 |

## (9) SQL\_DIR

The **SQL\_DIR** parameter assigns the disk and directory where DBTune will create the SQL scripts and DCL command procedures to tune the database.

| VALUES:  | CURRENT<br>disk:[dir] | (use current default directory)<br>(specify some other directory) |
|----------|-----------------------|-------------------------------------------------------------------|
| DEFAULT: | CURRENT               |                                                                   |

#### (10) BACKUP\_DIR

The **BACKUP\_DIR** parameter assigns a disk and directory that will contain the RMU/backup of the database. You can prevent the backup from occurring by specifying NONE. It is strongly recommended to allow DBTune to perform a backup prior to tuning the database so that recovery is possible in the unlikely event of system failure or some other event that prevents the tuning process from completing successfully. It is recommended you use a scratch disk with abundant free blocks to ensure the tuning process has sufficient space to store the existing database. The **REVIEW\_AND\_GUIDE.REPORT** created by DBTune contains information on the estimated storage requirements for the backup. Your system manager may be able to provide a more precise storage requirement based on previous backups.

| VALUES:  | NONE<br>CURRENT<br>disk:[dir] | (no backup performed)<br>(use current default directory)<br>(specify some other directory) |
|----------|-------------------------------|--------------------------------------------------------------------------------------------|
| DEFAULT: | CURRENT                       |                                                                                            |

ALI Database Consultants

**Note** You can specify a tape device for this parameter. However, in order for DBTune to validate the parameter, it will attempt to create a file on the specified device. For this to occur, a tape must already be loaded and mounted into the tape drive PRIOR to running DBTune. The tape should already have been INITIALIZEed and should be MOUNTed as a files device (without the /FOREIGN qualifier).

# (11) EXPORT\_UNLOAD\_DIR

The **EXPORT\_UNLOAD\_DIR** parameter assigns a disk and directory that will contain the database **EXPORT** file if performing a SQL **EXPORT/IMPORT** or the **UNLOAD** data files if performing **RMU/UNLOADs** and **LOAD**s. The export/unload files are temporary files used to transform the database into the new design. You should you use a scratch disk with abundant free blocks because the export/unload files are an uncompressed copy of the data and may be larger than the actual database.

The **REVIEW\_AND\_GUIDE.REPORT** file created by DBTune contains information on the estimated storage requirements for the export/unload files. Your system manager may be able to provide a more precise storage requirement based on previous exports/unloads.

| VALUES: | CURRENT    | (use current default directory) |
|---------|------------|---------------------------------|
|         | disk:[dir] | (use some other directory)      |

DEFAULT: CURRENT

**Note** You can specify a tape device for this parameter. However, in order for DBTune to validate the parameter, it will attempt to create a file on the specified device. For this to occur, a tape must already be loaded and mounted into the tape drive <u>PRIOR</u> to running DBTune. The tape should already have been INITIALIZEed and should be MOUNTed as a files device (without the /FOREIGN qualifier).

Rdb Controller for Oracle Rdb User's Guide

# (12) RUJ\_DIR

The **RUJ\_DIR** parameter assigns a disk and directory that will contain the **RUJ** (Recovery Unit Journal) file for the **MAIN\_DRIVER** process that actually tunes the database. The **RUJ** file is a temporary file used to transform the database into the new design. You should use a scratch disk with abundant free blocks as the **RUJ** file must store a copy of each table row that is being loaded/unloaded or altered and can grow quite large. If the disk that contains the **RUJ** file runs out of free blocks during execution of the tuning procedure, the procedure will fail. To approximate how much disk space is required for the **RUJ** file, estimate the size of the largest table in the database (in blocks) and multiply by two. At a minimum, there should be at least 20000 blocks of free space on the disk assigned to the **RUJ\_DIR** parameter.

**Note** If a VMS logical is used in the **RUJ\_DIR** specification, it MUST be assigned at the **SYSTEM** level to ensure proper access by the database. If a non-SYSTEM logical is used, the SQL tuning scripts may fail.

| VALUES:  | CURRENT<br>disk:[dir] | (use current default directory)<br>(use some other directory) |
|----------|-----------------------|---------------------------------------------------------------|
| DEFAULT: | CURRENT               |                                                               |

(13) BIAS

The **BIAS** parameter controls whether the Performance Analysis Data file is initially loaded with READ or WRITE biased tables and indexes. READ bias will create larger NODE sizes and PAGE sizes for those storage areas that contain a sorted index, reducing the number of Direct I/Os. WRITE bias will create smaller NODE and PAGE sizes, reducing lock contention, but increasing the number of Direct I/Os. The BIAS setting has a global effect on the database, but you can change individual table settings in the **PAD** and/or **ModPAD** files.

The **BIAS** setting represents a sliding scale with 100 percent **WRITE** bias on one end and 100 percent **READ** bias on the other end. For example:

| BIAS setting:         | 0 | 1 | <b>2</b> | 3 | 4 | <b>5</b> | 98 | 99 | 100                 |
|-----------------------|---|---|----------|---|---|----------|----|----|---------------------|
| 0% Read, 100% Write – |   |   |          |   |   |          |    |    | 100% Read, 0% Write |

ALI Database Consultants

If a table is accessed 50 percent of the time with **READ ONLY** transactions, its rating would be 50. If a table is accessed 80 percent of the time with **READ WRITE** (update/insert/delete) transactions, its rating would be 20 (it is **READ ONLY** 20 percent of the time).

VALUES: 0 to 100

DEFAULT: 50 (50% Read, 50% Write)

# (14) FILL

The **FILL** parameter value is used to control the initial placement of index records in each index node (for **SORTED** indexes only). Generally, for **READ** biased (retrieval-intensive) indexes, a **FILL** factor greater than or equal to 70 is recommended. For **WRITE** biased (update-intensive) indexes, a **FILL** factor of less than or equal to 70 is recommended. This **FILL** factor is a global setting for the database, but you can change this value for individual indexes in the **PAD** and/or **ModPAD** files.

VALUES: 33 to 100

DEFAULT: 90

# (15) GROWTH

The **GROWTH** parameter sets the percentage of additional space that will be allocated to existing tables and indexes. For example, a GROWTH parameter value of 30 would cause an additional 30 percent to be allocated to the existing cardinality of each table (i.e., allocation would be calculated for 130 records if the table currently contained 100 records). This parameter is a global setting that affects all tables and indexes in the database. You can override this setting for individual tables, however, via the PAD and/or ModPAD files.

VALUES: 0 to 999

DEFAULT: 10 [recommended to be 30 if ample disk space available]

Rdb Controller for Oracle Rdb User's Guide

# (16) SNP\_PERC

The **SNP\_PERC** parameter controls how much space is allocated to the snapshot file for each storage area. **SNP\_PERC** represents a percentage of the allocation for the associated **.RDA** file. For example, if an **.RDA** file is allocated 200 pages and **SNP\_PERC** is set to 25, then the **.SNP** file will be allocated 50 pages (25 percent of 200). This parameter is a global setting that affects all tables and indexes in the database. You can override this setting for individual tables/indexes, however, via the **PAD** and/or **ModPAD** files.

VALUES: 0 to 500

DEFAULT: 5 [recommended to be 25 if ample disk space available]

### (17) MIN\_PAGE\_SIZE

The **MIN\_PAGE\_SIZE** parameter controls the minimum page size (in blocks) for database storage areas that are tuned via DBTune. The value may range from 1 to 32 blocks. For certain READ-intensive applications, larger page sizes may improve direct I/O performance. For WRITE-intensive applications, however, larger page sizes may increase locking contention. The default **MIN\_PAGE\_SIZE** will produce optimal performance for applications that are divided equally between both READs and WRITEs. If **TUNE\_TECHNIQUE = RMU**, this parameter cannot exceed the existing buffer size of the database.

VALUES: 1 to 32 DEFAULT: 1

ALI Database Consultants

# (18) MAX\_PAGE\_SIZE

The MAX\_PAGE\_SIZE parameter controls the maximum page size (in blocks) for database storage areas that are tuned via DBTune. The value may range from 2 to 32 blocks, but cannot be less than MIN\_PAGE\_SIZE and cannot exceed MAX\_BUFFER\_SIZE. For certain READ-intensive applications, larger page sizes may improve direct I/O performance. For WRITE-intensive applications, however, larger page sizes may increase locking contention. The default MAX\_PAGE\_SIZE will produce optimal performance for applications that are divided equally between both READs and WRITEs.

VALUES: 2 to 32

DEFAULT: 32

### (19) MIN\_BUFFER\_SIZE

The **MIN\_BUFFER\_SIZE** parameter controls the minimum buffer size for a database tuned via DBTune. Buffer size is only calculated for a database when **TUNE\_TECHNIQUE = SQL**. The value may range from 3 to 64 blocks. Buffer size impacts the size of process working sets required for database users. A large buffer size or a large number of buffers may require larger working sets, while a small buffer size or a small number of buffers may result in poor direct I/O performance for certain applications. DBTune will automatically calculate a buffer size for a database based on the sizes of its tuned storage areas. The **REVIEW\_AND\_GUIDE.REPORT** created by DBTune provides information on resources impacted by the resulting buffer usage.

VALUES: 3 to 64

6

DEFAULT:

Rdb Controller for Oracle Rdb User's Guide

## (20) MAX\_BUFFER\_SIZE

The MAX\_BUFFER\_SIZE parameter controls the maximum buffer size for a database tuned via DBTune. Buffer size is only calculated for a database when **TUNE\_TECHNIQUE = SQL**. The value may range from 3 to 64 blocks, but cannot be less than **MIN\_BUFFER\_SIZE** or **MAX\_PAGE\_SIZE**. Buffer size impacts the size of process working sets required for database users. A large buffer size or a large number of buffers may require larger working sets, while a small buffer size or a small number of buffers may result in poor direct I/O performance for certain applications. DBTune will automatically calculate a buffer size for a database based on the sizes of its tuned storage areas. The **REVIEW\_AND\_GUIDE.REPORT** provides information on resources impacted by the resulting buffer usage.

VALUES: 3 to 64

DEFAULT: 64

#### (21) MIN\_BUFFERS

The **MIN\_BUFFERS** parameter controls the minimum number of buffers assigned to the database; the value may range from 0 to 250. DBTune will start with this number of buffers and add to it based on the resulting physical design. Buffers can reduce disk I/O by utilizing data retrieved via previous I/Os but they also require additional memory from the process working set. DBTune's **REVIEW\_AND\_GUIDE.REPORT** provides information on resources impacted by the resulting buffer usage.

| VALUES:  | 0 to 250 |
|----------|----------|
| DEFAULT: | 20       |

### (22) MAX\_BUFFERS

The **MAX\_BUFFERS** parameter controls the maximum number of buffers assigned to the database; the value may range from 20 to 1000. DBTune ensures that **MAX\_BUFFERS** is greater than or equal to **MIN\_BUFFERS**. DBTune's **REVIEW\_AND\_GUIDE.REPORT** provides information on resources impacted by the resulting buffer usage.

ALI Database Consultants

VALUES: 20 to 1000 DEFAULT: 100

## (23) SYS\_MEM\_PAGES

The **SYS\_MEM\_PAGES** parameter controls the number of physical memory pages to be used by a database for global buffers. Global buffers can improve performance by reducing I/O operations and by better utilizing memory. To see how many memory pages are available or "free" on a system, type the following command at the DCL prompt: \$ SHOW MEM/PHYS. If the database being tuned can be accessed from more than one node or system, the value entered for this parameter should not exceed the LEAST number of free pages available on the candidate systems. For example, if MY DATABASE can be accessed from Node A (20000 free pages), Node B (15000 free pages), and Node C (50000 free pages), SYS\_MEM\_PAGES should be set no higher than 15000. If this parameter is set to 0, the existing global buffer settings for the database will be maintained. If this parameter is set to a value greater than 0, global buffers will be enabled for the database and will be set to maximize usage of the specified system memory pages. If the value entered for this parameter is insufficient for a minimum number of buffers (5) to be allocated to the maximum number of database users, an error message will be given and the parameter will be reset to 0. DBTune's **REVIEW AND GUIDE.REPORT** provides information on resources impacted by any resulting buffer usage.

**Note** Do NOT assign ALL available pages of memory to the **SYS\_MEM\_PAGES** variable. It is safest to leave some pages in reserve in the event of a system emergency or an abnormally heavy user load where extra pages may be needed.

VALUES: 0 to 99999999999

0

DEFAULT:

Rdb Controller for Oracle Rdb User's Guide

## (24) MAX\_DB\_USERS

The **MAX\_DB\_USERS** parameter controls the maximum number of users allowed to access the database at one time. Each process (online and batch) that attaches to the database is considered a "user." The number of database users, in conjunction with the **SYS\_MEM\_PAGES** parameter, affects the number of global buffers allocated to each user. If this parameter is set to 0, the existing number of users for the database will be maintained. If this parameter is set to a value greater than 0, it will override the existing database setting.

VALUES: 0 to 2032

DEFAULT: 0

### (25) STOR\_AREA\_SPREAD

The **STOR\_AREA\_SPREAD** parameter controls what value will be used to spread database storage areas over the disks specified above. Each storage area is weighted according to this parameter. The weighting is used along with **CONTRA** and **CLUSTER** information to place storage areas on available disks to enable maximum I/O throughput and reduce I/O bottlenecks.

| VALUES:  | Α            | Spread areas based on ACTIVITY      |
|----------|--------------|-------------------------------------|
|          | $\mathbf{V}$ | Spread areas based on <b>VOLUME</b> |
|          | В            | Spread areas based on a factor of   |
|          |              | <b>BOTH</b> Activity and Volume     |
| DEFAULT: | В            |                                     |

#### (26) LOGICALS

The **LOGICALS** parameter determines if VMS logicals will be generated for "new" and "relocated" storage area files (RDA and SNP). The logicals will be named using the following format:

<<db\_id>>\_<<storage\_area\_name>>\_RDA for .RDA files and <<db\_id>>\_<<storage\_area\_name>>\_SNP

for .SNP files

ALI Database Consultants

where **<<db\_id>>** is the first ten characters of the database name.

If logicals are not used, the new storage areas will be created in the physical location specified for the DBDISK to which they were assigned in the Disk Utilization file.

If specified, the logicals will be assigned so as to distribute the storage areas according to the Disk Utilization file.

**Note** If the **STRATEGY** parameter is set to **E** (Existing), then the existing logicals and/or file specification for each storage area is used. Any logicals used for these **EXISTING** specifications are assigned 'unchanged' as part of the DBTune **Transform** process. However, since new list areas may be created, it is advisable to use ( or at least review) these "new" logical definitions.

If the **STRATEGY** parameter is set to **R** (Relocate), then the existing logicals , and new file specifications for each storage area are used. Any logicals used for these **RELOCATED** specifications are automatically assigned inside of the DBTune **Transform** process. These new logical definitions will have to replace previous definitions that may have been used.

| VALUES: | Y | (YES, use logicals)       |
|---------|---|---------------------------|
|         | Ν | (NO, do NOT use logicals) |

DEFAULT: N

# (27) LOGICAL\_TYPE

The **LOGICAL\_TYPE** parameter indicates what type of logical is to be created if the **LOGICALS** parameter is set to **Y**.

| VALUES: | SYSTEM<br>PROCESS<br>GROUP |                                   |
|---------|----------------------------|-----------------------------------|
|         | JOB                        |                                   |
|         | TABLE =                    | logical_name_table                |
|         |                            | where logical_name_table          |
|         |                            | and LNM\$FILE_DEV                 |
|         |                            | have been pre-defined by the user |

Rdb Controller for Oracle Rdb User's Guide

#### DEFAULT: **PROCESS** (but **SYSTEM** is recommended)

**Note** If logicals are specified, it is highly recommended to use **SYSTEM** logicals for production Rdb databases. Be sure to place any changed definitions in the proper startup file for the system in question.

# (28) CONCEAL\_LOGS

The **CONCEAL\_LOGS** parameter indicates whether the logicals that are generated are **CONCEALED** and **ROOTED**.

**Note** If **CONCEALED** logicals are not used, then RDB translates the logicals to their physical device. In this case, later reassignment of storage areas may require you to execute **RMU/MOVE** manually for each storage area with a non-concealed logical. **CONCEALED** logicals can only be used if they are assigned to rooted directory specifications.

| VALUES: | Y | (YES, use CONCEALED, ROOTED logicals)       |
|---------|---|---------------------------------------------|
|         | Ν | (NO, do NOT use CONCEALED, ROOTED logicals) |

DEFAULT: N

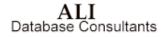

## (29) LOAD\_TIME\_LIM

The LOAD TIME LIM parameter determines the number of minutes allowed for performing RMU UNLOAD/LOADs on a database. If LOAD TIME LIM equals zero (0), DBTune assumes it has "unlimited" time to perform the **UNLOAD/LOAD**s. If **LOAD TIME LIM** is greater than zero, DBTune will determine which tables/indexes will provide the most performance benefit when tuned and then tune as many as possible in the number of minutes specified. A common use for this parameter is to set it for the specific window of time that your system can be down and then see how much of the database can be tuned during that period. You can "pre-select" which tables/indexes will be considered for tuning via a **MODPAD FILE**. DBTune will ignore all tables whose Tbl Tun value is N and all indexes whose "Idx Tun" value is N in the **MODPAD FILE**. Only those tables/indexes whose "Tune" value is **Y** will be considered for tuning. If the LOAD TIME LIM parameter is set to a value greater than zero, a Cost/Benefit analysis for items chosen to be tuned within the specified time limit will be printed in the **dbname\_DBTUNE.LOG** output file.

**Note** The **LOAD\_TIME\_LIM** parameter is used only if **TUNE\_TECHNIQUE** = **RMU**.

**Note** If you wish to see how long it will take to tune the entire database using **RMU/LOADS**, set **LOAD\_TIME\_LIM** to 30000, run DBTune, and then read the **<<DB\_ID>>\_DBTUNE.LOG** file that DBTune generates.

VALUES: 0 (unlimited) to 30000 minutes

0

DEFAULT:

Rdb Controller for Oracle Rdb User's Guide

## (30) MACHINE\_VUPS

The MACHINE\_VUPS parameter is used ONLY when performing RMU UNLOADs/LOADs to estimate the total tuning time required. This parameter should represent the VUPs rating for a single processor on the system from which tuning will occur. For example, if a database will be tuned on Node A (a VAXstation 3100 with a VUPs rating of 2.5), tuning may take longer than if it occurs on Node B (a MicroVAX 4000-200 with a VUPs rating of 5.0). If a system has multiple processors (i.e., VAX 6440 has four processors of 6 VUPs each for a total of 24 VUPs), it is assumed that the tuning process can only take advantage of a single processor. So, in this case, the MACHINE\_VUPS parameter would be set to 6 not 24. The more VUPs a processor has, the quicker the tuning process will complete. Disk I/O rates and disk fragmentation can also affect the time required to tune a database; however, these variables are considered uniform at the present time and are not allowed to be specified.

VALUES: 1.0 to 999.9 VUPs

DEFAULT: 2.5

#### (31) TABLE\_COMMIT

The TABLE\_COMMIT parameter is used ONLY when performing RMU UNLOADs/LOADs. One of the intermediate steps involved in tuning via RMU/LOADs is to delete (drop) the tuned tables from the database and then add them back. When a table is dropped from the database, the RUJ file can grow quite large. To keep the size of the RUJ file down to a manageable size, a SQL COMMIT can be performed after every DROP TABLE. This has the disadvantage, however, of not allowing a complete rollback if a later table drop fails. On the other hand, if all the tables are dropped and then a COMMIT is performed once at the end, a complete rollback can be performed but the RUJ file may grow so large that it runs out of disk space, causing the tuning scripts to fail. Thus, if the tables being tuned are very large (e.g., have over 500000 records) and/or disk space is limited, it might be a good idea to COMMIT after EVERY table is dropped. However, if tables are not unusually large, or if disk space is abundant, or if you want all changes to be rolled back if an error occurs, drop all the tables and perform a COMMIT once at the end.

VALUES: N NO, do NOT commit after every table drop (results in large RUJ)

ALI Database Consultants

**YES**, commit after EVERY table drop (unable to rollback fully in case of error)

DEFAULT: Y

Y

# (32) SAVE\_COMMENTS

The SAVE\_COMMENTS parameter is used ONLY when performing RMU UNLOADs/LOADs. When tables are temporarily dropped and then added back during the process of tuning with UNLOADs and LOADs, all items that refer to that table are also dropped and then added back. This is also true for COMMENTS (table, table.column, and index comments). The process of checking for and restoring comments for every table that is dropped can be a lengthy one. If you do not use comments on your database or do not care to have them restored, you can save time by skipping comments altogether. The presence or absence of comments does not affect the performance of the database. This parameter is used only to lessen DBTune's processing time for UNLOADs and LOADs.

| VALUES: | Ν | NO, do NOT try to restore comments that may have     |
|---------|---|------------------------------------------------------|
|         |   | been dropped                                         |
|         | Y | YES, restore all comments that may have been dropped |
|         |   |                                                      |

DEFAULT: Y

# (33) SA\_MIN\_CARD

The **SA\_MIN\_CARD** parameter is used to set the minimum cardinality threshold that will cause DBTune to create a separate storage area for a table and each of its indexes. Tables whose cardinality falls below this threshold will be grouped together in a single storage area named by the **SMALL\_TABLE** parameter. Indexes for those tables will similarly be clustered together in either **SMALL\_SORTED** or **SMALL\_HASHED**.

VALUES: 0 to 100000

DEFAULT: 100 (not recommended to exceed 1000)

Rdb Controller for Oracle Rdb User's Guide

# (34) SMALL\_TABLE

The SMALL\_TABLE parameter is used to set the common storage area name for tables that have a record count less than the SA\_MIN\_CARD parameter. IT IS HIGHLY RECOMMENDED THAT THE USER PRECEDE THE "SMALL\_TABLE" NAME WITH THE NAME OF THE DATABASE IF STORING MORE THAN ONE DATABASE IN THE SAME DIRECTORY! For example, if storing the INVOICE database and the ORDERS database in the same directory, the values for this parameter might be "INVOICE\_SMALL\_TABLE" or "ORDERS\_SMALL\_TABLE", depending on which database was being tuned during a session.

Note The storage area name must start with an alpha character (A . . Z).

VALUES: Any valid 31-character Rdb storage area name

DEFAULT: SMALL\_TABLE\_AREA

# (35) SMALL\_SORTED

The SMALL\_SORTED parameter is used to set the common storage area name for sorted indexes of tables that have a record count less than the SA\_MIN\_CARD parameter. IT IS HIGHLY RECOMMENDED THAT YOU PRECEDE THE "SMALL\_SORTED" NAME WITH THE NAME OF THE DATABASE IF STORING MORE THAN ONE DATABASE IN THE SAME DIRECTORY! For example, if storing the INVOICE database and the ORDERS database in the same directory, the values for this parameter might be "INVOICE\_SMALL\_SORTED" or "ORDERS\_SMALL\_SORTED," depending on which database was being tuned during a session.

Note The storage area name must start with an alpha character (A..Z).

VALUES: Any valid 31-character Rdb storage area name

DEFAULT: SMALL\_SORTED\_AREA

ALI Database Consultants

## (36) SMALL\_HASHED

The SMALL\_HASHED parameter is used to set the common storage area name for hashed indexes of tables that have a record count less than the SA\_MIN\_CARD parameter. IT IS HIGHLY RECOMMENDED THAT YOU PRECEDE THE "SMALL\_HASHED" NAME WITH THE NAME OF THE DATABASE IF STORING MORE THAN ONE DATABASE IN THE SAME DIRECTORY! For example, if storing the INVOICE database and the ORDERS database in the same directory, the values for this parameter might be "INVOICE\_SMALL\_HASHED" or "ORDERS\_SMALL\_HASHED," depending on which database was being tuned during a session.

Note The storage area name must start with an alpha character (A . . Z).

VALUES: Any valid 31 character Rdb storage area name

DEFAULT: SMALL\_HASHED\_AREA

Rdb Controller for Oracle Rdb User's Guide

# (37) TUNE\_FOR\_COMPRESSION

The **TUNE\_FOR\_COMPRESSION** parameter controls the values used for tuning storage areas: compressed or uncompressed data values. The default is to use compressed ( the current Rdb 7 default) data values. If you want uncompressed values to be used for tuning, this parameter can be changed to **N**. Tuning using compressed values may save disk space and will use the average compressed record sizes for those tables that have compression enabled. However, tuning based on compressed values may also result in increased record fragmentation as the database is used. In addition, using compressed values (see the note below). Tuning using uncompressed values will reduce record fragmentation during database usage and is quicker to calculate.

**Note** Setting the value of this parameter to Y will require more processing time for DBTune to determine actual compression values of data stored in the database. For databases that are several gigabytes in size, this option could add several hours of processing time to DBTune.

| VALUES:  | Y<br>N | <b>YES</b> , Tune using COMPRESSED data values <b>NO</b> , Tune using UNCOMPRESSED data values |
|----------|--------|------------------------------------------------------------------------------------------------|
| DEFAULT: | Y      |                                                                                                |

After the DBTune parameter file has been read in and validated, the values are displayed for acceptance or online editing:

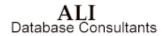

| *** DBTune V6.0 ***                                          |                       |  |  |
|--------------------------------------------------------------|-----------------------|--|--|
| Rdb Name: DKA100: [TEST72]MF_PERSONNEL.RDB                   | EXIT_SELECTION_MENU   |  |  |
| Current DBTune Parameter Settings                            | Strategy              |  |  |
| DBTUNE_DEFAULT.PARAMS                                        | Tune_Technique        |  |  |
| Strategy = N, Min Card = 100                                 | DBDisks               |  |  |
| Technique = SQL, Growth % = 10                               | Edit_Files            |  |  |
| <pre># DBDisks = 1, Snapshot % = 5</pre>                     | Modpad_File           |  |  |
| Edit Files = N, AccessBias = 50                              | Dynamic_Workload_File |  |  |
| RMULoadTime = 0, NodeFill % = 90                             | SQL_Dir               |  |  |
| MachineVUPs = 2.5, Logicals = N                              | Backup_Dir            |  |  |
| TableCommit = Y, Logel Type= PROCESS                         | Export_Unload_Dir     |  |  |
| SaveComment = Y, Concealed = N                               | RUJ_Dir               |  |  |
| MinPageSz = 1, MaxPageSz = 32                                | Bias                  |  |  |
| MinBuffSz = 6, MaxBuffSz = 64                                | Fill                  |  |  |
| Min Buffs = 20, Max Buffs = 100                              | Growth                |  |  |
| SysMemPages = 0, MaxDBUsers = 0                              | SNP_Perc              |  |  |
| ModPAD file =                                                | Min_Page_Size         |  |  |
| SQL Dir = DKA100:[YOUNG]                                     | Max_Page_Size         |  |  |
| Backup Dir = DKA100:[YOUNG]                                  | Min_Buffer_Size       |  |  |
| Exp/Unl Dir = DKR100:[YOUNG]                                 | Max_Buffer_Size       |  |  |
|                                                              | Min_Buffers           |  |  |
| [DO]-Create Tuning Scripts [SELECT]-Edit Param<br>[ESC]-Exit | eters [Help]-Help     |  |  |

Note The actual parameter values used for a DBTune session are recorded in the DBTune  ${\bf LOG}$  file.

# Step 3: Read Database Structure

DBTune automatically loads the database structure. There is no input required for this phase. The status window provides progress information during this process.

Rdb Controller for Oracle Rdb User's Guide

| **** DBTune V6.0 **<br>Rdb Name: DKA100:[TEST72]MF_PERSONNEL.RDB<br> | ** <u>Scan Progress</u>                                                               |
|----------------------------------------------------------------------|---------------------------------------------------------------------------------------|
| Reading Rdb Structures<br>Reading 10 tables                          | Tables : 10<br>Indices : 10<br>Domains : 28<br>Columns : 51<br>Storage Area: 9        |
| Reading 10 indices                                                   | Views : 3<br>Constraints : 15<br>Triggers : 3<br>Records : 1,333<br>Avg Rec/Tbl : 133 |
| Scanning table areas for compression<br>(8) RESUMES                  | Complexity Rating: 8                                                                  |
|                                                                      |                                                                                       |

# Step 4: Read Customized Analysis (MODPAD) / Workload Data

If a valid filename was specified for the DBTune parameter **MODPAD\_FILE** or the parameter **DYNAMIC\_WORKLOAD\_FILE**, those files are parsed for validity. In the case of the **MODPAD\_FILE**, any variable data (columns containing an "@" character) is filled in with the actual values for the database. (For more information on variable data, see explanation of the **MODPAD\_FILE** parameter on page 138.) The results of this step are used to create DBTune's Performance Analysis Data (PAD) file. Any errors that occur during this step will be placed in the DBTune log file.

**Note** If DBTune detects errors when parsing the Dynamic Workload or ModPAD file you will be given the opportunity to view a log of the errors found and to make corrections. You may also elect to continue without making corrections, allowing DBTune to substitute default values for erroneous settings.

ALI Database Consultants

# Step 5: Generate Performance Analysis Data (PAD) File

DBTune creates the **Performance Analysis Data** (PAD) file using the logical and physical database design, dynamic activity, transaction analysis results, DBTune parameters, and ModPAD file. You can dynamically change all column values in the PAD file during an editing session except for those columns below that explicitly state "DO NOT CHANGE!" The PAD file consists of five sections:

# DBDISKS

Assignment of physical disk devices to be used when spreading storage areas. It contains three values:

Logical Disk Name DO NOT CHANGE!

Physical Specification Disk and directory specification for the logical disk.

Available Blocks Disk blocks available for database storage areas.

# TABLE

Information for database tables used during tuning. It contains seven values:

Table Name DO NOT CHANGE!

Cardinality Current number of rows in table. Can be modified to desired volume.

**Growth** Cardinality will increase (grow) by this percentage.

**Access Bias** 0..100, 0 = 100% Write bias, 100 = 100% Read bias. 50 = 50% Write, 50% Read.

**Activity Level** 1-9, 1 indicates the lowest activity, 9 indicates the highest activity. Used to optimize disk utilization (if STOR\_AREA\_SPREAD is A or B).

**Snapshot** % Allocation for table's snapshot file will be set to a percentage of the table's data (.**RDA**) file allocation.

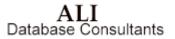

**Tune Table** Y/N, Tune the table? Used only when performing RMU/LOADs (**TUNE\_TECHNIQUE** parameter = **RMU**). If performing **RMU/LOADs** and Tune Table is set to **N**, table will be skipped during the tuning process.

**Enable Compression** Y/N, Enable Compression? Will enable (Y)/disable (N) compression for the individual table. By default, this is set to the current compression setting for the table in the database.

## INDEX

Information for database indexes used during tuning. It contains eight values:

Index Name DO NOT CHANGE!

Index Type S/H/R/O (Sorted, Hash Scattered, Sorted Ranked, Hash Ordered). This value may be changed to alter the index type.

Activity Level 1-9, 1 indicates the lowest activity, 9 indicates the highest activity. Used to optimize disk utilization (if STOR\_AREA\_SPREAD is A or B).

Average Duplicates Current number of average duplicates for the index.

**Key Values/Node** Indicates the number of records that will fit in the node size that DBTune will calculate for this sorted index. Can be changed to increase or decrease node size.

Node Fill Fill factor to be used for the sorted index.

**Snapshot** % Allocation for index's snapshot file will be set to a percentage of the index's data (.**RDA**) file allocation.

**Tune Index** Y/N, Tune the index? Used only when performing  $\mathbf{RMU}/\mathbf{LOADs}$  (**TUNE\_TECHNIQUE** parameter =  $\mathbf{RMU}$ ). If performing  $\mathbf{RMU}/\mathbf{LOADs}$  and Tune Index is set to N, index will be skipped during the tuning process.

### CLUSTER

Used to indicate tables and/or indexes to be clustered together in the same storage area. May also specify that a table is to be **PLACED VIA** an index.

ALI Database Consultants

To Cluster two objects together: [EMPLOYEES] & {EMP\_EMPLOYEE\_ID}

To have a table PLACED VIA an index: [EMPLOYEES] = {EMP\_EMPLOYEE\_ID}

**Note** It is not necessary to cluster a table and an index together to use the **PLACE VIA** option. When a table is **PLACED VIA** an index, the page size is calculated to hold the number of table records equal to the average number of duplicates for the specified index. For example, if the EMPLOYEE\_HISTORY table is PLACED VIA the EMPLOYEE\_HIST\_IDX and the EMPLOYEE\_HIST\_IDX has an average duplicate value of 15, then the page for the EMPLOYEE\_HISTORY table will be sized to hold at least 15 records.

### CONTRA

Used to indicate tables and/or indexes that are NOT to be stored on the same disk.

To indicate that the storage areas for 2 objects should be on separate disks: [EMPLOYEES]~[RESUMES]. See description/examples below

PAD (On-Line Performance Analysis Data--DBTune V6.0) Listed below are values that will be used for tuning storage areas for database: MF PERSONNEL The user may change values for those columns underlined with '--\*--'. When finished, exit and save this file to continue the DBTune process. Following are RESERVED characters and their interpretations: : comment line (if ! is the 1st char, entire line ignored) ..... 1/1 : column separator, MUST exist between column values, e.g. col1/col2/.../ '[]' : the enclosed item is a database TABLE, e.g., [EMPLOYEE\_TABLE] '{}' : the enclosed item is a database INDEX, e.g., {EMPLOYEE\_INDEX} '&' : CLUSTER symbol, the item following this symbol will be stored in the same storage area as the item preceding this symbol ' = ' : PLACE VIA symbol, [table\_name]={index\_name} indicates to PLACE the table VIA the index (index must belong to the table) '~' : CONTRA symbol, the item following this symbol will NOT be stored on the same disk as the item preceding this symbol <code>'\*DISK'</code> : indicates this is a physical disk assignment line DBDISKS Section: \_\_\_\_\_

Rdb Controller for Oracle Rdb User's Guide

You may edit the **PAD** file online during the DBTune process to customize the performance analysis criteria for their particular applications and their environment. This can be accomplished by setting the **EDIT\_FILES** parameter to **Y**. In addition to the typical transaction parameters such as workload and volume data, the performance analysis considers the logical design to create an optimized Rdb physical design. Thus, the database is physically structured to achieve optimal performance according to its planned and actual usage.

**Note** If DBTune detects errors when parsing the **PAD** file, you will be given the opportunity to view a log of the errors found and to make corrections. You may also elect to continue without making corrections, allowing DBTune to substitute default values for erroneous settings.

The **PAD** file may be generated anew every time DBTune is run or the **PAD** file can be "saved" in a **ModPAD** file in order to reproduce a given tuning strategy. To control how much of a **PAD** is generated each time DBTune is run, the following parameters can be set:

## MODPAD\_FILE

If left blank, DBTune generates the **PAD** file using default or parameter values. If assigned a valid file specification, DBTune uses the named ModPAD file to "seed" the values in the new **PAD** file, substituting actual database values where variable data is indicated ("@") and using hard-coded values otherwise. If assigned an invalid file specification (ie the file does not currently exist), DBTune will generate a ModPAD file with the given name, and sunbstitute default (ie "@") values for all appropriate entries. You may them edit this file for subsequent runs.

#### DYNAMIC\_WORKLOAD\_FILE

If a valid file specification is assigned to this parameter, activity information in the named file will be used as input to the **PAD** file and will override any activity information found in the **MODPAD\_FILE**.

ALI Database Consultants

The following characters are considered **RESERVED**, and DBTune uses them to interpret the **Performance Analysis Data** file:

| RESERVED | INTERPRETATION                                                                                      |  |  |
|----------|----------------------------------------------------------------------------------------------------|--|--|
| !        | Comment line, entire line ignored                                                                   |  |  |
| /        | Column separator, e.g., col1/col2//                                                                 |  |  |
| *DISK    | Indicates this is a physical disk assignment line, e.g.,<br>*DISK01/DISK1:[MYDATA.RDB]/2500/        |  |  |
| []       | Enclosed item is an Rdb table name (except in the case of a disk assignment), e.g., [EMP_TABLE]     |  |  |
| {}       | Enclosed item is an Rdb index name, e.g., {EMP_INDEX}                                               |  |  |
| &        | Used to <b>CLUSTER</b> two items in the same storage space<br>e.g., [TABLE_1] & [INDEX_2]           |  |  |
| =        | Used to specify that a table is to be <b>PLACED VIA</b> an index, e.g., [INVOICE_TABLE]=[INDEX_IDX] |  |  |
| ~        | Used to force two items to be stored on separate disks (a "CONTRA"), e.g., [TABLE_1]~-[TABLE_2]     |  |  |

Rdb Controller for Oracle Rdb User's Guide

#### The following is a sample listing of a typical PAD file:

```
! PAD (On-Line Performance Analysis Data--DBTune V6.0)
! Listed below are values that will be used for tuning storage areas
! for database: MF_PERSONNEL
 The user may change values for those columns underlined with '--*--'.
! When finished, exit and save this file to continue the DBTune process.
! Following are RESERVED characters and their interpretations:
        : comment line (if ! is the 1st char, entire line ignored)
  111
  1/1
         : column separator, MUST exist between column values,
           e.g. col1/col2/.../
  '[]'
         : the enclosed item is a database TABLE, e.g., [EMPLOYEE TABLE]
  '{}'
         : the enclosed item is a database INDEX, e.g., {EMPLOYEE INDEX}
  '&'
         : CLUSTER symbol, the item following this symbol will be stored
           in the same storage area as the item preceding this symbol
  ' = '
         : PLACE VIA symbol, [table_name]={index_name} indicates to PLACE
           the table VIA the index (index must belong to the table)
  1 ... 1
         : CONTRA symbol, the item following this symbol will NOT be
          stored on the same disk as the item preceding this symbol
 '*DISK' : indicates this is a physical disk assignment line
!
 DBDISKS Section:
 _____
! The parameter 'DBDISKS' indicates 1 disk is available for use.
! For each disk, a physical DISK:[DIR] specification and available free
! blocks can be entered. If a disk and directory are NOT entered for each
! disk, the disk and directory where the .RDB file resides will be used
(i.e., DKA100:[TEST72]).
! The number of free blocks for each disk is set to 'unlimited' by default.
! If the physical disk specification you enter is accessible to this
! process and is set to 'unlimited', the free space will be derived
 automatically. Or, you can set your own limit to the free space that
! will be used by entering a number in the 'Free Blocks' column below.
! Following are two examples:
! DISK001 \H/ $1$DUA1:[DATA.RDB] / unlimited / <-- will be calc'd during tuning
! DISK002 / $1$DUA2:[MORE DATA]/
                               150000 / <-- will limit to 150,000 blocks
* * * * * * * * * * * * * * * NOTE * * * * * * * * * * * * * * *
! Enter physical disk and directory specifications in order of disk speed
! and disk utilization: the fastest disk that has the least amount
! of I/O requests should be entered for 'DISK001', the next fastest disk
! should be 'DISK002', etc.
                     Physical Disk & Directory
                                                          Free Blocks
*DISK001 /DKA100:[TEST72]
                                                       /0000068857840/
! TABLE Section:
 _____
! 'Num Recs' column: Table Cardinality; used to calculate allocation
! 'Grw %' column : Table Growth Percentage (values: 0..999)
! 'Acc Bia' column : Access Bias (values 0..100; 0=100% Write, 100=100% Read)
```

ALI Database Consultants

! 'Act Lvl' column : Table Activity Level (values: 1..9 with 1=Low,9=High) 'Snp %' column : Snapshot percentage (values: 0..500) 'Tun Tbl' column : Tune Table? (values: Y-Yes, N-No; only for RMU/LOADs) 'Ena Cmp' column : Enable Compression? (values: Y-Yes, N-No) Any of the following table information (except the TABLE NAME) can be changed to customize the Performance Analysis and tuning processes. Number Grw Acc Act Snp Tun Ena of Recs % Bia Lvl % Tbl Cmp Database Table Name 3/10/50/5/5/Ү/Ү/ CANDIDATES 1 / 15/10/50/5/5/Y/Y/ COLLEGES ] / 165/ 10/50 / 5 / 5/ Y / Y / DEGREES 1 / DEPARTMENTS ] / 26/10/50/5/5/Y/Y/ 100/ 10/50 / 5 / 5/ Y / Y / EMPLOYEES ] / 15/ 10/50 / 5 / JOBS ] / 5/Y/Y/ 274/ 10/50 / 5 / JOB HISTORY ] / 5/Ү/Ү/ 3/ 10/50 / 5 / RESUMES ] 5/Y/Y/ / SALARY HISTORY ] 729/10/50/5/5/Y/Y/ / 3/ 10/50 / 5 / WORK STATUS ] / 5/Y/Y/ INDEX Section: \_\_\_\_\_ 'Idx Typ' column : Index Type (values: S-Sorted, R-Ranked, H-Scattered, O-Ordered) 'Act Lvl' column : Index Activity Level (values: 1..9 with 1=Low, 9=High) 'Avg Dups' column: Average Duplicates for the index (values: 0..99999) 'Key Nod' column : Index Key Values Per Node (values: 3..999) 'Fil %' column : Index Node Fill Percentage (values: 33..100) 'Snp %' column : Snapshot Percentage (values: 0..500) 'Tun Idx' column : Tune Index? (values: Y-Yes, N-No; only for RMU/LOADs) Any of the following index information (except the INDEX NAME) can be changed to customize the Performance Analysis and tuning processes. Idx Act Avg Key Fil Snp Tun Typ Lvl Dups Nod % % Idx Database Index Name 
 COLL\_COLLEGE\_CODE }
 / S / 5 /

 DEG\_COLLEGE\_CODE }
 / S / 5 /

 DEG\_EMP\_ID }
 / S / 5 /

 DEPARTMENTS INDEX }
 / S / 5 /
 0/33/90/5/Y/ 12/ 33/ 90/ 5/ Y/ 1/ 33/ 90/ 5/ Y 0/ 33/ 90/ 5/ Y 0/ - / - / 5/ Y 5/Y/ / S / 5 / DEPARTMENTS INDEX } /н/5/ EMPLOYEES HASH } 5/Y/ EMP EMPLOYEE ID } / S / 5 / 0/ 33/ 90/ 5/Y/ EMP\_LAST\_NAME } JH EMPLOYEE ID } / S / 5 / 1/ 33/ 90/ 5/Y/ / S / 5 / 2/33/90/5/Y/ JOB HISTORY HASH } /н/5/ 2/ - / - / 5/Y/ SH\_EMPLOYEE\_ID } / S / 5 / 7/ 33/ 90/ 5/Y/ CLUSTER Section: 1 \_\_\_\_\_ ! Enter below specific pairs of items that you wish to be clustered together ! in the same storage area. The first item in the pair will determine the ! storage area to be used. So, to cluster three tables together in the ! storage area, the following two lines could be entered: ! [TABLE\_A] & [TABLE\_B] meaning 'store TABLE\_B in TABLE\_A's storage area' [TABLE\_A] & [TABLE\_C] meaning 'store TABLE\_C in TABLE\_A's storage area' ! Only two items can be listed per line and they must be separated by an '&'.

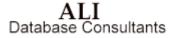

! Tables that are to be PLACED VIA an index can also be entered in this ! section. The table must be listed first, followed by an '=' and then ! an index. The index must belong to the table and the PLACE VIA line ! must follow the format: [table name]={index name}. ! REMEMBER: Tables are surrounded by []'s and indexes are surrounded by {}'s. ! Enter pairs of items to be CLUSTERED and tables to be PLACED VIA an index: ! CONTRA Section: \_\_\_\_\_ ! Enter below specific pairs of items that you do NOT wish to be stored on ! the same disk (a pair of such items is called a 'CONTRA'). For example, ! to ensure that a particular table and index are not stored on the same ! disk, the following line could be entered (without the '!'): [TABLE\_A] ~ {INDEX\_B} ! meaning 'do not store TABLE A and INDEX B on the same disk.' ! RDA's and SNP's are automatically stored on separate disks, if possible, ! so the user does not have to specify a CONTRA for this type of condition. ! Only two items can be listed per line and they must be separated by a '~'. ! REMEMBER: Tables are surrounded by []'s and indexes are surrounded by {}'s. ! Do NOT store the following pairs of items on the same disk: -----!

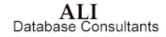

# Step 6: Performance Analysis

The **Performance Analysis** reads the **PAD** file and the logical and physical design of Rdb. Then it combines these inputs to create a new physical design for the Rdb database. This design is optimized to increase performance by considering the interrelations of the database and its application usage and operating environment. The applications can be used as they are without application programming changes. Recommendations for setting affected **VMS AUTHORIZE** or **SYSGEN** quotas are provided in the

**REVIEW\_AND\_GUIDE.REPORT** created by DBTune for this design. There is no input required for this phase. The status window provides progress information on the tuning process.

|                              | Scan Progress                        |
|------------------------------|--------------------------------------|
| Reading Rdb Database         | Tables : 10<br>Indices : 10          |
| Reading Rdb Structures       | Domains : 28<br>Columns : 51         |
| Reading 10 tables            | Storage Area: 9<br>Views : 3         |
| Reading 10 indices           | Constraints : 15<br>Triggers : 3     |
| (1) Index: COLL_COLLEGE_CODE | Records : 1,333<br>Avg Rec/Tbl : 133 |
|                              | Complexity Rating: 8                 |
|                              |                                      |
|                              | Tune Rating: 32                      |
|                              |                                      |
|                              |                                      |

Rdb Controller for Oracle Rdb User's Guide

# Step 7: Generate Disk Utilization (DISKUTIL) File

The **Disk Utilization** file is created after the performance analysis and database tuning have optimized the new design. All "new" or "relocated" storage areas are assigned to one of the logical (DBDISK) devices while "existing" areas are placed in their original locations and will not show up in this file. In addition to listing which storage areas are assigned to which disk, the total blocks assigned to each device is given.

If the **EDIT\_FILES** parameter is set to **Y**, DBTune pauses and allows you to edit the device assignments. If **EDIT\_FILES = N**, the editing session will be skipped.

**Note** If DBTune detects errors when parsing the Disk Utilization file, you will have the opportunity to view a log of the errors found and to make corrections. You may also elect to continue without making corrections, allowing DBTune to substitute default values for erroneous settings.

**Note** After tuning calculations are complete, the disk utilization file is edited. You must ensure that there will be sufficient space to hold any storage areas that have been reassigned. DBTune will not override any assignments that are made during this edit session.

Disk Utilization Data (DBTune V6.0) Listed below are values used to control the placement of 'new' and 'relocated' storage areas for the database: <code>'MF\_PERSONNEL'</code>. The Physical Disk & Directory specification and Free Blocks are listed again for the DBDISKS, but the values in these columns cannot be changed. The only values that can be changed in this file are those in the 'Disk' column, which can be found in the STORAGE AREA ASSIGNMENT section below. After editing, exit and save this file to continue the DBTune process. Following are the disk specifications chosen previously: Physical Disk & Directory Free Blocks -----------!DISK001 /DKA100:[TEST72] / 68822900/ STORAGE AREA ASSIGNMENT Section: \_\_\_\_\_ ! Following are disk assignments for storage areas that are new or are being ! relocated. The 'Disk'column may be changed by the user, but the user is ! responsible for ensuring adequate disk space exists for any changes made. Each line that begins with a '!' is considered a comment and will be ignored. ! Every other line will be considered a storage area disk assignment.

ALI Database Consultants

| Storage Area File                                                                                                    | File<br>Type | Allc<br>(b] | ocation<br>Locks) | Disk      | _       |
|----------------------------------------------------------------------------------------------------|--------------|-------------|-------------------|-----------|---------|
| 1F_PERSONNEL                                                                                                    | /RDB         | /           | 290/              | DISK001   | /       |
| MF_PERSONNEL<br>DEG_COLLEGE_CODE_IDX<br>DEG_EMP_ID_IDX<br>DMPIDS_LOW<br>EMPIDS_MID<br>EMPIDS_OVER<br>EMP_EMPLOYEE_ID_IDX<br>EMP_INFO                                                                                                    | /RDA ,       | /           | 64/               | DISK001   | /       |
| DEG_EMP_ID_IDX                                                                                                    | /RDA ,       | /           | 52/               | DISK001   | /       |
| EMPIDS_LOW                                                                                                    | /RDA ,       | /           | 117/              | DISK001   | /       |
| EMPIDS_MID                                                                                                    | /RDA ,       | /           | 129/              | DISK001   | /       |
| EMPIDS_OVER                                                                                                    | /RDA ,       | /           | 96/               | DISK001   | /       |
| EMP_EMPLOYEE_ID_IDX<br>EMP_INFO<br>EMP_LAST_NAME_IDX<br>JH_EMPLOYEE_ID_IDX<br>IST_AREA<br>RDB\$SYSTEM<br>SALARY_HISTORY<br>SH_EMPLOYEE ID_IDX<br>SMALL_SORTED_AREA<br>DEG_COLLEGE_CODE_IDX<br>DEG_EMP_ID_IDX<br>EMPIDS_LOW<br>EMPIDS_MID<br>EMPLOYEE<br>EMP_EMPLOYEE_ID_IDX<br>EMP_INFO | /RDA ,       | /           | 48/               | DISK001   | /       |
| EMP INFO                                                                                                    | /RDA ,       | /           | 42/               | DISK001   | /       |
| EMP LAST NAME IDX                                                                                                    | /RDA ,       | /           | 72/               | DISK001   | /       |
| JH EMPLOYEE ID IDX                                                                                                    | /RDA ,       | /           | 104/              | DISK001   | /       |
| JIST AREA                                                                                                    | /RDA ,       | /           | 528/              | DISK001   | /       |
| RDB\$SYSTEM                                                                                                    | /RDA ,       | /           | 3066/             | DISK001   | /       |
| SALARY HISTORY                                                                                                    | /RDA         | /           | 78/               | DISK001   | /       |
| SH EMPLOYEE ID IDX                                                                                                    | /RDA         | /           | 112/              | DISK001   | /       |
| MALL SORTED AREA                                                                                                    | /RDA         | /           | 57/               | DISK001   | /       |
| MALL TABLE AREA                                                                                                    | /RDA         | /           | 144/              | DISK001   | /       |
| EG COLLEGE CODE IDX                                                                                                    | /SNP         | /           | 24/               | DISK001   | /       |
| EG EMP ID IDX                                                                                                    | /SNP         | /           | 24/               | DISK001   | /       |
| MPIDS LOW                                                                                                    | /SNP         |             | 18/               | DISK001   |         |
| MPIDS MID                                                                                                    | /SNP         |             | 18/               | DISK001   |         |
| MPIDS OVER                                                                                                    | /SNP         |             | 18/               | DISK001   |         |
| MP EMPLOYEE ID IDX                                                                                                    | /SNP         |             | 24/               | DISK001   |         |
| MP INFO                                                                                                    | /SNP         |             | 18/               | DISK001   |         |
| MP LAST NAME IDX                                                                                                    | /SNP         |             | 36/               | DISK001   |         |
| H EMPLOYEE ID IDX                                                                                                    | /SNP         |             | 24/               | DISK001   |         |
| IST AREA                                                                                                    | /SNP         |             | 72/               | DISK001   |         |
| MP_INFLOTE_ID_IDX<br>MP_INFO<br>IMP_LAST_NAME_IDX<br>IH_EMPLOYEE_ID_IDX<br>JIST_AREA<br>NDB\$SYSTEM<br>MALARY_HISTORY<br>SH_EMPLOYEE_ID_IDX<br>MALL SORTED_AREA                                                                                                    | /SNP         |             | 154/              | DISK001   | ,       |
| ALARY HISTORY                                                                                                    | /SNP         |             | 18/               | DISK001   | ,       |
| TH EMPLOYEE TO TOX                                                                                                    | /SNP         |             | 2.4 /             | DISK001   | ,       |
| MALL SORTED AREA                                                                                                    | /SNP         | /           | 18/               | DISK001   | 1       |
| SMALL_SORTED_AREA                                                                                                    | /SNP         | /           | 18/               | DISK001   | 1       |
|                                                                                                    | , 0111 ,     |             | ========          | DIDICOUL  | /       |
| * DISK001 : 30 Stor F                                                                                                    |              |             |                   | of 688229 | 00 bloc |
|                                                                                                    |              |             |                   |           |         |
| ** Placed: 30 Stor F                                                                                                    | ile(s), T    | Used:       | 5507 tota         | al blocks |         |

Rdb Controller for Oracle Rdb User's Guide

ALI Database Consultants 171

# Step 8: Generate Rdb Transformation Procedure

DBTune automatically generates a procedure that you can then execute at a later time to transform the original database into its tuned structure. There is no input required for this phase. The status window provides progress information on the generation process.

| *** DBTune V6.0 ***<br>Rdb Name: DKA100:[TEST72]MF_PERSONNEL.RDB<br>Summarizing Results                                                                                                    | Scan Progress                                                                                                    |
|----------------------------------------------------------------------------------------------------|----------------------------------------------------------------------------------------------------|
| Incorporating Disk Utilization data<br>Summarizing Database Modifications<br>- Storage map changes<br>- Index changes (node size, type)<br>- Storage area changes<br>- Sequencing database changes (256)<br>Generating Transformation Procedures<br>- Generating transformation MAIN_DRIVER<br>- Generating EXPORT/IMPORT commands | Tables : 10<br>Indices : 10<br>Domains : 28<br>Columns : 51<br>Storage Area: 9<br>Views : 3<br>Constraints : 15<br>Triggers : 3<br>Records : 1,333<br>Avg Rec/Tbl : 133<br>Complexity Rating: 8<br>Tune Rating: 32 |

Upon completion, the transformation procedure, advice, tuning, and documentation files are presented.

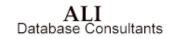

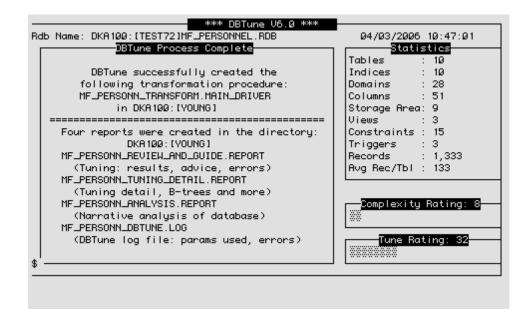

#### Step 9: Transform Rdb

The output created by the DBTune process consists of a set of reports and a transformation procedure that tunes the database. **IT IS STRONGLY SUGGESTED THAT THE REPORTS BE REVIEWED PRIOR TO EXECUTION OF THE TRANSFORMATION PROCEDURE**. These reports provide an analysis of the database as well as tuning advice, warnings about potential problems, and instructions on how to execute the transformation procedure. Examples of these reports can be found on the following pages.

When all the reports have been reviewed, you must ensure that any VMS logicals currently required by the database have been assigned prior to the database transformation or the transformation procedure may fail!

After reviewing the reports and assigning any necessary database logicals, the database can be tuned by executing the transformation **MAIN\_DRIVER** command file. This command file is called

<<database\_id>>\_TRANSFORM.MAIN\_DRIVER and can be found in the directory assigned to the SQL\_DIR parameter. The MAIN\_DRIVER is a DCL command file that will assign necessary VMS logicals and execute DCL and SQL scripts to tune the target database.

Rdb Controller for Oracle Rdb User's Guide

The MAIN\_DRIVER command file can be executed either online or in batch. If executed online, the procedure asks a series of questions and provides warnings if privilege is insufficient or if special actions need to be taken prior to tuning. ALL USERS MUST BE OUT OF THE DATABASE WHEN THE MAIN\_DRIVER IS EXECUTED OR THE SCRIPTS WILL FAIL!

Following is an example of an execution of the **MAIN\_DRIVER** procedure for the MF\_PERSONNEL database:

```
$ set nover
         ******
$!****
$!
        : MF PERSONN TRANSFORM.MAIN DRIVER
$! FILE
$! CREATED: 03/27/2006 15:49:24 (DBTune V6.0)
Ś!
$! Main driver to alter the database for...
Ś!
         DATABASE NAME: MF PERSONNEL
$!
Ś!
$! This is a DCL command file that is to be executed at the '$' prompt by
$! typing
            @MF PERSONN TRANSFORM.MAIN DRIVER
$! This driver command file will execute SQL command files to
$! modify your database.
Ś!
$ set on
$ on error then goto CLEANUP
$ on severe error then goto CLEANUP
$ on warning then goto CLEANUP
$ say :== write sys$output
Ś!
$! If Batch mode, skip user prompts ...
$ if "''f$mode()'" .eqs. "BATCH" then -
    goto CHECK_EXPUNL
$!
$INTRO:
$ type sys$input
_____
 You are executing the MF PERSONN TRANSFORM.MAIN DRIVER command file.
 This command file will execute scripts to modify the following database:
                 MF_PERSONNEL
 If this database was previously defined using VMS logicals, those
 logicals MUST exist for this process or the scripts will fail.
_____
$ read/end=EXIT/error=EXIT -
  /prompt="Press <RETURN> to continue, <CTRL>-Z to exit..." sys$command YESNO
Ś!
$CHECK EXPUNL:
$ DISK_NM = f$parse("DKA100:[YOUNG]",,,"DEVICE")
$ if "''DISK NM'" .nes. "" .and. f$getdvi(DISK NM,"DEVCLASS") .eq. 1
   then
Ś
     if f$getdvi(DISK NM, "FREEBLOCKS") .ge. 1255 then goto CHECK SQLDIR
Ś
$ type sys$input
```

ALI Database Consultants

```
Insufficient FREE BLOCKS are available on the disk on which the
 SQL EXPORT file will be placed. The following free space is
 required before tuning can continue:
$ SAY "
        Disk: ''DISK NM' Free Blocks Required: 1255"
$ SAY ""
$ SAY " The DBTUNE Main Driver will now exit..."
$ SAY ""
$ goto EXIT
Ś
  endif
$!
$CHECK SQLDIR:
$ DISK_NM = f$parse("DKA100:[YOUNG]",,,"DEVICE")
$ if "''DISK NM'" .nes. "" .and. f$getdvi(DISK_NM,"DEVCLASS") .eq. 1
Ś
 then
    if f$getdvi(DISK NM, "FREEBLOCKS") .ge. 1000 then goto NOTIFY BACKUP
$
$ type sys$input
_____
 Insufficient FREE BLOCKS are available on the tuning workspace
 disk. At least 1000 blocks of free space are needed for scratch
 files on the following disk before tuning can continue:
              Disk: ''DISK NM'"
$ SAY "
$ SAY ""
$ SAY " The DBTUNE Main Driver will now exit..."
$ SAY "------"
$ SAY ""
$ goto EXIT
Ś
  endif
$!
$NOTIFY BACKUP:
$ type sys$input
_____
 For this tuning session, an SQL EXPORT/IMPORT will be performed
 on your database. Before doing so, however, an RMU/BACKUP of
 your database will be taken and placed in the backup directory:
       DKA100:[YOUNG]
$ DISK NM = f$parse("DKA100:[YOUNG]",,,"DEVICE")
$ if "''DISK NM'" .nes. "" .and. f$getdvi(DISK NM, "DEVCLASS") .eq. 1
$
   then
     if f$getdvi(DISK_NM,"FREEBLOCKS") .ge. 2652 then goto BCK_SPACE_OK
Ś
$ type sys$input
 Insufficient FREE BLOCKS are available on the disk on which the
 RMU/BACKUP file will be placed. The following free space is
 required before tuning can continue:
$ SAY "
        Disk: ''DISK_NM' Free Blocks Required: 2652"
$ SAY ""
$ SAY " The DBTUNE Main Driver will now exit..."
$ SAY "=====
                                             -----"
$ SAY ""
$ goto EXIT
$ endif
$!
```

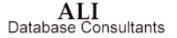

```
$BCK SPACE OK:
$ type sys$input
 _____
$ if "''f$mode()'" .eqs. "BATCH" then -
    goto DRIVER SETUP
 read/end=EXIT/error=EXIT -
$
  /prompt="Press <RETURN> to continue, <CTRL>-Z to exit..." sys$command YESNO
$!
$WARN QUIET:
$ type sys$input
_____
 WARNING:
 If this database was manually opened with an RMU/OPEN command, it
 must be closed on all nodes with an RMU/CLOSE/CLUSTER command
 before continuing, otherwise database modifications may fail.
 The modifications may also fail if there are users or BATCH
 processes that are accessing the database during execution
 of these scripts. If either of these situations exist, exit
 this MAIN_DRIVER procedure now and correct before continuing.
$ read/end=CLOSE_MSG/error=CLOSE_MSG -
  /prompt="Press <RETURN> to continue execution, <CTRL>-Z to exit..." sys$command YESNO
$ goto DRIVER SETUP
Ś!
$CLOSE MSG:
$ type sys$input
 To see if there are any users/processes which are currently
 accessing this database, issue the following command:
    RMU/DUMP/USERS DKA100:[TEST72]MF PERSONNEL
 To ensure the database is closed for tuning, issue the command:
    RMU/CLOSE/CLUSTER DKA100:[TEST72]MF_PERSONNEL
$ exit
$!
$!
$DRIVER SETUP:
$ type sys$input
         No more input is required from the user.
              Execution of scripts beginning ...
         _____
$ ALI START = f$time()
$ if f$trnlnm("ALI RDB DATABASE", "LNM$PROCESS") .nes. "" then -
    deassign/process ALI_RDB DATABASE
$ assign/nolog/job DKA100:[TEST72]MF_PERSONNEL.RDB ALI_RDB_DATABASE
$ assign/nolog/job ITA$0:[DBTRDBITA60] ALI_SQL_HOOK
$! Make sure the SQL error checking routine exists in the ALI SQL HOOK directory...
$ FILECHECK = f$search("ALI_SQL_HOOK:CHECK_FOR_SQL_ERRORS.COM")
$ if FILECHECK .eqs. "" then goto BADCHECK
```

```
$! Set up the SQL symbol...
$ SQL :== "$SQL$"
$! Set up the SQL error-checking logical...
$ assign/nolog/job "Y" ALI_SQL_ERROR
$ if "''DELETE'" .nes. ""
$
    then
    HOLD DELETE = DELETE
Ś
    DELETE :== "DELETE"
$
$
    endif
$!
$! Set some Rdb logicals.
$ define/nolog/job RDM$BIND_BUFFERS 1000
$ define/nolog/job RDMS$RUJ DKA100:[YOUNG]
$ define/nolog/job RDM$BIND RUJ EXTEND BLKCNT 9999
$!
$! Set the RMS extend quantity
$ SET RMS_DEFAULT/EXTEND_QUANTITY=50000
$!
$ DEFAULT DIR = f$environment("DEFAULT")
$ set def DKA100:[TEST72]
$!
$START:
$!
$RESTART:
$!
$CLOSE DB:
$ set noon
$ type sys$input
  The database will now be closed with an RMU/CLOSE command.
  Any processes currently attached to the database will be exited.
$ spawn/wait/nolog/out=dbtune_close.out RMU/CLOSE/CLUSTER DKA100:[TEST72]MF_PERSONNEL
$ if f$search("dbtune close.out") .nes. "" then -
     delete/nolog dbtune_close.out;
$!
$BACKUP:
$ set on
$ on error then goto BAD BCK
$ on severe_error then goto BAD_BCK
$ on warning then goto BAD_BCK
$ type sys$input
  Performing an RMU/BACKUP of your database...
$ set ver
$ rmu/backup MF_PERSONNEL -
     DKA100:[YOUNG]MF_PERSONNEL.RBF
$ set nover
$ set noon
$!
$SAVE PROT:
$ SAY ""
$ SAY "Creating a temporary work file which does not yet exist..."
$ SAY ""
$ if "''EDIT'" .nes. ""
$ then
   HOLD EDIT = EDIT
$
   EDIT :== "EDIT"
Ś
$ endif
$!
! Save ACL protection for the database..
$ EDIT/EDT/NOCOM DKA100:[YOUNG]RESTORE_ACL.TMP
```

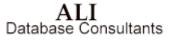

```
EXIT
$ SET ACL/LIKE=(OBJECT NAME=ALI RDB DATABASE) -
     DKA100: [YOUNG] RESTORE_ACL.TMP
if "''HOLD_EDIT'" .nes. "" then -
EDIT :== "''HOLD_EDIT'"
$!
$ALTERS1:
$ type sys$input
 Before exporting, prepare the database for the import by making
some preliminary changes ...
Executing the first set of ALTERS...
$ ASSIGN/JOB/NOLOG "Y" ALI SQL ERROR
$ SQL @DKA100:[YOUNG]MF_PERSONN.ALTERS1_SQL
 \ if f$trnlnm("ALI_SQL_ERROR") .eqs. "Y" then goto FINISH
Ś!
$! Ensure that we have adequate working space on the disk
$! before continuing...
$!
$ DISK NM = f$parse("DKA100:[YOUNG]",,,"DEVICE")
$ if "''DISK_NM'" .nes. "" .and. f$getdvi(DISK_NM,"DEVCLASS") .eq. 1
$ if f$getdvi(DISK_NM,"FREEBLOCKS") .ge. 1000 then goto EXPORT
$ say ""
$ say "===
          $ say ""
$ say " Insufficient FREE BLOCKS are available on the tuning workspace"
$ say " disk. At least 1000 blocks of free space are needed for scratch"
$ say " files on the following disk before tuning can continue:"
$ say ""
$ say "
                 Disk: ''DISK NM'"
$ say ""
$ say " The DBTUNE Main Driver will now exit..."
$ say "=====
                                                       -----"
            $ say ""
$ goto EXIT
Ś
   endif
$!
$EXPORT:
$ type sys$input
Now, export the existing database and then delete it so that the newly
 altered database can be imported...
 EXPORTING the database ...
$ ASSIGN/JOB/NOLOG "Y" ALI SQL ERROR
$ SQL @DKA100:[YOUNG]MF PERSONN.EXPORT SQL
$ @DKA100:[YOUNG]MF_PERSONN_APPEND.COM
 ff trnlnm("ALI_SQL_ERROR") .eqs. "Y" then goto FINISH
$!
$! Ensure that we have adequate working space on the disk
$! before continuing ...
$!
$ DISK NM = f$parse("DKA100:[YOUNG]",,,"DEVICE")
$ if "''DISK_NM'" .nes. "" .and. f$getdvi(DISK_NM,"DEVCLASS") .eq. 1
Ś
  then
     if f$getdvi(DISK_NM,"FREEBLOCKS") .ge. 1000 then goto DROP
$
$ say ""
$ say "------"
$ say ""
$ say " Insufficient FREE BLOCKS are available on the tuning workspace"
$ say " disk. At least 1000 blocks of free space are needed for scratch"
```

```
$ say " files on the following disk before tuning can continue:"
$ say ""
$ say "
                Disk: ''DISK NM'"
$ say ""
$ say " The DBTUNE Main Driver will now exit..."
$ say "-----
$ say ""
$ goto EXIT
$
 endif
$!
$DROP:
$ type sys$input
DROPPING (deleting) the database...
$ ASSIGN/JOB/NOLOG "Y" ALI_SQL_ERROR
$ SQL @DKA100: [YOUNG]MF PERSONN.DROP SQL
$ GDKA100.[YOUNG]MF_PERSONN_APPEND.COM
$ if f$trnlnm("ALI_SQL_ERROR") .eqs. "N" then goto IMPORT
$ say ""
$ say ""
$ say "
          ***** ERRORS OCCURRED DURING SQL EXECUTION! *****"
$ say ""
$ say "
               Error occurred trying to DROP the database."
$ say ""
$ say "
          *** Execution of SQL scripts did NOT complete successfully. ***"
$ say ""
$ goto CLEANUP
$IMPORT:
$!
$ type sys$input
Now, import the database with the necessary changes...
IMPORTING the database ...
$ ASSIGN/JOB/NOLOG "Y" ALI SQL ERROR
$ SQL @DKA100: [YOUNG]MF PERSONN. IMPORT SQL
$ @DKA100:[YOUNG]MF_PERSONN APPEND.COM
$ if f$trnlnm("ALI_SQL_ERROR") .eqs. "Y" then goto FINISH
$!
$! Ensure that we have adequate working space on the disk
$! before continuing...
$!
$ DISK_NM = f$parse("DKA100:[YOUNG]",,,"DEVICE")
$ if "''DISK NM'" .nes. "" .and. f$getdvi(DISK NM, "DEVCLASS") .eq. 1
$
 then
$
     if f$getdvi(DISK NM, "FREEBLOCKS") .ge. 1000 then goto ALTERS2
$ say ""
$ say "------"
$ say ""
$ say " Insufficient FREE BLOCKS are available on the tuning workspace"
$ say " disk. At least 1000 blocks of free space are needed for scratch"
$ say " files on the following disk before tuning can continue:"
$ say ""
$ say "
                Disk: ''DISK NM'"
$ say ""
$ say " The DBTUNE Main Driver will now exit..."
$ say "=====
                                                     -----"
$ say ""
$ goto EXIT
Ś
   endif
$!
```

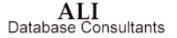

```
$ALTERS2:
$ type sys$input
Perform any additional alters which need to be done after the import...
Executing the second set of ALTERS...
$ assign/nolog/job "Y" ALI SQL ERROR
$ SQL @DKA100: [YOUNG]MF PERSONN.ALTERS2 SQL
$ @DKA100:[YOUNG]MF_PERSONN_APPEND.COM
$!
$FINISH:
$ if f$trnlnm("ALI SQL ERROR") .nes. "Y" then goto FINISH GOOD
$!
$ say ""
$ say ""
$ say "
                  ***** ERRORS OCCURRED DURING SQL EXECUTION! *****"
$ say ""
$ say " Please review the MF_PERSONN.SQL_LOG file that is located in the directory"
$ say "
                      DKA100: [YOUNG]"
$ say " for the actual errors that occurred. Be aware that some SQL script files"
$ say " may have successfully executed before the error(s) were encountered."
$ say ""
$ say "
           *** Execution of SQL scripts did NOT complete successfully. ***"
$ say ""
$ goto CLEANUP
Ś!
$FINISH GOOD:
$ ALI STOP = f$time()
$ say ""
$ say ""
$ say " *** Execution of SQL scripts completed successfully. ***"
$ say ""
$ say "
          Tuning process began: "'ALI START'"
$ say "
         Tuning process ended: "ALI STOP"
$ say ""
$ type sys$input
 _____
 To restore ACL protection to the database, execute the following
 commands after successful completion of the MAIN DRIVER scripts:
   $ SET DEFAULT DKA100:[TEST72]
 To restore ACL's for the Rdb root file:
   $ SET ACL/LIKE=(OBJECT_NAME=DKA100:[YOUNG]RESTORE_ACL.TMP) -
   $ MF_PERSONNEL.RDB
 _____
$ goto CLEANUP
Ś١
$BADCHECK:
$! Print error message...
$ say " ***"
$ say " *** Error locating the file CHECK_FOR_SQL_ERRORS.COM in the ALI_DBTUNE_HOME"
$ CHECKLOG = f$trnlnm("ALI_SQL_HOCK")
$ if CHECKLOG .eqs. "" then goto BADLOG
$ say " *** directory, cannot continue. The logical ALI_DBTUNE_HOME is "
$ say " *** assigned to ''CHECKLOG', which may be an invalid"
```

Rdb Controller for Oracle Rdb User's Guide

180

```
$ say "
               *** directory or privilege may be insufficient."
$ say " ***"
$ deassign/job ALI_SQL_HOOK
$ goto EXIT
$!
$ say " *** unassigned and needs to be assigned to the directory that contains"
$ say " *** the DBTune command files."
$ say " ***
                *** directory, cannot continue. The logical ALI DBTUNE HOME is currently"
$ deassign/job ALI SQL HOOK
$ goto EXIT
$!
$BAD BCK:
> say " "
$ say " An error occurred during the RMU/BACKUP. No database changes"
$ say " performed. Exiting the MAIN_DRIVER procedure."
$ say " "
$ say " "
$ set nover
$!
$CLEANUP:
$! Clean up DBTune files generated during execution of the script...
$ deassign/job ALI_RDB_DATABASE
$ deassign/job ALI_SQL_HOOK
$ deassign/job ALI_SQL_ERROR
$ deassign/job RDMS$RUJ
$ deassign/job RDM$BIND BUFFERS
$ deassign/job RDM$BIND_RUJ_EXTEND_BLKCNT
$ if f$search("DKA100:[YOUNG]COMMIT_OR_ROLLBACK.SQL") .nes. "" then -
delete DKA100:[YOUNG]COMMIT_OR_DOLLBACK.SQL;*
$ if f$search("DKA100:[YOUNG]CONTINUE_OR_EXIT.SQL") .nes. "" then -
s if risearch("ARABO':[YOUNG]CONTINUE_CR_EXIT.SQ
delete DKAIOO:[YOUNG]CONTINUE_OR_EXIT.SQL;*
s if "''HOLD_DELETE'" .nes. "" then -
DELETE :== "''HOLD_DELETE'"
$ set default 'DEFAULT_DIR
$!
$EXIT:
$ exit
```

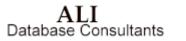

### **DBTune Reports**

Four reports are created by the DBTune procedure and they are placed in your default directory. The four reports are:

- 1. <<database\_id>>\_REVIEW\_AND\_GUIDE.REPORT
- 2. <<database\_id>>\_ANALYSIS.REPORT
- 3. <<database\_id>>\_TUNING\_DETAIL.REPORT
- 4. <<database\_id>>\_DBTUNE.LOG

where <<database\_id>> is the first ten characters of the .RDB file name.

The **REVIEW\_AND\_GUIDE.REPORT** provides tuning advice, instructions for executing the transformation procedure, and any warnings about errors that occurred or requirements that must be met for the procedure to execute properly. It also includes recommendations for setting certain **VMS AUTHORIZE** or **SYSGEN** parameters that may need to be changed. It is STRONGLY suggested that this report be read prior to executing the transformation **MAIN\_DRIVER** command file.

The **ANALYSIS** report provides a narrative of the database's tuning and complexity status prior to executing the DBTune transformation procedure.

The **TUNING\_DETAIL** report lists values used or calculated during the tuning process. B-tree information is also included for storage areas containing a single sorted index.

The **DBTUNE.LOG** report is a log of the DBTune process, showing the tables and indexes read as well as the storage areas that were tuned. In addition, results or errors encountered while parsing the PAD and Disk Utilization data files can be found in this file.

Following is an example of each of these reports.

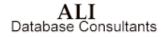

#### **Review and Guide Report**

\*\*\*\*\*\*\* \* FILE : MF\_PERSONN\_REVIEW\_AND\_GUIDE.REPORT \* CREATED : 04/03/2006 10:48:25 (DBTune V6.0) \* \* Database tuning results and advice, reminders of tuning para-\* meters that were set, and findings from common error checking. \* Also contains results from determining database changes \* and from creation of SQL as well as instructions on how \* to execute the command files to alter the database. \*\*\*\*\* AUTOSQL: Automatic SQL Creation process began at 04/03/2006 10:48:25 \_\_\_\_\_ -

Specifications gathered for database: MF\_PERSONNEL Database to be tuned via SQL EXPORT/IMPORT.

\_\_\_\_\_

Storage Area Page Size Distribution (For Tuned Areas):

| PAGE SIZE          | # of SA's |
|--------------------|-----------|
|                    |           |
| 2                  | 1         |
| 3                  | 7         |
| 4                  | 5         |
| 6                  | 1         |
| 12                 | 1         |
|                    |           |
| Most frequent      | : 3       |
| Next most frequent | t : 4     |
| Largest page size  | : 12      |
| Calc'd buffer size | e : 12    |
|                    |           |

| Cardinality Distri        | ibut. | ion for Tab | les and ' | Their Ind | dices   |
|---------------------------|-------|-------------|-----------|-----------|---------|
| Cardinality Range         |       | #Tables     | #Indice:  | s Tota    | l Accum |
|                           |       |             |           |           |         |
| 1,000,000 or more records | 3:    | 00000       | 00000     | 000000    | 000000  |
| 100,000 to 999,999        | :     | 00000       | 00000     | 000000    | 000000  |
| 50,000 to 99,999          | :     | 00000       | 00000     | 000000    | 000000  |
| 10,000 to 49,999          | :     | 00000       | 00000     | 000000    | 000000  |
| 5,000 to 9,999            | :     | 00000       | 00000     | 000000    | 000000  |
| 2,500 to 4,999            | :     | 00000       | 00000     | 000000    | 000000  |
| 1,000 to 2,499            | :     | 00000       | 00000     | 000000    | 000000  |
| 500 to 999                | :     | 00001       | 00001     | 000002    | 000002  |
| 250 to 499                | :     | 00001       | 00002     | 000003    | 000005  |
| 100 to 249                | :     | 00002       | 00005     | 000007    | 000012  |
| 0 to 99                   | :     | 00006       | 00002     | 000008    | 000020  |

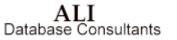

< > -Number of storage areas successfully tuned : 15 < < > -Total number of storage areas in tuned database: 15 < < > -Total number of tables/indices stored in the database system storage area (RDB\$SYSTEM) - May < < include SQLNET items which are NOT tuned 8 < : > For details of storage area tuning see TUNING DETAIL report. DATABASE PARAMETER CHANGES: - Old buffer size = 6 New buffer size = 12 - Old buffer count = 20 New buffer count = 50 - Old global buffs = DISABLED New global buffs = DISABLED - Old number users = 50 New number users = 50 Because of tuning changes, certain AUTHORIZE and SYSGEN parameters may need to be changed for users or systems which access this database. AUTHORIZE parameter Recommended MINIMUM settings \_\_\_\_\_ 130 (cannot exceed SYSGEN param 'CHANNELCNT')
150 FILLM DIOLM BIOLM 150 ASTLM 263 ENQLM 16000 64000 BYTLM WSDEF 2048 4096 WSQUO 8192 (cannot exceed SYSGEN param 'WSMAX') WSEXTENT 160000 (cannot exceed SYSGEN param 'VIRTUALPAGECNT') PGFLOUOTA \* How to calculate WORKING SET sizes: 1) \$ SHOW MEM/PHYS 2) AVAIL MEM = 'TOTAL' - 'PERMANENTLY ALLOC TO VMS' - 3000 3) Determine the MAX number of users on your system (online, batch, etc) 4) WSQUO = AVAIL MEM / MAX USERS 5) WSDEF = 2048, 4096, or same as WSQUO 6) WSEXT = multiple of WSQUO; can go as high as AVAIL MEM but cannot exceed WSMAX (SYSGEN param)

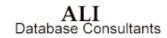

INDEX ANALYSIS:

Following are the results of a physical index analysis for this database which scans for elements in the index attributes in an attempt to highlight possible improvements in index design:

\_\_\_\_\_

\* The following indices are SORTED and contain a keyword which typically represents a unique value. Because hashed keys require an exact match and sorted keys are better suited for range retrievals, these indices may provide better performance as HASHED keys rather than as sorted keys...

| INDEX NAME        | ATTRIBUTE ID    | KEY WORD |
|-------------------|-----------------|----------|
|                   |                 |          |
| COLL COLLEGE CODE | COLLEGE CODE    | CODE     |
| DEG COLLEGE CODE  | COLLEGE CODE    | CODE     |
| DEG EMP ID        | EMPLOYEE ID     | ID       |
| DEPARTMENTS INDEX | DEPARTMENT CODE | CODE     |
| EMP EMPLOYEE ID   | EMPLOYEE ID     | ID       |
| JH EMPLOYEE ID    | EMPLOYEE ID     | ID       |
| SH EMPLOYEE ID    | EMPLOYEE ID     | ID       |
|                   |                 |          |

Out of 10 indices scanned, 7 were found whose design could potentially be improved.

-----

Following are indices with an average number of duplicates that exceed 10. Indices with many duplicates can seriously degrade I/O performance. To reduce the number of duplicates for an index, additional key fields can be added or two or more indices can be combined to form a larger index. If an index with many duplicates is needed, a sorted ranked index may reduce storage requirements and improve performance.

| INDEX NAME       | AVERAGE DUPLICATES |
|------------------|--------------------|
|                  |                    |
| DEG_COLLEGE_CODE | 12                 |

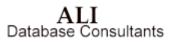

\*\*\*\*\*\* \* Following is a summary of the database changes found: ------- Number of INDICES altered : 10 ..... - Number of STORAGE MAPS altered 10 : : - Number of STORAGE AREAS added 9 - Number of STORAGE AREAS altered Number of STORAGE AREAS altered : 6
 Number of STORAGE AREAS dropped : 4
 Number of DATABASE PARAMS specified: 13 6 \_\_\_\_\_ TOTAL DATABASE CHANGES FOUND 52 DATABASE TUNING SUMMARY: o Approx size of tuned database 8283 blocks : o Approx size of the BACKUP file 2142 blocks : o Approx size of the SQL EXPORT file : 255 blocks Before executing the MAIN DRIVER procedure, ensure that adequate free space exists on the disks to which the database and its associated files are assigned: o RDB root area : DKA100:[TEST72] o RMU/BACKUP area: DKA100:[YOUNG] o SQL EXPORT area: DKA100:[YOUNG] o Review the MF PERSONN.DISKUTIL file for disk requirements TO EXECUTE THE GENERATED SQL SCRIPTS: All of the files listed below are located in the SQL directory: DKA100:[YOUNG] The scripts that are created are driven by ... @MF\_PERSONN\_TRANSFORM.MAIN\_DRIVER It executes the following command files: RMU/BACKUP of the database MF\_PERSONN.ALTERS1\_SQL MF\_PERSONN.EXPORT\_SQL DROP the database MF PERSONN.IMPORT SQL MF PERSONN.ALTERS2 SQL During execution of the MAIN\_DRIVER command, a log file will be created in the SQL directory and will be named MF PERSONN.SQL LOG. This file can be viewed for SQL messages or errors that may have occurred during execution of the scripts and can be deleted after viewing. IMPORTANT: For the database transformation procedure to succeed, any

ALI Database Consultants

VMS logicals which are required to invoke this database must be assigned PRIOR to the transformation!

AUTOSQL: SQL Creation proccess ended successfully at 04/03/2006 10:48:30

Rdb Controller for Oracle Rdb User's Guide

#### **Analysis Report**

```
* FILE : MF_PERSONN_ANALYSIS.REPORT
* CREATED : 04703/2006 10:56:47
*
* Narrative analysis of current database characteristics
```

#### Database Complexity

The complexity rating is a weighted measure of the database design and its stored records. A rating of 8 indicates a relatively small database. Tuning requirements are simple.

The largest factor in this rating is the domain count. It accounts for 13% of the complexity rating. The next largest component of this rating is the column count, which is also 13%. The complexity will increase as records and Rdb items (e.g. tables, columns) are added.

#### Database Tune Rating

The tune rating is a composite measure of the physical storage design as it applies to the logical structure of this database. The complexity rating of 8 and the tune rating of 32 indicate that the physical storage strategy should allow this database to perform reasonably well and allow for some growth in complexity without noticeable performance degradation.

The tune rating measures significant factors that affect the physical storage design. It does not consider every factor, but does objectively measure factors critical to successful Rdb tuning. Remember that overall performance is a function of many things, including system load, system tuning, and application design, in addition to the physical storage strategy.

#### Database Storage Area Allocation

The 'Storage Area Allocation' data indicate the percentage of allocated space that has been extended for both RDA and SNP files. Of the total RDA pages, a large percentage (68%) have been extended as these storage areas have been loaded. RDA pages are extended when the data requirements for tables and/or indices exceed the existing allocation of pages. The RDA areas have been extended 9 times

Of the total SNP pages, a large percentage (97%) have been created as these storage areas have been utilized. SNP files are used to enable READ-only transactions to access data concurrently while WRITE transactions are active. SNP pages are only used if SNAPSHOTS ARE ENABLED.

#### Database Index Analysis

The index analysis data indicate that 20% of the database indices are HASHED. Thus, 80% of the indices are SORTED. DBTune reviewed the indices and found that five of the SORTED indices are candidates to be HASHED and none of the HASHED indices are candidates to be SORTED. Review

ALI Database Consultants

the REVIEW and GUIDE report to see which indices have been selected. DBTune looks for certain key words within the index columns. It assumes certain types of queries will be made based on these key words. The person responsible for maintaining the database should review actual usage to determine whether to modify the index. NOTE: HASHED indices facilitate exact match queries. They incur narrow locks for updates. SORTED indices facilitate sequential retrievals.

They incur broader lock contention for updates than HASHED indices.

Rdb Controller for Oracle Rdb User's Guide

#### **Tuning Detail Report**

\*\*\*\*\*

```
: MF PERSONN TUNING DETAIL.REPORT
  FILE
  CREATED : 04/03/2006 10:48:25 (DBTune V6.0)
 Detail of parameters and calculated values resulting from tuning
  the storage areas for MF PERSONNEL.
  For tuning summaries and advice, see REVIEW & GUIDE report.
****
     *******
NOTE: For those storage areas containing a single SORTED index, B-tree
       information will be printed (tree levels, duplicate nodes, etc).
       Be aware that for a non-compressed index each B-tree
       is based on the record count, index fill percentage, growth rate,
       access bias, and node size listed for the particular index involved.
       If compression is specified for an index, its actual B-tree may be
       smaller than represented below.
Values used to calculate page size for: DEG_COLLEGE_CODE_IDX
                                -----
 * B-TREE LEVELS FOR INDEX: DEG COLLEGE CODE ...
     - B-Tree consists of only ONE node
   STORED ITEMS (1 sorted): DEG COLLEGE CODE
   SORT KEY SIZE/SEGMENTS : 4 / 1
   # OF RECS (10 % growth): 182
   NODE SIZE (bias : 50 ) : 560
   INDEX RECORDS PER NODE : 33 (29 with 90% fill)
   NODES PER PAGE ..... : 3
   AVERAGE DUPLICATES ... : 12
   PAGE SIZE/ALLOCATION : 4 / 16
TOTAL RDA BLOCKS ..... : 64
   TOTAL SNP BLOCKS ..... : 24
Values used to calculate page size for: DEG_EMP_ID_IDX
              _ _ _ _
 * B-TREE LEVELS FOR INDEX: DEG EMP ID ...
    - LEVEL 1 : 007 nodes (BOTTOM of the tree)
     - LEVEL 002 : 001 node (TOP of the tree)
: 8 nodes
: 2 levels
     TOTAL B-TREE NODES
     LEVELS IN THE TREE
   STORED ITEMS (1 sorted): DEG_EMP_ID
   SORT KEY SIZE/SEGMENTS : 5 / 1
   # OF RECS (10 \% growth): 182
   NODE SIZE (bias : 50 ) : 593
   INDEX RECORDS PER NODE : 33 (29 with 90% fill)
   NODES PER PAGE ..... : 3
   AVERAGE DUPLICATES ... : 1
   PAGE SIZE/ALLOCATION : 4 / 13
   TOTAL RDA BLOCKS ..... : 52
   TOTAL SNP BLOCKS ..... : 24
Values used to calculate page size for: \ensuremath{\mathtt{EMPIDS}} LOW
            _____
                        -----
```

\*\*\*\*

ALI Database Consultants

```
N-CLUSTER ITEMS
                               : 2 table(s)
                               : 2 hash scattered index(es)
    TABLE (ByteCt / Cols) : EMPLOYEES (112 / 12)
TABLE (ByteCt / Cols) : JOB_HISTORY (34 / 6)
    INDEX (KeySz / AvgDups): EMPLOYEES_HASH (5 / none)
    INDEX (KeySz / AvgDups): JOB HISTORY HASH (5 / 2)
    N-CLUSTER RECORD + OH : 190
    SPAM THRESHOLDS ..... : 90, 91, 99
    PAGE SIZE/ALLOCATION : 3 /
                                       39
    TOTAL RDA BLOCKS ..... : 117
    TOTAL SNP BLOCKS ..... : 18
Values used to calculate page size for: EMPIDS MID
                      ------
    N-CLUSTER ITEMS : 2 table(s)
                               : 2 hash scattered index(es)
    TABLE (ByteCt / Cols) : EMPLOYEES (112 / 12)
TABLE (ByteCt / Cols) : JOB HISTORY (34 / 6)
    INDEX (KeySz / AvgDups): EMPLOYEES HASH (5 / none)
INDEX (KeySz / AvgDups): JOB HISTORY HASH (5 / 2)
    N-CLUSTER RECORD + OH : 190
    SPAM THRESHOLDS ..... : 90, 91, 99
PAGE SIZE/ALLOCATION : 3 / 43
    TOTAL RDA BLOCKS ..... : 129
    TOTAL SNP BLOCKS ..... : 18
Values used to calculate page size for: EMPIDS OVER
                      _____
    N-CLUSTER ITEMS : 2 table(s)
                               : 2 hash scattered index(es)
   TABLE (ByteCt / Cols) : EMPLOYEES (112 / 12)
TABLE (ByteCt / Cols) : JOB HISTORY (34 / 6)
INDEX (KeySz / AvgDups): EMPLOYEES_HASH (5 / none)
INDEX (KeySz / AvgDups): JOB_HISTORY_HASH (5 / 2)
    N-CLUSTER RECORD + OH : 190
SPAM THRESHOLDS ..... : 90, 91, 99
    PAGE SIZE/ALLOCATION : 3 / 32
    TOTAL RDA BLOCKS ..... : 96
    TOTAL SNP BLOCKS ..... : 18
Values used to calculate page size for: EMP EMPLOYEE ID IDX
      _____
 * B-TREE LEVELS FOR INDEX: EMP EMPLOYEE ID ...
      - LEVEL 1 : 004 nodes (BOTTOM of the tree)
- LEVEL 002 : 001 node (TOP of the tree)
------
      TOTAL B-TREE NODES : 5 nodes
LEVELS IN THE TREE : 2 levels
    STORED ITEMS (1 sorted): EMP_EMPLOYEE_ID
    SORT KEY SIZE/SEGMENTS : 5 / 1
    # OF RECS (10 % growth): 110
NODE SIZE (bias : 50 ) : 593
    INDEX RECORDS PER NODE : 33 (29 with 90% fill)
    NODES PER PAGE ..... : 3
    AVERAGE DUPLICATES ... : 0
    PAGE SIZE/ALLOCATION : 4 / 12
    TOTAL RDA BLOCKS ..... : 48
    TOTAL SNP BLOCKS ..... : 24
Values used to calculate page size for: EMP_INFO
    STORED ITEMS (1 table) : DEGREES
```

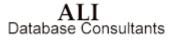

```
TABLE BYTE COUNT/SEGS : 29 / 5
   COMPRESSION
                         : AvgLen+OH=29 bytes
   # OF RECS (10% growth) : 182
   TABLE/PARTITION RECORDS: 51 (per page)
   ACCESS BIAS
                       : 50
                        : 3 / 14
   PAGE SIZE/ALLOCATION
   SPAM THRESHOLDS : 96, 98, 98
   TOTAL RDA BLOCKS
                         : 42
   TOTAL SNP BLOCKS
                         : 18
Values used to calculate page size for: EMP LAST NAME IDX
 * B-TREE LEVELS FOR INDEX: EMP LAST NAME ...
     - LEVEL
     - LEVEL 1 : 004 nodes (BOTTOM of the tree)
- LEVEL 002 : 001 node (TOP of the tree)
-----
     TOTAL B-TREE NODES : 5 nodes
LEVELS IN THE TREE : 2 levels
   STORED ITEMS (1 sorted): EMP LAST NAME
   SORT KEY SIZE/SEGMENTS : 14 7 1
   # OF RECS (10 % growth): 110
   NODE SIZE (bias : 50 ) : 890
   INDEX RECORDS PER NODE : 33 (29 with 90% fill)
   NODES PER PAGE ..... : 3
   AVERAGE DUPLICATES ... : 1
   PAGE SIZE/ALLOCATION : 6 / 12
   TOTAL RDA BLOCKS ..... : 72
   TOTAL SNP BLOCKS ..... : 36
Values used to calculate page size for: JH_EMPLOYEE_ID_IDX
                         ____
 * B-TREE LEVELS FOR INDEX: JH EMPLOYEE ID ...
     - LEVEL 1 : 006 nodes (BOTTOM of the tree)
- LEVEL 002 : 001 node (TOP of the tree)
-----
     TOTAL B-TREE NODES : 7 nodes
     LEVELS IN THE TREE
                          : 2 levels
     LARGE DUPLICATE NODES : 16 nodes
     SMALL DUPLICATE NODES : 118 nodes
   STORED ITEMS (1 sorted): JH EMPLOYEE ID
   SORT KEY SIZE/SEGMENTS : 5 7 1
   # OF RECS (10 % growth): 301
   NODE SIZE (bias : 50 ) : 593
   INDEX RECORDS PER NODE : 33 (29 with 90% fill)
   NODES PER PAGE ..... : 3
   AVERAGE DUPLICATES ... : 2
   PAGE SIZE/ALLOCATION : 4 / 26
   TOTAL RDA BLOCKS ..... : 104
   TOTAL SNP BLOCKS ..... : 24
Values used to calculate page size for: LIST AREA
   STURED ITEMS : Default List Area (Segmented Strings)
PAGE SIZE/ALLOCATION : 12 / 44
TOTAL RDA BLOCKS : 500
   TOTAL SNP BLOCKS ..... : 72
Values used to calculate page size for: RDB$SYSTEM
                                        _____
   ------
   STORED ITEMS
                         : 0 table(s)
                         : 0 sorted index(es)
```

```
: 0 hash scattered index(es)
    PAGE SIZE/ALLOCATION : 2 / 1533
   TOTAL RDA BLOCKS ..... : 3066
    TOTAL SNP BLOCKS ..... : 154
Values used to calculate page size for: SALARY HISTORY
                                                                   ------
    STORED ITEMS (1 table) : SALARY HISTORY

    TABLE BYTE COUNT/SEGS
    25 / 4

    COMPRESSION
    : AvgLen+OH=28 bytes

    # OF RECS (10% growth) : 802
   TABLE/PARTITION RECORDS: 53 (per page)
   ACCESS BIAS
                            : 50
   PAGE SIZE/ALLOCATION : 3 / 26
SPAM THRESHOLDS : 97, 98, 99
TOTAL RDA BLOCKS : 78
                            : 18
   TOTAL SNP BLOCKS
Values used to calculate page size for: SH_EMPLOYEE_ID_IDX
 * B-TREE LEVELS FOR INDEX: SH EMPLOYEE ID ...
     - LEVEL 1 : 004 nodes (BOTTOM of the tree)
- LEVEL 002 : 001 node (TOP of the tree)
                     _____
_____
                                         ===
     TOTAL B-TREE NODES : 5 nodes
      LEVELS IN THE TREE
                               : 2 levels
      LARGE DUPLICATE NODES : 38 nodes
     SMALL DUPLICATE NODES : 44 nodes
   STORED ITEMS (1 sorted): SH EMPLOYEE ID
   SORT KEY SIZE/SEGMENTS : 5 7 1
   # OF RECS (10 % growth): 802
NODE SIZE (bias : 50 ) : 593
INDEX RECORDS PER NODE : 33 (29 with 90% fill)
   NODES PER PAGE ..... : 3
AVERAGE DUPLICATES ... : 7
   PAGE SIZE/ALLOCATION : 4 / 28
    TOTAL RDA BLOCKS ..... : 112
   TOTAL SNP BLOCKS ..... : 24
Values used to calculate page size for: SMALL SORTED AREA
 STORED ITEMS : 0 table(s)
                             : 2 sorted index(es)
: 0 hash scattered index(es)
   SORTED (NodeSz/AvgDups): COLL COLLEGE CODE (560/none)
   SORTED (NodeSZ/AvgDups): DEPARTMENTS_INDEX (560/none)
LARGEST 'GROUP' + OH : 570
PAGE SIZE/ALLOCATION : 3 / 19
    TOTAL RDA BLOCKS ..... : 57
   TOTAL SNP BLOCKS ..... : 18
Values used to calculate page size for: SMALL TABLE AREA
                  _____
   STORED ITEMS
                      : 6 table(s)
                             : 0 sorted index(es)
                             : 0 hash scattered index(es)
   TABLE (ComprRec / Cols): CANDIDATES (90 / 4)
   TABLE (ComprRec / Cols): COLLEGES (48 / 5)
   TABLE (ComprRec / Cols): DEPARTMENTS (46 / 5)
TABLE (ComprRec / Cols): JOBS (34 / 5)
   TABLE (ComprRec / Cols): RESUMES (17 / 2)
TABLE (ComprRec / Cols): WORK_STATUS (26 / 3)
```

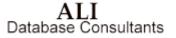

```
LARGEST 'GROUP' + OH : 301
PAGE SIZE/ALLOCATION : 3 / 48
TOTAL RDA BLOCKS ..... : 144
TOTAL SNP BLOCKS ..... : 18
```

#### **DBTune Process Log Report**

```
****
                                        *****
* FILE
           : MF PERSONN DBTUNE.LOG
* CREATED : 04/03/2006 10:48:04 (6.0)
* Log of the parameter settings and execution of the DBTune procedure for...
* Database: MF PERSONNEL
*** Total BUFFER-PAGE records successfully parsed from ALI_BUFFER_PAGE: 29
*** Total BIAS-SCALE records successfully parsed from ALI_BIAS_SCALE: 101
Following are the parameter settings used for this execution of DBTune:
Rdb Version = 7.2
               = N --> (Create all NEW storage areas)
Strategy
TuneTechnique = SQL --> (Use SQL Export/Import to tune)
           = 1 --> (See next 2 lines)
DBDisks
                = DKA100:[TEST72]
DBDTSK001
(DBDISK001 file types: /TBLRDA/TBLSNP/IDXRDA/IDXSNP/SYSRDA/SYSSNP/SYSRDB/)
Edit Files = N --> (Do NOT edit PAD & Diskutil during process)
ALI Editor = EDIT/EDT
ModPAD file = --> (No file specified)
DynWork file = --> (No file specified)
Access Bias = 50 --> (50% READ biased)
Index Fill % = 90% --> (fill for sorted index nodes)
               = 10% --> (estimated database growth)
Growth %
              = 5\% --> (% of RDA allocated for SNP)
Snapshot %
Min Page Size = 1 --> (Min storage area page size in blocks)
Max Page Size = 32 --> (Max storage area page size in blocks)
Min Buff Size = 6 \rightarrow (Min database buffer size in blocks)
Max Buff Size = 64 \rightarrow (Max database buffer size in blocks)
Min Buffers = 20 --> (Minimum # of database buffers)
Max Buffers = 100 --> (Maximum # of database buffers)
Sys Mem Pages = 0 \rightarrow (use existing db global buffer settings)
Max DB Users = 0 \rightarrow (use existing db users setting)
Spread Areas= B--> (Based on BOTH Volume & Activity)Logicals= N--> (No logs; use physical locations)
Logical Type = PROCESS --> (No logs; use physical locations)
Load Time Lim = 0 \rightarrow (has no effect for SQL Export/Import)
Machine VUPs = 2.5 --> (has no effect for SQL Export/Import)
Table Commit = Y --> (has no effect for SQL Export/Import)
Save Comments = Y --> (has no effect for SQL Export/Import)
Tune for Comp = Y --> (Use COMPRESSED data values for tuning)
               = 100 --> (See next section below)
Min Card
-- Storage Areas for Items with a Cardinality Below: 100 ('Min Card') --
Tables
            = SMALL_TABLE AREA
               = SMALL_SORTED_AREA
= SMALL_HASHED_AREA
Sorted
Hashed
```

ALI Database Consultants

----- Assigned Directories-----SQL Dir = DKA100:[YOUNG] RUJ Dir = DKA100:[YOUNG] Backup Dir = DKA100:[YOUNG] ExpUnl Dir = DKA100:[YOUNG] -----Assigned Logicals ALI RDB DATABASE = DKA100: [TEST72]MF PERSONNEL.RDB ALI\_DBTUNE\_PARAMS = QUARK\$DKA100:[DBT.VER60.DEV]DBTUNE\_DEFAULT.PARAMS ALI DBTUNE HOME = ITA\$1:[DBT.VER60.DEV] ALI DBTUNE SCRATCH = ITA\$1:[DBT.VER60.DEV.SCRATCH] ALI\_BUFFER\_PAGE = ALI\_DBTUNE\_HOME:BUFFER\_PAGE.DAT = ALI\_DBTUNE\_HOME:BIAS\_SCALE.DAT ALI BIAS SCALE \_\_\_\_\_ DBTUNE: Initializing Metadata for DBTune... DBTUNE: Reading Rdb Tables... Reading table: CANDIDATES Reading table: COLLEGES Reading table: DEGREES Reading table: DEPARTMENTS Reading table: EMPLOYEES Reading table: JOBS Reading table: JOB\_HISTORY Reading table: RESUMES (^ a list table) Reading table: SALARY HISTORY Reading table: WORK\_STATUS DBTUNE: Reading Rdb Indices.. Reading index: COLL\_COLLEGE\_CODE Reading index: DEG\_EMP\_ID Reading index: DEG\_COLLEGE\_CODE Reading index: DEPARTMENTS INDEX Reading index: EMP\_LAST\_NAME Reading index: EMP EMPLOYEE ID Reading index: EMPLOYEES HASH Reading index: JH\_EMPLOYEE\_ID Reading index: JOB HISTORY HASH Reading index: SH\_EMPLOYEE\_ID DBTUNE: Scanning table areas for compression... DBTUNE: Scanning (1) DEPARTMENTS DBTUNE: Scanning (2) EMPIDS LOW DBTUNE: Scanning (3) EMPIDS MID DBTUNE: Scanning (4) EMPIDS OVER DBTUNE: Scanning (5) EMP INFO DBTUNE: Scanning (6) JOBS DBTUNE: Scanning (7) RDB\$SYSTEM DBTUNE: Scanning (8) RESUMES DBTUNE: Scanning (9) RESUME\_LISTS DBTUNE: Scanning (10) SALARY HISTORY DBTUNE: Searching for N-clustered items... - The EMPLOYEES table is a member of the N-cluster area: EMPIDS LOW EMPIDS MID EMPIDS OVER - The EMPLOYEES HASH index is a member of the N-cluster area: EMPIDS LOW EMPIDS\_MID EMPIDS\_OVER

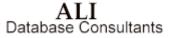

- The JOB HISTORY table is a member of the N-cluster area: EMPIDS LOW EMPIDS MID EMPIDS OVER - The JOB HISTORY HASH index is a member of the N-cluster area: EMPIDS LOW EMPIDS MID EMPIDS OVER DBTUNE: Gathering information for the tuning process... DBTUNE: Tuning scripts for database storage areas... Tuning script for area: DEG COLLEGE CODE IDX Tuning script for area: DEG\_EMP\_ID\_IDX Tuning script for area: EMPIDS LOW Tuning script for area: EMPIDS MID Tuning script for area: EMPIDS OVER Tuning script for area: EMP\_EMPLOYEE\_ID\_IDX Tuning script for area: EMP\_INFO Tuning script for area: EMP\_LAST\_NAME\_IDX Tuning script for area: JH\_EMPLOYEE\_ID\_IDX Tuning script for area: LIST AREA Tuning script for area: RDB\$SYSTEM Tuning script for area: SALARY HISTORY Tuning script for area: SH EMPLOYEE ID IDX Tuning script for area: SMALL SORTED AREA Tuning script for area: SMALL\_TABLE\_AREA Storage Areas Ordered by Weight (Weighted by Volume & Activity)... --------> WGT = 999999999 RDB\$SYSTEM --> WGT = 86 --> WGT = 86 EMPIDS OVER EMPIDS MID --> WGT = 86 --> WGT = 81 --> WGT = 81 EMPIDS LOW SH EMPLOYEE ID IDX SALARY HISTORY JH EMPLOYEE ID IDX --> WGT = 31 EMP INFO --> WGT = 19 DEG\_EMP\_ID\_IDX --> WGT = 19 DEG COLLEGE CODE IDX --> WGT = 19 EMP\_LAST\_NAME\_IDX EMP\_EMPLOYEE\_ID\_IDX --> WGT = 12 --> WGT = 12 SMALL\_TABLE\_AREA SMALL\_SORTED\_AREA --> WGT = 10 --> WGT = 5 LIST\_AREA --> WGT = 0 DBTUNE: Tuning script process SUCCESSFUL. DBTUNE: Spreading storage areas over available disks ... Cost of placing 'DEG\_COLLEGE\_CODE\_IDX' RDA file on disk 'DISK001' was 0 Cost of placing 'DEG\_COMPLEAD\_IDA' RDA file on disk 'DISKOOI' was 0 Cost of placing 'EMPIDS\_LOW' RDA file on disk 'DISKOOI' was 0 Cost of placing 'EMPIDS\_DOVER' RDA file on disk 'DISKOOI' was 0 Cost of placing 'EMPIDS\_OVER' RDA file on disk 'DISKOOI' was 0 Cost of placing 'EMP\_EMPLOYEE ID IDX'RDA file on disk 'DISKOO1' was 0 Cost of placing 'EMP\_INFO' RDA file on disk 'DISKOO1' was 0 Cost of placing 'EMP\_INFO RDA File on disk 'DISKOOI' was 0 Cost of placing 'EMP\_LAST\_NAME\_IDX' RDA file on disk 'DISKOOI' was 0 Cost of placing 'JH\_EMPLOYEE\_ID\_IDX' RDA file on disk 'DISKOOI' was 0 Cost of placing 'LIST\_AREA' RDA file on disk 'DISKOOI' was 0 Cost of placing 'RDB\$SYSTEM' RDA file on disk 'DISKOOI' was 0 Cost of placing 'SALARY\_HISTORY' RDA file on disk 'DISKOOl' was 0 Cost of placing 'SH\_EMPLOYEE\_ID\_IDX' RDA file on disk 'DISKOOl' was 0

ALI Database Consultants

Cost of placing 'SMALL SORTED AREA' RDA file on disk 'DISK001' was 0 Cost of placing 'SMALL TABLE AREA' RDA file on disk 'DISK001' was 0 DBTUNE: Creating Disk Utilization data file DBTUNE: Interpreting Disk Utilization data file DBTUNE: Interpreting Disk Utilization data file DBTUNE: Determining file specifications for storage areas DBTUNE: Scanning database for modifications... DBTUNE: - Storage map changes DBTUNE: - Index changes (node size, type) DBTUNE: - Storage area changes DBTUNE: - Sequencing database changes DBTUNE: Modification scan SUCCESSFUL. DBTUNE: Generating transformation procedure... DBTUNE: - Generating transformation MAIN\_DRIVER DBTUNE: - Generating EXPORT/IMPORT commands DBTUNE: - Generating SQL optimization scripts DBTUNE: Generation of transformation procedure SUCCESSFUL.

Rdb Controller for Oracle Rdb User's Guide

## **DBTune Help**

Online HELP is available within DBTune by pressing the **HELP** key or by selecting the **HELP** option in the DBTune menu and pressing **Return**. To obtain DBTune help outside of the DBTune utility, type the following command at the **DCL** prompt after installation of DBTune:

#### \$ HELP/LIBRARY=ALI\_DBTUNE\_HOME:DBTUNE.HLB

Following is an example of the DBTune HELP window:

| *** DBTune V6.0 ***                                                                                                    |                                                                        |  |  |
|----------------------------------------------------------------------------------------------------|------------------------------------------------------------------------|--|--|
| Rdb Name: DKA100:[TEST72]MF_PERSONNEL.RDB 04/03/2006 10:56:47                                                                                                    |                                                                        |  |  |
| HELP                                                                                                    | I                                                                      |  |  |
| HELP                                                                                                    |                                                                        |  |  |
| You are currently executing DBTune, a read-only<br>analyzes a database and produces SQL scripts tha<br>execute to tune the database. For a list of ava<br>"?" at the "Topic?" prompt or type in the specif<br>is required and press [RETURN]. To EXIT Help at<br>or press [RETURN] at the prompt.<br>Press RETURN to continue | at a user can later<br>ailable topics, type<br>fic item for which help |  |  |
| ModPAD file =                                                                                                    | ***                                                                    |  |  |
| SQL Dir = DKA100:[YOUNG.DOCS]                                                                                                    |                                                                        |  |  |
| Backup Dir = DKA100:[YOUNG.DOCS]<br>Exp/Uni Dir = DKA100:[YOUNG.DOCS]                                                                                                    |                                                                        |  |  |
|                                                                                                    |                                                                        |  |  |
|                                                                                                    |                                                                        |  |  |
| [DO]-Create Tuning Scripts [SELECT]-Edit Param<br>[ESC]-Exit                                                                                                    | neters <mark>(Help]-Help</mark>                                        |  |  |

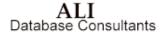

DBAnalyzer for Oracle RdbUser's Guide

# **Appendix A**

## **Customer Support**

If you experience problems installing or using Rdb Controller for Rdb, please contact Customer Support at ALI.

#### How to Contact Customer Support:

| Telephone:      | (866) 257-8970<br>(803) 648-5931 |
|-----------------|----------------------------------|
| Fax:            | (803) 641-0345                   |
| Web Address:    | www.aliconsultants.com           |
| Support E-Mail: | support@aliconsultants.com       |

International clients may also obtain support through their local distributor's office.

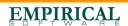

# **Appendix B**

## **Release Notes**

Release notes and major changes since the last release may be found on the VMS CD in the file VMS\_RELEASE\_NOTES.TXT.

Rdb Controller for Oracle Rdb User's Guide

## **Appendix C**

Glossary of Technical Terms

This appendix provides definitions of database terms and network terms that you may encounter in this manual or that may generally apply to the use of our products.

### **Database Terms**

| Term         | Description                                                                                                    |
|--------------|----------------------------------------------------------------------------------------------------|
| AIJ          | In Rdb, image journaling stores copies of database rows after they are<br>updated and committed. Records are stored in one or more AIJ files.<br>After a system failure, AIJ can be used to reconstruct a database to<br>include the last successfully completed transaction.              |
| Availability | A measure of the percentage of time an application is up or down, or<br>the percentage of time the application must be up and running (0 -<br>100 percent).                                                                                                    |
| Cluster      | Tables that are frequently accessed together may be physically stored together. To store them together, a <i>cluster</i> is created to hold the tables. The data in the tables is then stored together to minimize the number of I/Os that must be performed and thus improve performance. |

DBAnalyzer for Oracle Rdb User's Guide

| Data (DML) Locks                       | The maximum number of DML locks is one for each table modified in<br>a transaction. The value should equal the grand total of locks on<br>tables referenced by all users.                                                                                                    |
|----------------------------------------|----------------------------------------------------------------------------------------------------|
| Data Buffer Cache                      | The portion of reserved database memory that stores copies of<br>physical data blocks. By holding data in the Data Buffer Cache, data<br>can be more speedily accessed than from physical storage.                                                                                                    |
| Data Buffer Hit Ratio                  | Determined by dividing the number of cache hits (logical reads that<br>require no physical reads) by the number of logical reads and<br>multiplying by one hundred. The resulting percentage, when<br>monitored over an extended period of time, is a valuable indication of<br>how successful a database is in maintaining frequently accessed data<br>in memory.                                                                                                    |
| Data File                              | An Oracle tablespace is comprised of one or more physical files. The data files associated with a tablespace store a database's data in that tablespace.                                                                                                    |
| Database File                          | Physical files that contain all database information. For Oracle, this<br>would include control files, redo log files, and data files. For<br>Sybaseand SQL Server, this would include devices. These files can be<br>manipulated by the operating system.                                                                                                    |
| Database File Multiblock<br>Read Count | Used to multi-block I/O. This is the maximum number of blocks<br>readable in one I/O operation during a sequential scan. Values in the<br>range of 4 to 32 are reasonable. The actual maximums are operating<br>system specific. This term does not apply to Rdb.                                                                                                    |
| Data Source                            | These are the data conduits between applications and Empirical<br>Director. As you define applications in Empirical Director, you<br>indicate the data source for each application.                                                                                                    |
| DB Block Buffers                       | This is an INIT.ORA parameter for Oracle that determines the<br>number of database blocks cached in memory (one buffer equals one<br>block). Because this parameter affects how frequently a block is<br>stored in memory, it has a significant impact on Oracle database<br>performance. Increasing the value for this parameter will increase<br>the likelihood that data will be stored in memory (consequently<br>increasing the Data Buffer Cache Hit Ratio), but at the expense of<br>greater memory consumption. |

DBAnalyzer for Oracle Rdb User's Guide

| DB Block Size                  | The number of bytes per database block. Typical values are 2K (2048 bytes) and 4K (4096 bytes). This value typically does not change after being set at the time of database creation.                                                                                                    |
|--------------------------------|----------------------------------------------------------------------------------------------------|
| Device                         | A Sybase or SQL Server database is comprised of one or more physical files called devices. The database engine uses devices to store database data.                                                                                                    |
| Dictionary (DDL) Lock          | Protects the definition of a schema object while that object is being<br>accessed by an ongoing DDL transaction. Whereas a DDL lock is<br>automatically acquired by the database during any DDL operation,<br>users cannot explicitly request DDL locks. DDL Locks fall into the<br>following categories: exclusive, shared, and breakable parse (for<br>Oracle), exclusive, shared, intent, update, and demand (for Sybase<br>and SQL Server).                                                                                                    |
| Dictionary Cache               | Used by Oracle during database operation to ascertain that objects<br>exist and that users have accessed them properly. Oracle also updates<br>the Data Dictionary continuously to reflect changes in database<br>structures, auditing, granting, and data. Data Dictionary Cache is the<br>part of the Data Dictionary cached in SGA using the LRU (least<br>recently used) algorithm for fast access.                                                                                                    |
| Dictionary Cache<br>Read Count | Related to the following statistics stored in the V\$ROWCACHE table:<br>GETS shows the total number of requests for information on the<br>corresponding items; GETMISSES shows the number of data<br>requests resulting in cache misses. For frequently accessed<br>Dictionary Caches, the Dictionary Cache Hit Ratio should be higher<br>than 90 percent. To increase the Dictionary Cache Hit Ratio, increase<br>the value of the initialization parameter SHARED_POOL_SIZE. This<br>increases the memory available to the data dictionary cache. Used by<br>Oracle. |
| Distributed Lock               | Used by Oracle to ensure that the data and other resources<br>distributed among the various instances of an Oracle Parallel Server<br>remain consistent.                                                                                                    |
| Execution (Explain) Plan       | To execute a DML statement, a database may have to perform many<br>steps. Each of these steps either physically retrieves rows of data<br>from the database or prepares them in some way for the user issuing<br>the statement.                                                                                                    |

| Export                  | An Oracle utility used to write data from an Oracle instance to the<br>file system. These data, stored as export dump files, contain schema<br>definitions and their contents that can be later imported back into the<br>database. In Rdb, export is a SQL command rather than a separate<br>utility.                                                                              |
|-------------------------|----------------------------------------------------------------------------------------------------|
| FreeLists               | Used by Oracle to point to the available free blocks. The parameter,<br>FreeLists, is used to specify the number of freelists for a segment.<br>This parameter is particularly important when a large number of<br>inserts have to be carried out in parallel. In this case the freelists<br>parameter should be set to be greater than one.                                        |
| Import                  | An Oracle utility used to read data from an Oracle dump file on the file system into an Oracle instance. In Rdb, import is a SQL command rather than a separate utility.                                                                                                    |
| Index                   | An object created on a table to increase performance of data retrieval<br>from the indexed table. The index is logically and physically<br>independent of the table data.                                                                                                    |
| Initial                 | Used by Oracle to set the size of the first extent of a segment. This storage area is allocated when the segment is first created, and additional extents are added on later as needed.                                                                                                    |
| Latch (Internal Lock)   | In Oracle, a simple low-level serialization mechanism to protect shared data structures in the SGA.                                                                                                    |
| Library Cache           | In Oracle, the library cache contains shared SQL and PL/SQL areas.<br>The Library Cache is contained in the shared pool (Shared SQL Area)<br>within the SGA and is available to multiple, concurrent users.                                                                                                    |
| Library Cache Hit Ratio | In Oracle, the Library Cache Hit Ratio is the ratio of shared SQL and PL/SQL items found in the Library Cache versus physical storage.<br>Related to the following statistics stored in the V\$LIBRARYCACHE table: PINS, which shows the number of times an item in the library cache was executed; and RELOADS, which shows the number of library cache misses on execution steps. |

DBAnalyzer for Oracle Rdb User's Guide

| Locking Mechanism                         | A database automatically locks a resource on behalf of a transaction<br>to prevent other transactions from performing a task that requires<br>exclusive access to the same resource. The lock is automatically<br>released when certain events occur and the transaction no longer<br>requires the resource. |
|-------------------------------------------|----------------------------------------------------------------------------------------------------|
| MaxExtents                                | Used by Oracle to specify the maximum number of extents that can<br>be allocated for a single segment.                                                                                                    |
| MinExtents                                | Used by Oracle to specify the number of extents that should be allocated when the segment is first created. If minextents = 3, for example, the initial extent plus two times the next extent are allocated when the segment is first created.                                                               |
| Next                                      | Used by Oracle to specify the size of the extents to be created after<br>the first (initial) extent. This area is not allocated until necessary.                                                                                                    |
| Optimal                                   | Used by Oracle to specify the optimum size for a rollback segment.<br>This parameter can only be set for rollback segments.                                                                                                    |
| Parallel Cache Manage-<br>ment (PCM) Lock | A distributed lock used by Oracle that covers one or more data blocks<br>(table and index blocks) in the buffer cache.                                                                                                    |
| PctFree                                   | Sets the percentage of free space within a data block that will be<br>reserved for possible updates to rows already stored within each data<br>block of the segment. This term does not apply to Rdb.                                                                                                    |
| PctIncrease                               | The percentage by which each incremental extent of a segment grows<br>over the previous incremental extent allocated. This term does not<br>apply to Rdb.                                                                                                    |
| PctUsed                                   | Sets the percentage of free space within a data block that must be<br>available before row insertion into the data block will be allowed.<br>This term does not apply to Rdb.                                                                                                    |
| Pipes                                     | These are the data conduits between applications and Empirical<br>Director, also commonly referred to as "data sources." As you define<br>applications in Empirical Director, you indicate the data source for<br>each application.                                                                          |

| Redo Log File                | Contains committed transactions that have not yet been written to<br>the respective data files. This term does not apply to Rdb.                                                                                                    |
|------------------------------|----------------------------------------------------------------------------------------------------|
| Referential Integrity        | A rule defined on a column or set of columns in one table that allows<br>you to insert or update a row only is the value for that column or set<br>of columns (in the child table) matches the value in a column of a<br>related table (parent table).                         |
| Response Time                | The average time required to perform a transaction. Slow response<br>time may be attributed to system-wide bottlenecks or to individual<br>application problems.                                                                                                    |
| Rollback Segment             | A logical structure used by Oracle responsible for undoing uncommitted transactions.                                                                                                    |
| RUJ                          | In Rdb, the recovery unit journaling stores copies of database rows<br>before they are updated. The RUJ files are used to undo uncommitted<br>updates to a database when a rollback is performed or a system<br>failure occurs.                                                |
| SGA Size                     | This is an Oracle parameter that sets the size of main memory allocated for exclusive use by Oracle.                                                                                                    |
| SQL                          | SQL is short for Structured Query Language. This is a specialized programming language for sending queries to databases.                                                                                                    |
| Sysop                        | Sysop means System Operator. The Sysop is anyone responsible for<br>the physical operations of a computer system or network resource. A<br>System Administrator decides how often backups and maintenance<br>should be performed and the System Operator performs those tasks. |
| Table                        | The basic unit of data storage in a database. Within a table, data is<br>stored in rows and columns. Each column is given a column name, a<br>datatype, and a width and precision or scale. A row is a collection of<br>column information corresponding to a single record.   |
| Table Scans<br>(Long Tables) | The total number of full table scans performed on tables with more<br>than 5 db_blocks. When the number of full table scans is greater than<br>0 per transaction, the SQL statements in the application would<br>benefit from tuning. This term does not apply to Rdb.         |

DBAnalyzer for Oracle Rdb User's Guide

| Table Scans<br>(Short Tables) | The number of full table scans performed on tables with less than 5 db_blocks. It is optimal to perform full table scans on short tables rather than using indexes. This term does not apply to Rdb.                                                                      |
|-------------------------------|----------------------------------------------------------------------------------------------------|
| Tablespace                    | Logical storage space for database objects, such as tables, indexes,<br>clusters, etc. Physically, a tablespace consists of one or more database<br>files. Using multiple tablespaces allows for the logical separation of<br>user data. This term does not apply to Rdb. |
| Throughput                    | The number of transactions per minute (0- 1,000,000) that the system<br>is handling. This "workload" monitoring may include information on<br>the number and type of transactions being executed, who is executing<br>them, and the applications being used.              |
| Transaction Efficiency        | A ratio of the total number of transactions compared with the number<br>of transactions that complete successfully. Also expressed as the<br>percentage of successful database transactions (0 - 100 percent).                                                            |
| Trigger                       | A procedure that is implicitly executed when an INSERT, UPDATE, OR DELETE statement is issued against the associated table.                                                                                                    |

## **Network Terms**

| Term      | Description                                                                                                    |
|-----------|----------------------------------------------------------------------------------------------------|
| Backbone  | Usually a high-performance network cable, such as fiber optic or<br>thick wire, that provides the attachment point for branching network<br>segments. For instance, a backbone may run completely through a<br>building while hubs are attached at different points. |
| Bandwidth | Bandwidth refers to how much information can be sent through a connection. Usually bandwidth is measured in bits-per-second. A full page of English text is about 16,000 bits.                                                                                       |
| Baud      | In common usage the baud rate of a modem is how many bits it can<br>send or receive per second.                                                                                                    |

Rdb Controller for Oracle Rdb User's Guide

| Bit         | An abbreviation of Binary DigIT. A bit is the smallest unit of computerized data. Bandwidth is usually measured in bits-per-<br>second.                                                                                                    |
|-------------|----------------------------------------------------------------------------------------------------|
| CGI         | CGI means Common Gateway Interface. CGI is a set of rules that<br>describe how a Web server communicates with another piece of<br>software on the same machine, and how the other piece of software<br>(the CGI program) talks to the Web server. Usually a CGI program<br>takes data from a Web server and does something with it, like putting<br>the content of a form into an e-mail message, or turning the data into<br>a database query.                                                                                                    |
| Client      | Any device in a network that uses services from a server or servers. A PC is the most typical client on a network. Client may also refer to a software program that is used to contact and obtain data from a Server software program on another computer, usually across a great distance. Each Client program is designed to work with one or more specific kinds of Server programs, and each Server requires a specific kind of Client. (Also see "Server.")                                                                                                    |
| Ethernet    | Ethernet is the most popular network medium in use today and is<br>most popular in VAX, UNIX, and PC networks. It is a common<br>method of networking computers in a LAN.                                                                                                    |
| Hub         | Typically a device used to connect network cables. Twisted-pair<br>systems use hubs to connect multiple cable segments to a backbone or<br>other cable segment.                                                                                                    |
| LAN         | Local Area Network. Network connecting systems that are usually in a single department, single building, or group of buildings.                                                                                                    |
| MIB Modules | MIB modules usually contain object definitions, may contain<br>definitions of notifications, and sometimes include compliance<br>statements specified in terms of appropriate object groups. MIB<br>modules define the management information maintained by the<br>instrumentation in managed nodes, made remotely accessible by<br>management agents, conveyed by the management protocol, and<br>manipulated by management applications. In general, management<br>information defined in any MIB module, regardless of the version of<br>the data definition language, can be used with any version of the<br>protocol. |
|             |                                                                                                    |

DBAnalyzer for Oracle Rdb User's Guide

| SNMP       | SNMP stands for Simple Network Management Protocol, a set of<br>network communication specifications that cover the basics of<br>network management in a method that poses little stress on the<br>existing network. SNMP is a set of standards for communication with<br>devices connected to a TCP/IP. Empirical Director uses SNMP to<br>collect performance data.                                                                                                    |
|------------|----------------------------------------------------------------------------------------------------|
| Server     | A computer, or a software package, that provides a specific kind of<br>service to client software running on other computers. The term can<br>refer to a particular piece of software or to the machine on which the<br>software is running. Any device that provides services to a network is<br>considered to be a server. This may include file and print servers<br>(such as UNIX, Novell NetWare, Windows NT Server, or VMS),<br>terminal servers, application servers, and other specialized devices.<br>(Also see "Client.") |
| TCP/IP     | TCP/IP is short for Transmission Control Protocol/Internet Protocol.<br>This is the suite of protocols that defines the Internet.                                                                                                    |
| Telnet     | The command and program used to login from one Internet site to<br>another. The telnet command/program gets you to the login: prompt<br>of another host.                                                                                                    |
| Token Ring | A newer network medium (relative to Ethernet) that is predominantly used in IBM shops.                                                                                                    |
| Topology   | The physical architecture of the network, including cabling and<br>configuration (such as a star, bus, or ring). Topologies have blurred<br>during the last few years because most networks now consist of<br>multiple topologies and cable types.                                                                                                    |
| UNIX       | A computer operating system (the basic software running on a computer, underneath things like word processors and spreadsheets). UNIX is designed to be used by many people at the same time and has TCP/IP built in. It is the most common operating system for servers on the Internet.                                                                                                    |
| WAN        | Wide Area Network. A network that usually interconnects LANs in<br>different buildings or areas. For instance, a LAN in Building A<br>connected to a LAN in Building B may be called a WAN.                                                                                                    |

## Index

Analyzing data gathered with DBXAct, 96 AUTHORIZE settings AXP, 118 AUTHORIZE settings VAX, 115 Customer support, 201 DBAnalyzer Available queues, 80 Batch mode, 7, 15 Batch use, 17 Complexity rating, 23 Database Macro view, 7 Micro-Index view, 8 Micro-Storage view, 8 Micro-Table view, 7 Database views, 7 DEC AXP/Open VMS, 11 DEC VAX/Open VMS, 10 Domain sort order, 74 Execution options, 39, 40, 78 Full format report, 49 Getting started, 10 Hashed Index percentage, 24 Hash-to-Sort/Sort-to-Hash ratio, 25 Installation, 12, 13 Integrity rating, 24 Keystrokes for online execution, 21 Macro Mode windows, 41, 42, 43, 44, 45 Macro View windows, 25, 26, 27, 28 Micro-Index view, 30, 31 Micro-Storage area view, 31, 32 Micro-Table view, 29, 30 Online use, 16 Rdb statistics. 23 Report components, 74 Report generation keystrokes, 22 Report output options, 81 Report parameters, 73 Report printing, 79 Reports, 33, 34, 35, 36, 37, 38 Selected storage areas, 75

Selected tables, 78 Selected views, 76 Storage area allocation, 24 Storage area selection, 75 Table detail options, 77 Table selections, 77 Tune and Complexity ratings, 8 Tune rating, 23 View selections, 76 DBTune Analyze Rdb, 129 Batch use, 124 Database structure, 159 DEC AXP/Open VMS, 118 DEC VAX/Open VMS, 115 Disk utilization, 170 Getting Started, 115 Help, 198 Installation, 120 Keystrokes for online execution, 127 Load parameters, 130 Online use, 123 Parameters, 126 Performance analysis, 169 Performance Analysis Data (PAD) file, 161 Rdb database transformation, 172 Reports, 182, 183, 188, 190, 194, 198 Transform main driver, 173 Transformation process, 128, 173 Workload data, 160 DBTune PAD file Cluster, 162 Contra, 163 DBDISKS, 161 DYNAMIC WORKLOAD FILE, 164 Index, 162 MODPAD FILE, 164 Table, 161 **DBTune Parameters** ALI EDITOR, 138 BACKUP DIR, 142

DBAnalyzer for Oracle Rdb User's Guide

BIAS, 144 CONCEAL LOGS, 152 DBDISKnn, 134 DBDISKS, 134 DYNAMIC WORKLOAD FILE, 141 EDIT FILES, 137 EXPORT UNLOAD DIR, 143 FILL, 145 GROWTH, 145 LOAD\_TIME\_LIM, 153 LOGICAL\_TYPE, 151 LOGICALS, 150 MACHINE VUPS, 154 MAX BUFFER SIZE, 148 MAX\_BUFFERS, 148 MAX DB USERS, 150 MAX PAGE SIZE, 147 MIN BUFFER SIZE, 147 MIN BUFFERS, 148 MIN\_PAGE\_SIZE, 146 MODPAD FILE, 138 **RUJ DIR**, 144 SA MIN CARD, 155 SAVE COMMENTS, 155 SMALL HASHED, 157 SMALL SORTED, 156 SMALL TABLE, 156 SNP PERC, 146 SQL DIR, 142 STOR\_AREA\_SPREAD, 150 STRATEGY EXISTING, 131 **NEW**, 131 **RELOCATE**, 132 STRATEGY, 131 SYS MEM PAGES, 149 TABLE COMMIT, 154 TUNE FOR COMPRESSION, 158 TUNE TECHNIQUE, 132 DBTune Reports, 182, 183, 188, 190, 194, 198 **DBTUNE**.LICENSE, 121 DBTuneV6 C, 108 Default Values, 109 Disk overflow area, 109 Disk Space Calculations, 109 Empty Storage Areas, 110 Naming Objects, 110

New Features for V6, 108 New Logical Names, 113 Row cache, 112 Sizing Calculations, 109 Sorted ranked indexes, 113 SOL92/99, 112 SOLNet for Rdb, 110 Temporary tables, 111 Tuning Strategy Changes, 109 V&H Partitioning, 111 DBXAct All file IOs summary, 98 Analyzing data, 96 Authorize settings, 88 Batch mode, 95, 104 Batch queue, 94 Checkpoint statistics, 98 Customized reports, 101 Features, 83 File statistics, 99, 101 General database statistics, 96 Generating reports, 99 Getting started, 87 Growth projection interval, 94 Index statistics, 97 Installing, 89 Locking summary statistics, 97 Logical names, 103 Monitoring duration, 94 Monitoring scan rate, 94 Overview, 84 PIO data fetch statistics, 97 Record statistics, 97 Report data, 102 Stall statistics, 96 Start up, 91 Storage area statistics, 96 System requirements, 87 Transaction statistics, 98 Understanding reports, 99 Variables, 94 DEC AXP/OpenVMS, 11, 118 DEC VAX/OpenVMS, 10, 115 Hash Ordered, 162 Hash Scattered, 162 Installing DBAnalyzer, 12 Installing DBTune, 120 Installing DBXAct, 89

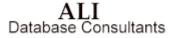

- Macro Window, 25, 26, 27, 28, 29, 41, 42, 43, 44, 45, 46 PAD, 107 Performance Analysis Data (PAD), 107 Rdb Version 7.0, 83, 95, 113, 123 Release notes, 203 **REVIEW\_AND\_GUIDE.REPORT**, 116, 118, 119, 128, 142, 143, 147, 148, 149, 169, 182 SQLNet for Rdb, 110 **SYSGEN** parameters VAX, 116 SYSGEN settings AXP, 119 Tune and Complexity Ratings, 8
- VMS Logicals, 126 VMS Logicals ALI\_DBA\_HOME, 12 ALI\_DBA\_SCRATCH, 13 ALI\_DBTUNE\_HOME, 121, 124 ALI\_DBTUNE\_SCRATCH, 121 ALI\_DBX\_HOME, 90 ALI\_DEFAULT\_DIR, 136 ALI\_RDB\_IMPORT, 124 ALI\_SQL\_RULES, 112